### POLITECNICO DI TORINO

Corso di Laurea in Ingegneria Elettrica

Tesi di Laurea Magistrale

### **Calcolo analitico della coppia elettromagnetica di macchine sincrone IPM V-shape**

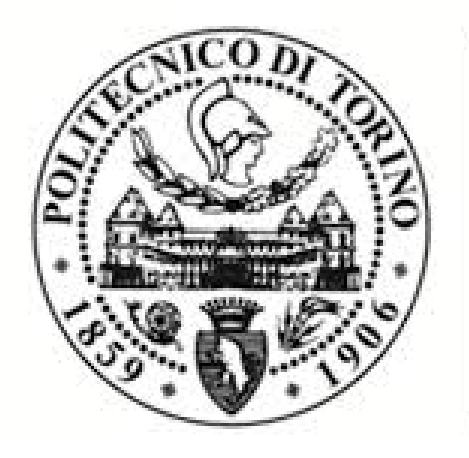

## **POLITECNICO DI TORINO**

**Relatore** Prof. Silvio Vaschetto Prof. Andrea Cavagnino **Studente** Andrea gays matricola: 242882

Anno accademico 2018 – 2019

# **Indice**

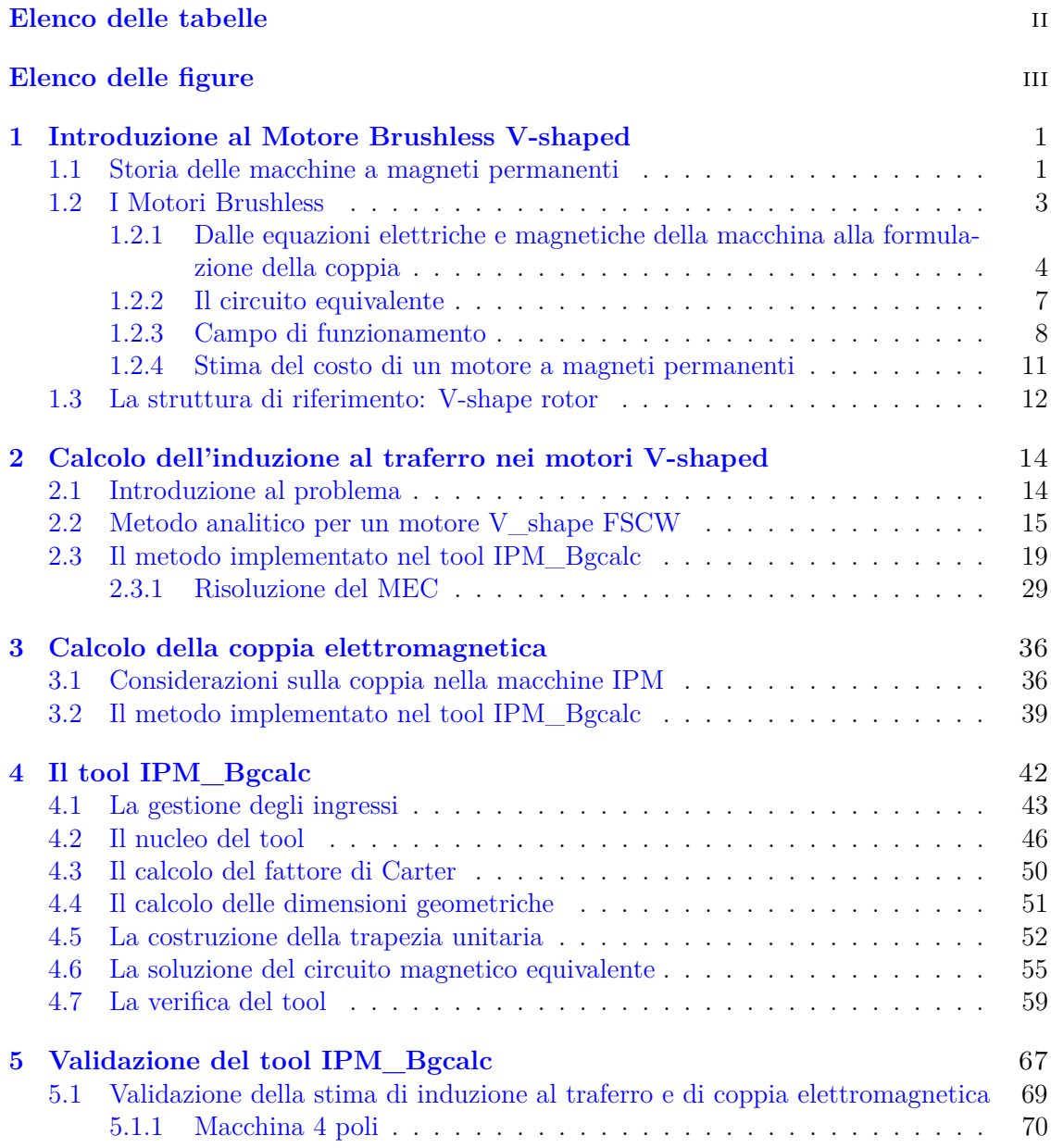

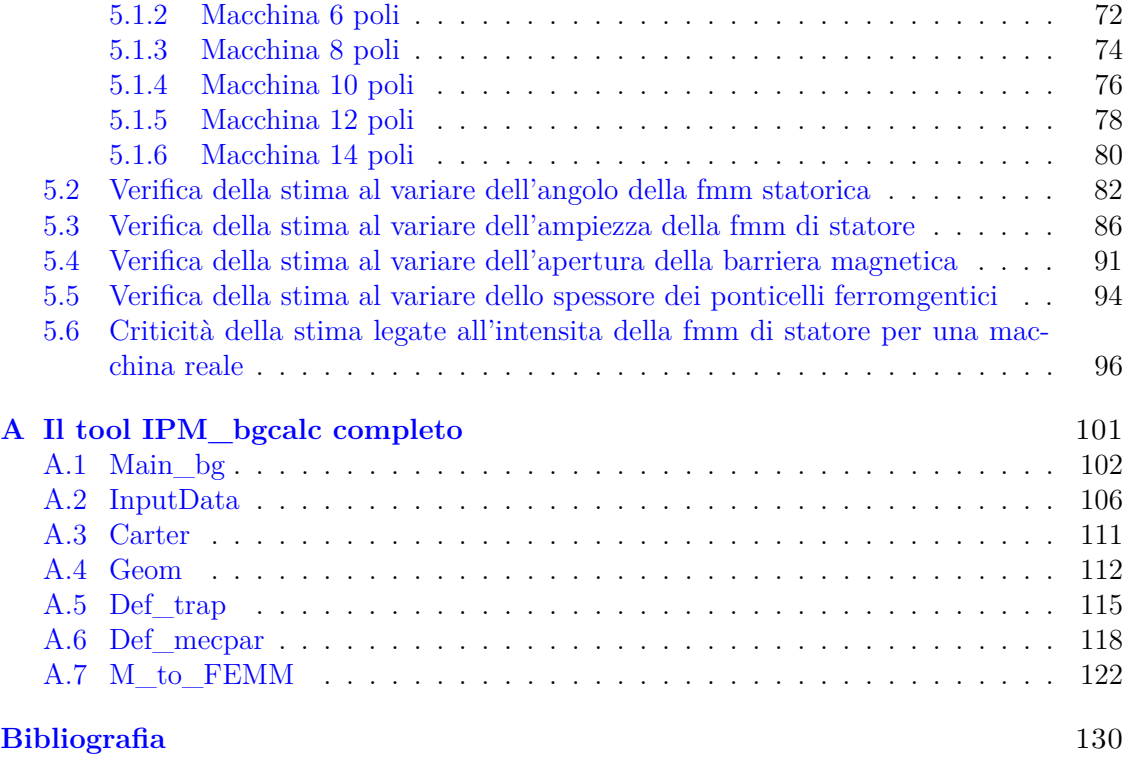

# <span id="page-4-0"></span>**Elenco delle tabelle**

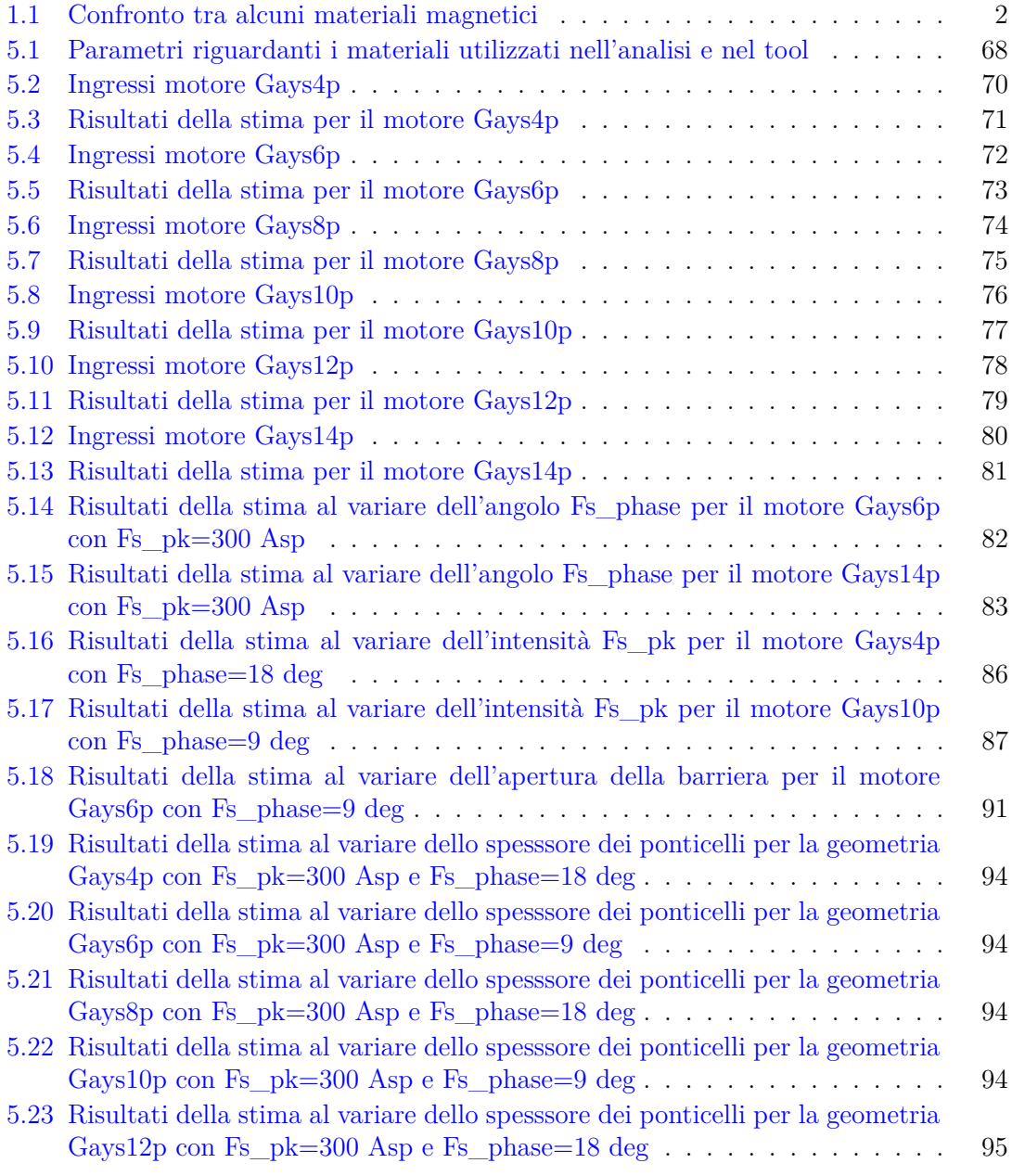

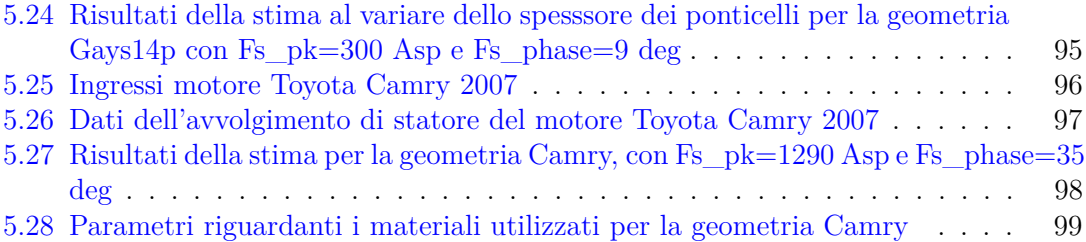

# <span id="page-6-0"></span>**Elenco delle figure**

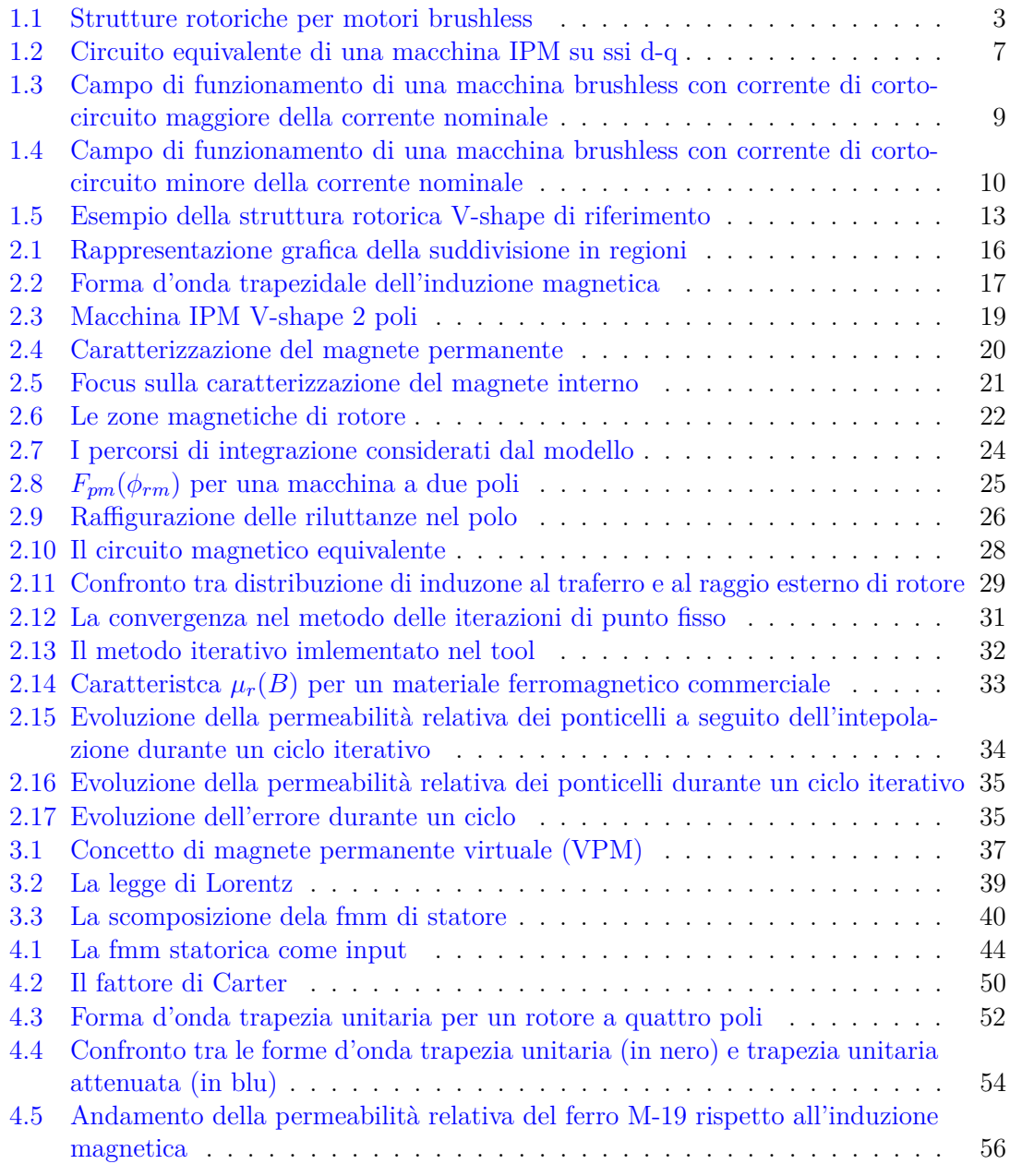

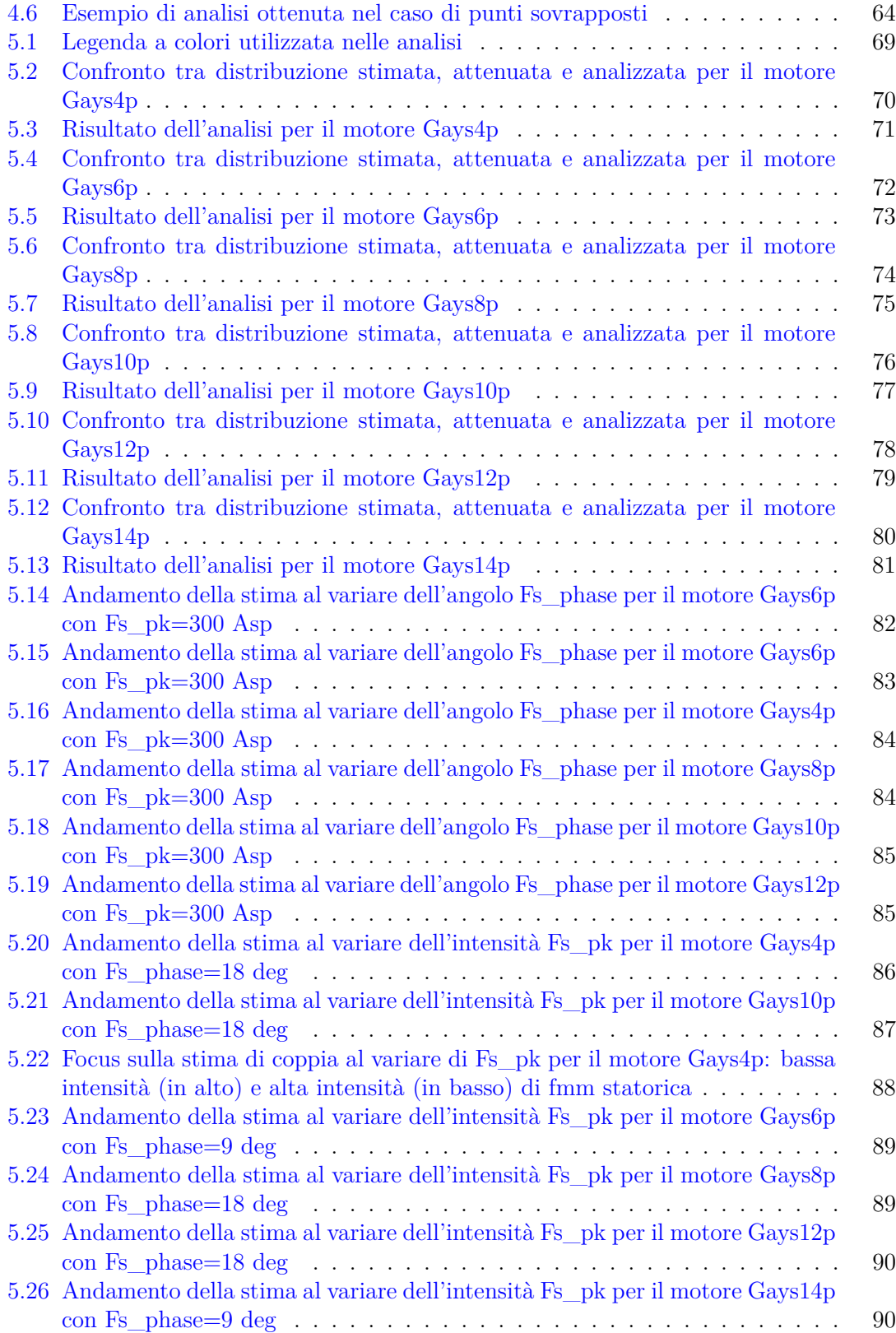

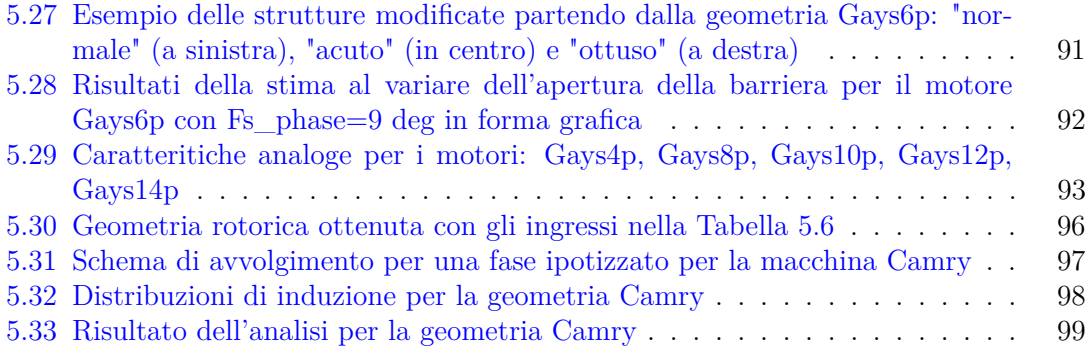

### <span id="page-9-0"></span>**Capitolo 1**

## **Introduzione al Motore Brushless V-shaped**

#### <span id="page-9-1"></span>**1.1 Storia delle macchine a magneti permanenti**

La storia delle macchine a magneti permanenti corre parallelamente a quella dei magneti stessi e inizia nella prima metà del XX secolo con la produzione in scala industriale dell'Al-NiCo, il primo materiale utilizzato nella creazione di magneti. Questo materiale presenta un basso valore di campo coercitivo *Hc* ma è facile da magnetizzare e i suoi parametri magnetici dipendono poco dalla temperatura, consentendo cosi il suo utilizzo fino ai 450°C. Tuttavia la presenza di cobalto, materiale costoso, ne limita la diffusione.

Le primissime applicazioni dell'AlNiCo nei generatori elettrici risalgono agli inizi degli anni '40, e si protraggono fino alla presentazione di un prototipo di un alternatore sincrono eccitato da magneti di AlNiCo nel '52. Per le applicazioni motore invece si dovrà attendere fino al 1955, con la pubblicazione di F.W. Merrill sui materiali magnetici, contenente la descrizione del nuovo motore AC.

Successivamente, negli anni '60, compaiono le prime divulgazioni riguardanti le ferriti e le macchine elettriche nelle quali vengono utilizzate. La ferrite ha un minor costo al kilogrammo rispetto l'AlNiCo, ma allo stesso tempo presenta un minor prodotto  $(BH)_{max}$ . Ciò nonostante, essendo facili da magnetizzare e piuttosto stabili magneticamente, le ferriti possono essere prodotte in due modalità: isotrope o anisotrope<sup>[1](#page-9-2)</sup>.

All'aumentare della temperatura la ferrite risponde incrementando lievemente il valore di campo coercitivo ma riduce largamente quello dell'induzione residua. E' proprio quest'ultimo il principale svantaggio della ferrite, che ne limita l'utilizzo sotto i 200°C. Inoltre, essendo un materiale ceramico, presenta anche lo svantaggio di essere particolarmente fragile.

<span id="page-9-2"></span><sup>1</sup>Un materiale magnetico è detto isotropo quando presenta uguali proprietà magnetiche in tutte le direzioni, mentre in caso contrario è detto anisotropo. Ad esempio un materiale isotropo non può presentare una direzione preferenziale.

In seguito, a partire dagli anni '70 ci fu l'avvento dei materiali magnetici a base di terre rare, ovvero quei materiali formati da leghe metalliche fra elementi appartenenti al gruppo delle terre rare<sup>[2](#page-10-1)</sup> e altri metalli. Le princiapli leghe sono:

- SmCo, cioè Samario-Cobalto
- NdFeB, cioè Neodimio-Ferro-Boro

Il primo possiede valori molto alti di campo coercitivo, un'alta stabilità termica ed è più facilmente lavorabile rispetto le ferriti o l'AlNiCo. Gli svantaggi principali invece sono il costo elevato e la fragilità, i quali determinano la necessità di un'alta abilità produttiva. I magneti in NdFeB, di più recente fattura, offrono generalmente il più alto prodotto  $(BH)_{\text{max}}$ e sono meno costosi di quelli al SmCo oltre ad essere meno fragili. Il punto a svafore è il comportamento termico, che lo relega ad applicazioni in un intervallo tra i 100-200°C [\[1\]](#page-138-0). I magneti permanenti alle terre rare sono usati in un ampio range di applicazioni, in particolare in quelle dove peso e volume sono vincoli e serve quindi minimizzare il volume di magnete [\[2\]](#page-138-1). La tabella [1.1](#page-10-0) mostra un elenco di alcuni materiali magnetici con i propri valori di induzione residua *B<sup>r</sup>* e di campo coercitivo *Hc*.

| Nome materiale | Induzione residua $[Wb/m^2]$ | Campo coercitivo $[A/m]$ |
|----------------|------------------------------|--------------------------|
| AlNiCo         | $0.62 - 1.3$                 | 38.000-60.000            |
| FeCo           | 0.8                          | 40.000                   |
| NdFeB          | 1.4                          | 800.000                  |
| SmCo           | 1.25                         | 950.000                  |
| Ferriti        | $0.21 - 0.43$                | 140.000-340.000          |

<span id="page-10-0"></span>Tabella 1.1. Confronto tra alcuni materiali magnetici

Ad oggi, grazie al calo dei costi dei magneti, vì è stato un grande sviluppo nel mondo dei motori sincroni a magneti permanenti, che li ha portati ad essere la miglior soluzione per la bassa e media potenza in termini di risposta dinamica, efficienza ma soprattutto densitá di coppia [\[1\]](#page-138-0). Un altro aspetto che caratterizza la bontà di un magnete, oltre alle poprietà magnetiche, è la resistenza alla corrosione o in generale la sua reattività chimica, in quanto discrimina l'utilizzo della macchina in certi ambienti di lavoro. In particolare, si ha che i magenti al NdFeB e quelli al SmCo presentano una bassa resistenza alla corrosione ma la velocità di reazione è lenta se la temperatura e l'umidità sono basse. Quindi i magneti alle terre rare non sono compatibili con fissaggi che utilizzano adesivi con contenuto acido e non possono essere utilizati in macchine destinate ad ambienti con gas corrosivi o immersi in acqua o olio. Ad esempio i motori per applicazioni navali devono presentare ottime protezioni per non permettere all'atmosfera salata di entrare a contatto con i magneti caldi, in modo da scongiurare una violenta corrosione. Esistono sul mercato delle vernici

<span id="page-10-1"></span><sup>2</sup>Facendo riferimento alla definifione IUPAC, per terre rare si intende un gruppo di elementi formato principalmente dai lantanoidi più scandio e ittrio.

per proteggere i magneti e al momento sono il miglior compromesso tra evitare la corrosione e costo.

#### <span id="page-11-0"></span>**1.2 I Motori Brushless**

I motori sincroni a magneti permanenti, detti altresì Brushless, a differenza di una macchina sincrona generica presentano un flusso induttore costante, non più generato da un circuito di eccitazione a rotore ma dagli stessi magneti permanenti. Ciò porta indubbi vantaggi sull'ingombro e sul rendimento della macchina stessa. Quindi, in via generale, lo statore presenta caratteristiche molto simili ad quelli utilizzati nelle macchine sincrone, ed è solitamente equipaggiato con un avvogimento di tipo trifase. Invece il rotore presenta sempre una struttura circolare dove però vengono inseriti, nelle posizioni più svariate, i magneti permanenti. In Figura [1.1](#page-11-1) sono mostrate alcune fra le più frequenti strutture rotoriche. ù Queste strutture sono classificabili in due gruppi:

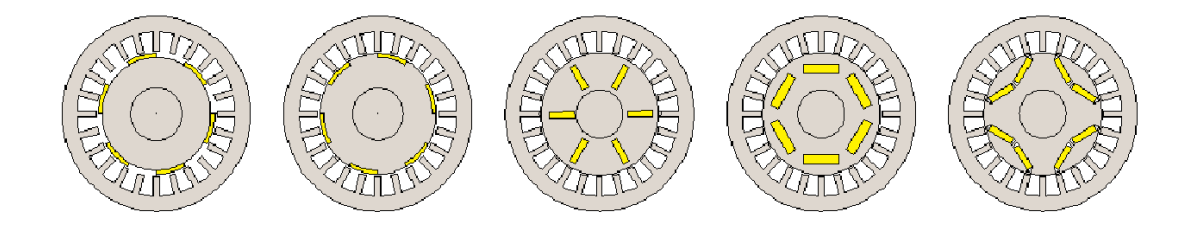

<span id="page-11-1"></span>Figura 1.1. Strutture rotoriche per motori brushless

- SMPM *Surface Mounted Permanent Magnet*
- IPM *Interior Permanent Magnet*

I primi presentano i magneti affacciati al traferro con le polarità alternate, mentre nei secondi si trovano annegati nel rotore. Quindi tornando alla figura precedente si possono identificare come blrushless SMPM i primi due mostrati a partire da sinistra, e IPM i tre restanti. Si cita anche l'esistenza di strutture a riluttanza con dei piccoli magneti al solo scopo di supporto. Si anticipa che in questa tesi si tratterà solamente un caso del secondo gruppo, overro la struttura chiamata V-shape, che verrà approfondita succesivamente. Una conseguenza dei motori IPM è l'anisotropia non trascurabile, mentre gli SMPM, vista la permeabilità dei magneti prossima a quella dell'aria, possono essere considerati isotropi. I motori brushless a magenti permanenti presentano alte densità di potenza e di coppia, e alta efficienza rispetto agli altri motori in quanto sfruttano la coppia di riluttanza oltre quella prodotta dai magenti permanenti. Per questi motivi si stanno sostituendo ai motori tradizionali in sempre più applicazioni industriali e di trazione. Inoltre queste macchine possono raggiungere alte velocita e ottenere ampi range di funzionamento a potenza costante, rendendole molto appetibili nel settore automotive. Lo svantaggio risiede nel costo che risulta più elevato data la presenza dei magneti permanenti, che dovendo avere ottime caratteristiche B-H, risultano essere più gravosi.

#### <span id="page-12-0"></span>**1.2.1 Dalle equazioni elettriche e magnetiche della macchina alla formulazione della coppia**

Considerando inizialmente una struttura isotropa con un avvolgimento statorico di tipo trifase a distribuzione sinusioidale e e ipotizzando di essere in lienarità magnetica è possibile scrivere le seguenti equazioni tramite l'equazione alla maglia sui tre avvolgimenti (a, b, c):

<span id="page-12-1"></span>
$$
v_a(t) = Ri_a + \frac{d\lambda_a(t)}{dt}
$$
  
\n
$$
v_b(t) = Ri_b + \frac{d\lambda_b(t)}{dt}
$$
  
\n
$$
v_c(t) = Ri_c + \frac{d\lambda_c(t)}{dt}
$$
\n(1.1)

Dove *R* è la resistenza dell'avvolgimento ipotizzata identica per le tre fasi,  $i_a$ ,  $i_b$ ,  $i_c$  e  $\lambda_a$ ,  $\lambda_b$ , *λ<sup>c</sup>* sono rispettivamente le correnti nelle fasi e i flussi magnetici concatenati con le rispettive fasi. Per gli avvolgimenti è stata utilizzata la convenzione degli utilizzatori. L'equazione [1.1](#page-12-1) afferma quindi che la tensione applicata all'avvolgimento è pari alla somma tra una caduta resistiva e una forza elettromotrice proporzionale alla variazione di flusso concatenato. Se le correnti negli avvolgimenti sono nulle, i flussi concatenati saranno dovuti esclusivamente alla presenza dei magneti e saranno pressochè sinusoidali. Considerando una coordinata *θ<sup>m</sup>* riferita dall'asse della fase all'asse del magnete si può scrivere allora:

<span id="page-12-3"></span>
$$
\lambda_{a,0} = \Lambda_0 \cos(\theta_m)
$$
  
\n
$$
\lambda_{b,0} = \Lambda_0 \cos(\theta_m - \frac{2\pi}{3})
$$
  
\n
$$
\lambda_{c,0} = \Lambda_0 \cos(\theta_m - \frac{4\pi}{3})
$$
\n(1.2)

Dove il pedice zero rimarca l'ipotesi di correnti nulle e  $\Lambda_0$  indica il valore massimo di flusso concatenato per il solo effetto dei magneti. A questo punto si ipotizza di iniettare corrente negli avvolgimenti. Grazie all'ipotesi di isotropia e di avvolgimenti a distribuzione sinusidale, si possono considerare le autoinduttanze degli avvolgimenti tutte identiche e pari a *Ls*. Inoltre dato che i flussi concatenati dai mutui accoppiamenti sono uguali e contrari a quelli autoconcatenati si può considerare allora:

$$
L_a = L_b = L_c = L_s \qquad \qquad M_{ab} = M_{ac} = M_{bc} = -M_s \tag{1.3}
$$

A questo punto è possibile esprimere i flussi concatenati totali:

$$
\lambda_a = L_a i_a + M_{ab} i_b + M_{ac} i_c + \lambda_{a,0}
$$
  
\n
$$
\lambda_b = L_b i_b + M_{ab} i_a + M_{bc} i_c + \lambda_{b,0}
$$
  
\n
$$
\lambda_c = L_c i_c + M_{bc} i_b + M_{ac} i_c + \lambda_{c,0}
$$
\n(1.4)

Applicando le considerazioni fatte:

$$
\lambda_a = L_s i_a + M_s (i_b + i_c) + \lambda_{a,0} \n\lambda_b = L_s i_b + M_s (i_a + i_c) + \lambda_{b,0} \n\lambda_c = L_s i_c + M_s (i_a + i_b) + \lambda_{c,0}
$$
\n(1.5)

Se si considera ora che l'avvolgimento sia connsesso a stella senza neutro, allora la sommatoria delle correnti è nulla ed è possibile semplificare ulteriormente:

<span id="page-12-2"></span>
$$
\lambda_a = Li_a + \lambda_{a,0} = Li_a + \Lambda_0 \cos(\theta_m)
$$
  
\n
$$
\lambda_b = Li_b + \lambda_{b,0} = Li_b + \Lambda_0 \cos(\theta_m - \frac{2\pi}{3})
$$
  
\n
$$
\lambda_c = Li_c + \lambda_{c,0} = Li_c + \Lambda_0 \cos(\theta_m - \frac{4\pi}{3})
$$
\n(1.6)

Con  $L = L_s + M_s$ . Infine sostituendo l'equazione [1.6](#page-12-2) nella [1.1](#page-12-1) si ottiene:

$$
v_a(t) = Ri_a + L \frac{di_a(t)}{dt} + e_a
$$
  
\n
$$
v_b(t) = Ri_b + L \frac{di_b(t)}{dt} + e_a
$$
  
\n
$$
v_c(t) = Ri_c + L \frac{di_c(t)}{dt} + e_a
$$
\n(1.7)

Dove si sono definite con *e* le forze controelettromotrici pari a:

$$
e_i(t) = \frac{d\lambda_{i,0}(t)}{dt} \qquad i = a, b, c \qquad (1.8)
$$

Risolvendo le derivate si ottiene allora:

$$
e_a(t) = -\Lambda_0 \omega_m \sin(\theta_m) = \Lambda_0 \omega_m \cos(\theta_m + \frac{\pi}{2})
$$
  
\n
$$
e_b(t) = \Lambda_0 \omega_m \cos(\theta_m + \frac{\pi}{2} - \frac{2\pi}{3})
$$
  
\n
$$
e_c(t) = \Lambda_0 \omega_m \cos(\theta_m + \frac{\pi}{2} - \frac{4\pi}{3})
$$
\n(1.9)

A questo punto per ottenere una soluzione più compatta si passa alla notazione con i vettori spaziali. Quindi la terna di equazioni [1.2](#page-12-3) viene riscritta come segue:

$$
\vec{\lambda_0^s} = \Lambda_0 e^{j\theta_m} \tag{1.10}
$$

Dalla quale si ottiene:

$$
\vec{e^s} = \frac{d\vec{\lambda_0^s}(t)}{dt} = j\omega_m \vec{\lambda_0^s}
$$
\n(1.11)

Quindi l'equazione di bilancio delle tensioni diventa:

<span id="page-13-0"></span>
$$
\vec{u^s} = R\vec{i^s} + L\frac{d\vec{i^s}}{dt} + j\omega_m \vec{\lambda_0^s}
$$
\n(1.12)

Si noti che l'equazione [1.12](#page-13-0) è scomponibile in due componenti ortogonali, ovvero la parte reale( $\alpha$ ) e quella immaginaria( $\beta$ ), in modo molto semplice ottenendo:

$$
\begin{cases}\n\vec{v_{\alpha}} = Ri_{\alpha} + L \frac{di_{\alpha}}{dt} - \omega_{m} \lambda_{0\beta} \\
\vec{v_{\beta}} = Ri_{\beta} + L \frac{di_{\beta}}{dt} + \omega_{m} \lambda_{0\alpha}\n\end{cases} (1.13)
$$

Per semplificare ulteriormente la formulazione, è coveniente cambiare sistema di riferimento. Si consideri allora una sistema di riferimento sincrono al rotore, ovvero rotante alla velocità *ω<sup>m</sup>* con gli assi chiamati d e q. Si fà poi coincidere l'asse diretto d con l'asse magnetico di rotore. In questo modo si può notare che  $\vec{\lambda}_0^s$  non presenta componente immaginaria. L'asse q, detto in quadratura è posto perpendicolare all'asse d. Si ottiengono così la seguenti relazioni:

<span id="page-13-1"></span>
$$
\begin{cases}\nv_d = Ri_d + L \frac{di_d}{dt} - \omega_m Li_q \\
v_q = Ri_q + L \frac{di_q}{dt} + \omega_m Li_d + \omega_m \Lambda_0\n\end{cases} \tag{1.14}
$$

Si cita l'esitenza di metodi di determinazione delle grandezze elettriche e magnetiche attraverso le reti magentiche. Questi vengono utilizzati nell'ambito del controllo della macchina per migliorarne le performance. Infine è possibile ricavare un'equazione per la coppia tra-mite un bilancio energetico. Moltiplicando le equazioni [1.14](#page-13-1) per  $i_d dt$  e  $i_q dt$ , e sommando membro a membro si ottiene:

$$
(v_d i_d + v_q i_q)dt = R(i_d^2 + i_q^2)dt + L(i_d + i_q)dt + \omega_m i_q \Lambda_0 dt
$$
\n(1.15)

Il termine a sinistra indica l'energia fornita alla macchina dalla rete, il primo termine a destra inidica la perdita di energia dovuta all'effetto Joule, il secondo l'energia immagazzinata nel campo magnetico e l'ultimo rappresenta l'energia meccanica prodotta. In altre parole la coversione elettromeccanica richiede una parte di perdite in energia termica e una parte di energia immagazzinata. Ricordando che:

$$
Pm = \omega_m i_q \Lambda_0 = T \omega_m \tag{1.16}
$$

si ottiene:

$$
T = \frac{3}{2} P i_q \Lambda_0 \tag{1.17}
$$

Il coefficiente correttivo deriva dal fatto che si è passati da un sistema di riferimento fisso a uno mobile, e nella trasformazione non si conservano le potenze.

Si passa ora al caso d'interesse, ovvero la macchina anisotropa. In questo caso non si può più dire che le autoinduttanze sono tutte identiche, e quindi l'equazione [1.14](#page-13-1) diventa:

$$
\begin{cases}\nv_d = Ri_d + L_d \frac{di_d}{dt} - \omega_m L_q i_q \\
v_q = Ri_q + L_q \frac{di_q}{dt} + \omega_m L_d i_d + \omega_m \Lambda_0\n\end{cases}
$$
\n(1.18)

Dove *L<sup>d</sup>* e *L<sup>q</sup>* sono dette rispettivamente induttanza sincrona in asse diretto e induttanza sincrona in quadratura. Queste due induttanze, seppur costanti grazie all'ipetesi fatte, risultano differenti, nello specifico si ha che  $L_d \leq L_q$ . La differenza viene dal fatto che le riluttanze sui due assi sono diverse anch'esse. Applicando le stesse considerazioni del bilancio precedente si ottiene una formulazione della coppia valida per le macchine anisotrope:

$$
T = \frac{3}{2}P[i_q\Lambda_0 + (L_d - L_q)i_d i_q] = \frac{3}{2}PL_d[I_{ch}i_q - i_q i_d(\xi - 1)]
$$
\n(1.19)

dove si sono anticipate due grandezze molto imposrtanti nelle macchine brushless, ovvero la corrente caratteristica *Ich* e il rapporto di salienza *ξ*, definite come segue:

$$
I_{ch} = \frac{\Lambda_0}{L_d} \qquad \qquad \xi = \frac{L_q}{L_d} \tag{1.20}
$$

#### <span id="page-15-0"></span>**1.2.2 Il circuito equivalente**

Riferendosi alle equazioni elettriche riporate sugli assi sincroni d-q, è possibile costruire il seguente circuito equivalente: In Figura [1.2](#page-15-1) si può notare che il flusso concatenato del

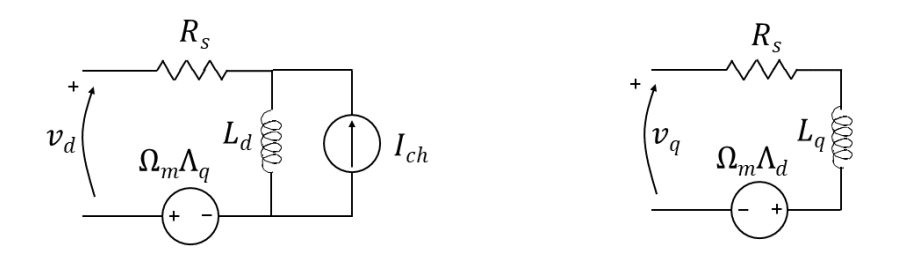

<span id="page-15-1"></span>Figura 1.2. Circuito equivalente di una macchina IPM su ssi d-q

magnete, modellizzato da un generatore di corrente costante di valore *Ich*, è posto sulla parte relativa all'asse d del circuito mentre la forza controelettromotrice, rappresentata con un generatore di tensione, è posto nella parte di circuito relativo all'asse q. Inoltre la Figura [1.2](#page-15-1) mostra i flussi concatenati Λ*<sup>d</sup>* e Λ*q*, come le equazioni elettriche che regolano gli assi del circuito. Inoltre si può vedere che il circuito non modellizza circuiti di smorzamento poichè non sono presenti rami RL negli assi d-q e tascura la presenza delle perdite per isteresi o per correnti parassite nel ferro o nel magnete. L'unica perdita modellizzata è quella per effetto Joule grazie alla presenza di *R<sup>s</sup>* su entrambi gli assi. Tuttavia vista l'alta efficienza l'errore nel modello è accettabile ai fini di determinanre le performance. Se fosse necessaria più precisione si possono aggiungere induttanze connesse in parallelo sia a *L<sup>d</sup>* che *Lq*. E' possibile ottenere il comportamento a regime ponendo a zero i termini *di/dt* nelle equazioni.

Si ricorda che la corrente caratteristica è un parametro fondamentale nelle macchine IPM in quanto influenza diversi aspetti riguardanti le performance. Per quanto riguarda *L<sup>d</sup>* e *Lq*, si ha che sono di pari valore nelle macchine isotrope (es. SMPM) mentre nelle macchine IPM *L<sup>d</sup>* è solitamente minore di *L<sup>q</sup>* in quanto, essendo i magneti annegati, il loro spessore viene visto come traferro aggiuntivo. In generale, le macchine con una singola barriera raggiungono valori di rapporto di salienza *ξ* vicino a 3, mentre con più barriere si possono raggiungere valori più elevati.

Si aggiunge infine che  $L_q$  è molto sensibile alla saturazione all'aumentare di  $i_q$ vista la caratteritica in saturazione del ferro di rotore. *L<sup>d</sup>* invece risulta meno dipendente dalla saturazione in quanto il suo percorso magentico è per lo più passante per le cavità dove viene posto il magnete (o i magenti se esistono più barriere), che sono viste come grandi traferri.

#### <span id="page-16-0"></span>**1.2.3 Campo di funzionamento**

E' noto che per il corretto funzionamento di una macchina elettrica esistano dei limiti in tensione e corrente che non vanno oltrepassati. Questi spesso coincidono con i valori nominali della macchina e definiscono il campo di funzionamento della macchina, ovvero il luogo dei punti di lavoro ammissibili. Allo scopo di determinare questi limiti si fa l'ipotesi semplificativa di considerare di essere in funzionamento a regime, ovvero una condizione in cui le tensioni e le correnti non variano in ampiezza o frequenza. In queste condizioni si ha che la velocità è costante. Quindi volendo trattare con le grandezze trasformate, i limiti sono esprimibili come segue:

$$
\begin{cases}\nI_d^2 + I_q^2 \le I_{lim}^2 \\
V_d^2 + V_q^2 \le V_{lim}^2\n\end{cases} (1.21)
$$

Dove per effetto delle trasformazioni si ha che:

$$
I_{lim} = \sqrt{2}I_{nom}
$$
  

$$
V_{lim} = \frac{\sqrt{2}}{\sqrt{3}}V_{nom}
$$
 (1.22)

Con il pedice 'nom' sono indicate le grandezze nominali. Si noti che le variabili sono scritte appositamente in lettere maiuscole per rimarcare l'ipotesi di funzionamento a regime.

Sostituendo ora le equazioni elettriche ottenute precedentemente nel limite di tensione e trascurando le cadute sulle resistenze si ottiene:

$$
(I_d + \frac{\Lambda_0}{L_d})^2 + (\frac{L_q}{L_d} I_q)^2 \le (\frac{V_{lim}^2}{\Omega_m^2 L_d^2})
$$
\n(1.23)

Ovvero i limiti di tensione e corrente hanno prodotto limiti di velocità e coppia. Per analizzarli, ci si avvale di un piano  $I_d - I_q$  in modo da poter evidenziare i tracciati. Si ricorda che su questo piano le curve isocoppia sono delle iperboli con asintoti orizzontali posti sullasse delle ascisse e asintoti verticali posti a  $I_d = \Lambda_0/(L_q - L_d)$ . Il limite di corrente su questo piano produce una circonferenza di raggio *Ilim* centrata nell'origine. Il limite di tensione produce invece delle ellissi di raggio inversamente proporzionale alla velocità e centrate in (−Λ0*/Ld,*0). Si noti che nei motori a riluttanza pura il centro delle ellissi coincide con l'origine del piano. Inoltre, nel caso in cui il rotore fosse isotropo, le ellissi sarebbero dei cerchi. Quindi a basse velocita, essendo i limiti di tensione molto ampi, è la ciconferenza limite di corrente a essere più restrittiva. L'origine delle ellissi indica inoltre i valori che si ottengono connettendo i morsetti della macchina in cortocircuito e mettendola in rotazione tramite un secondo motore, quindi si può considerare:

$$
I_{cto} = \frac{\Lambda_0}{L_d} \tag{1.24}
$$

Ovviamente questo valore può essere maggiore o minore della corrente nominale. Nel primo caso si ha allora che centro delle ellissi è esterno al cerchio limite delle correnti.

In Figura [1.3](#page-17-0) è visibile un esempio di questo caso: Si può notare inoltre un tratto in colore

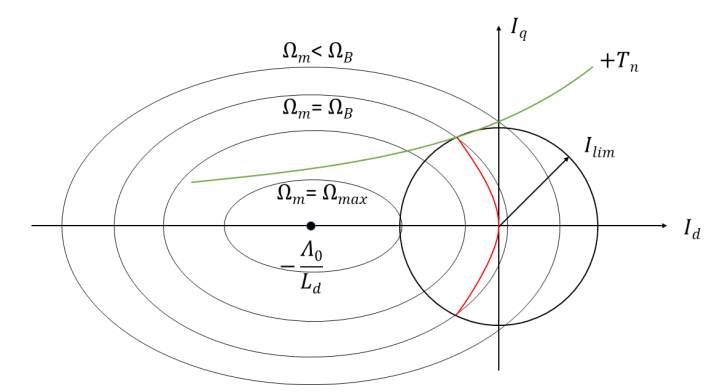

<span id="page-17-0"></span>Figura 1.3. Campo di funzionamento di una macchina brushless con corrente di cortocircuito maggiore della corrente nominale

rosso costruito unendo i punti di tangenza tra le iperboli isocoppia e le circonferenze limite di corrente. Questo luogo è detto MTPA (*Maximum Torque per Ampere*) e garantisce il miglior sfruttamento della coppia della macchina con il minimo dispendio di corrente. Un espressione per definire il luogo dell'MTPA è la seguente:

$$
I_q = \pm \sqrt{\frac{I_d[\Lambda_0 + (L_d - L_q)I_d]}{L_q - L_d}}
$$
\n(1.25)

Dove si applica il segno positivo per coppie positive e viceversa. Ciò è possibile finche l'MTPA risiede all'interno delle ellissi, ovvero fino al raggiungimento della velocità base  $\Omega_B$ :

$$
\Omega_B = \frac{V_{lim}^2}{\sqrt{\Lambda_0^2 + (L_d I_{lim})^2}}\tag{1.26}
$$

Tuttavia, i motori IPM dovendo soddisfare richieste di alta velocità, si dimensiona la macchina in modo che il centro delle ellissi di tensione sia interno alla circonferenza limite delle correnti. In questo modo la macchina può raggiungere teoricamente velocità infinita. In Figura [1.4](#page-18-0) è visibile un esmpio di questo secondo caso.

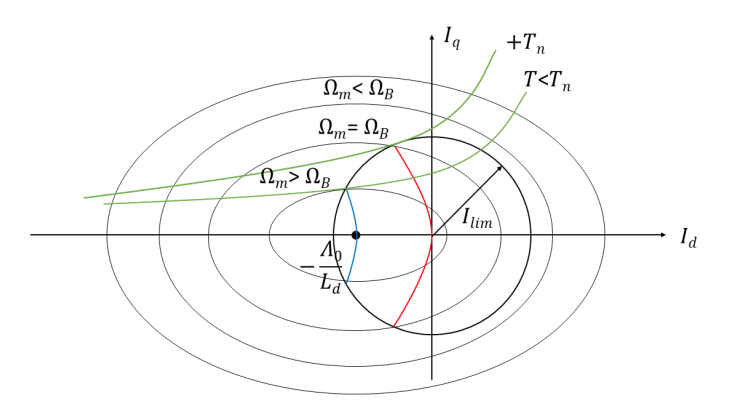

<span id="page-18-0"></span>Figura 1.4. Campo di funzionamento di una macchina brushless con corrente di cortocircuito minore della corrente nominale

Qui, per velocità maggiori di Ω*<sup>B</sup>* è conveniente operare sul luogo dell MPTV (*Maximum Torque per Volt*) che permette il miglior sfruttamento della coppia con il minimo della tensione. Questo viene indicato in colore blu e una formulazione può essere la seguente:

$$
I_q = \pm \frac{L_d}{L_q} \sqrt{\frac{-(I_d + \Lambda_0/L_d)[\Lambda_0 + (L_d - L_q)I_d]}{L_q - L_d}}
$$
(1.27)

Si noti infine che in caso di isotropia, entrambi i luoghi divrerrebbero dei segmenti verticali.

#### <span id="page-19-0"></span>**1.2.4 Stima del costo di un motore a magneti permanenti**

La valutazione del costo di una macchina elettrica non è sicuramente un problema facile in quanto questo è influenzato da diversi parametri, come il numero di macchine prodotte all'anno nello stabilimento, e anche la qualità delle apparecchiature che si utilizzano nella produzione (ad esempio il livello di automazione) e il costo del lavoro. Per questi motivi la determinazione del costo di un motore non è mai un calcolo esatto ma solo una stima, tuttavia si cerca di darne una formulazione. Volendo considerare gli elementi più impattanti sul costo di un motore si può scrivere[\[6\]](#page-138-2):

$$
C_{tot} = k_1(C_{pm} + C_w + C_c + C_{sh} + C_0)
$$
\n(1.28)

dove *k*<sup>1</sup> è un coefficiente minore dell'unità che tiene in conto del numero di macchine prodotte all'anno, mentre le voci all'interno della parentesi sono rispettivamente il costo degli avvolgimenti, quello dei magneti permanenti, quello del materiale ferromagnetico, dell'albero e di tutti gli altri componenti che non dipendono dalle dimensioni della macchina, come ad esempio i sensori per il controllo. Il costo dei magneti si può esprimere attraverso il prodotto tra alcuni coefficienti e il volume di materiale magnetico *VPM* , più precisamente:

$$
C_{pm} = k_{sh,PM} k_m \rho_{PM} c_{pm} V_{PM}
$$
\n
$$
(1.29)
$$

Nello specifico  $k_{sh.PM} > 1$  è un fattore che tiene in conto che forme di magnete più complesse portano a costi più elevati, *k<sup>m</sup> >* 1 tiene conto della maggiorazione di costo dovuta alla magnetizzazione dei magneti permanenti, *ρPM* è la densità specifica dei magneti in *Kg/m*<sup>3</sup> e *cpm* è il costo per unità di massa del materiale per i magneti. Per quanto riguarda gli avvolgimenti, è possibile esprimere il loro costo, in modo simile al precedente, attraverso la seguente relazione:

$$
C_w = k_{sp} k_{ii} \rho_{Cu} c_{Cu} V_w \tag{1.30}
$$

dove *ksp <* 1 indica il fattore di riempimento della cava, *kii >* 1 tiene conto dell'incremento nel costo dovuto alle lavorazioni necessarie a creare gli avvolgiemnti (dal posizionamento nelle cave all'imprignazione), *ρCu* è la densità specifica del rame in *Kg/m*<sup>3</sup> e *cCu* è il suo costo per unità di massa. Il costo del materiale ferromagnetico può essere scomposto come somma tra il costo delle parti laminate e quello delle parti sinterizzate, cioè:

$$
C_c = k_p(C_{cl} + C_{cs})
$$
\n
$$
(1.31)
$$

con *k<sup>p</sup> >* 1 che tiene conto della somma dei costi delle parti della macchina che sono influenzate dalle dimesioni dello statore, mentre i due costi tra parentesi sono esprimibili come:

$$
C_{cl} = k_u k_i k_{ss} \rho_{Fe} c_{Fe} \frac{\pi D_{out}^2}{4} \sum L
$$
  
\n
$$
C_{cs} = k_{sh} \rho_{cs} c_{cs} V_{cs}
$$
\n(1.32)

Con i seguenti significati dei fattori presentati:

- $k_u > 1$  coefficiente di utilizzazione del ferro
- *k<sup>i</sup> <* 1 fattore di stipamento dei lamierini
- $k_{ss} > 1$  coefficiente che tiene in conto del costo di stampaggio, impilamento e altre operazioni
- *Dout* raggio esterno di statore
- $\sum L$  lunghezza totale del pacco lamellare
- *ksh >* 1 coefficiente per tenere in conto il costo di forme più complesse da sinterizzare

I significati di *c*, *ρ* e *V* sono analoghi a quelli visti in precedenza ma per i materiali in esame. Infine il costo dell'albero è modellizzabiile con la seguente relazione:

$$
C_{sh} = k_{u,sh} k_m \rho_{st} c_{st} V_{st}
$$
\n
$$
(1.33)
$$

con *ku,sh >* 1 fattore di utilizzazione dell'acciaio espresso come volume della barra d'acciaio rispetto il volume dell'albero,  $k_m > 1$  tiene conto del costo dell'accoppiamento[\[6\]](#page-138-2). Da queste espressioni si può intuire l'importanza del sizing di una macchina in quanto permette di conoscere le sue dimensioni principali così da ottenere tutte le informazioni sui volumi dei materiali, per poi stimare il costo totale di produzione tramite le equazioni appena descritte.

#### <span id="page-20-0"></span>**1.3 La struttura di riferimento: V-shape rotor**

Una macchina con una struttura rotorica V-shape presenta i poli formati da una coppia di magneti simmetrici posti da formare una V. Nè è un esempio l'ultima sezione in Figura [1.1,](#page-11-1) dove si può notare una struttura V-shape a 4 poli. Questa struttura viene spesso utilizzata per la sua predisposizione all'ottimizzazione, in quanto è molto facile aggiustare le performance della macchina variando qualche parametro della geometria della barriera. Dall'equazione della coppia per macchine anisotrope si nota che per ottenere una coppia elevata si devono utilizzare magneti con  $\Lambda_0$  molto elevato e coprire la maggior parte possibile del passo polare con esso, oppure incrementare la differenza tra *L<sup>d</sup>* e *Lq*. La prima possibilità è vincolata esclusivamente dal costo e dalla geometria della struttura, mentre la seconda è limitata dal valore di corrente di cortocircuito che si vuole ottenere. E' necessario quindi trovare un compromesso. La configurazione delle barriere V-shape permette di ottenere valori di *L<sup>q</sup>* elevati così da non aver problemi nel mantenere *L<sup>d</sup>* troppo bassa. Inoltre è particolamente utilizzata in ambito automotive grazie all'ampio range a potenza costante che riesce a fornire dovuto alla buona possibilità di deflussaggio. Questo è possibile in quanto, rispetto agli SMPM che non consentono al flusso di muoversi tangenzialmente all'interno dei magneti, gli IPM lo permettono. Inoltre essendo annegati nel rotore, i magneti sono più lontani dal rischo di smagnetizzazione.

Riassumendo, le qualità che la struttura V-shape permette di ottenere sono:

- Alta densità di coppia e di potenza
- Ampio range di funzionamento a potenza costante, quindi buona possibilità di deflussaggio
- Ripple di coppia dovuto al cogging contenuto

In Figura [1.5](#page-21-0) si può vedere un esempio della struttura V-shape che si considera come quella di riferimento in questa tesi. Per fini grafici si è considerato un rotore a 6 poli.

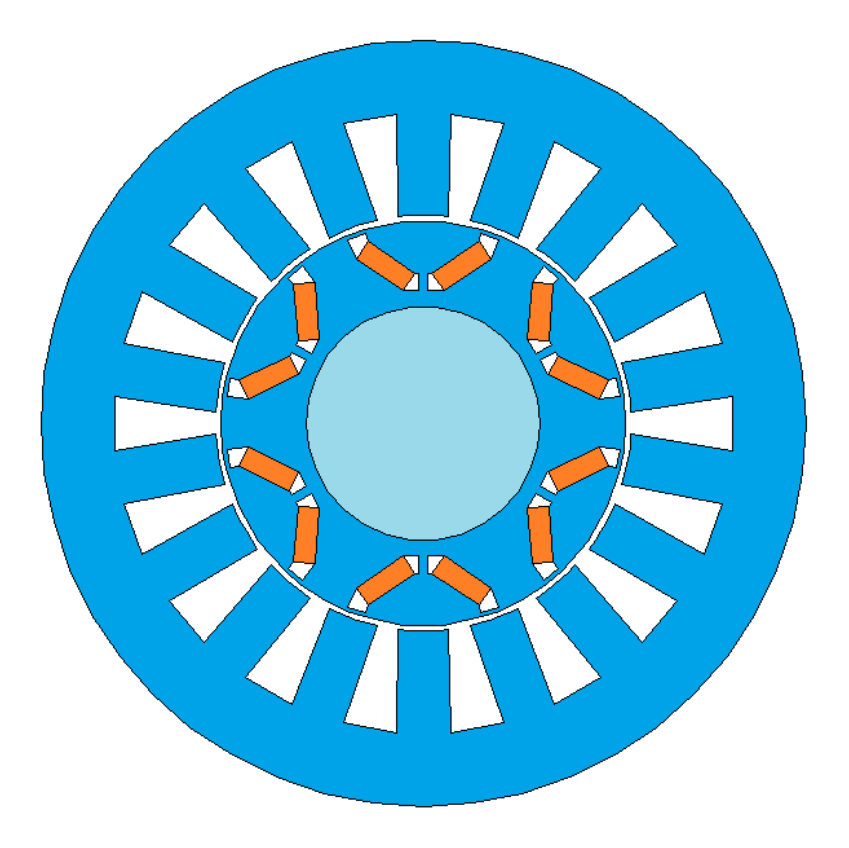

<span id="page-21-0"></span>Figura 1.5. Esempio della struttura rotorica V-shape di riferimento

Quì si può notare la tipica barriera che dà il nome alla struttura con al suo interno i magneti permanenti. Dato il compromesso fra la tenuta meccanica alle forze centrifughe e il bisogno di evitare la cortocircuitazione dei magneti, si pone l'inevitabile necessità di inserire dei ponticelli nei quali non è possibile trascurare il fenomeno di saturazione. Ciò rende necessario l'utilizzo di metodi di analisi più complessi rispetto quelli utilizzati per le macchine isotrope per ottenere la distribuzione di induzione al traferro, in quanto il problema rientra nella casistica non lineare.

### <span id="page-22-0"></span>**Capitolo 2**

## **Calcolo dell'induzione al traferro nei motori V-shaped**

#### <span id="page-22-1"></span>**2.1 Introduzione al problema**

E' noto che la distribuzione di induzione al traferro sia un importante indice sulle performance di una macchina e si può capire quindi l'importanza della sua determinazione nella fase di progettazione del motore. Sostanzialmente si utilizzano tre metodi per determinare la distribuzione di induzione al traferro o più in generale le caratteristice magnetiche:

- Analisi agli elementi finiti (FEA)
- Anasili di un circuito magnetico equivalente (MEC)
- Metodi analitici

Ovviamente ognuno di questi presenta dei punti di forza e degli svantaggi. Tra i tre metodi, quello ritenuto più preciso è sicuramente l'analisi agi elementi finita ma presenta anche il maggior tempo di calcolo, e in un ottica di ottimizzazione è quindi sconsigliabile. I metodi analitici sono i più rapidi rispetto gli altri due, tuttavia la saturazione di alcune aree nelle macchine IPM, che non è trascurabile, rende sfidante l'utilizzo di questo metodo. Infine i metodi che utilizzano dei MEC sono molto validi per tenere in conto le non linearità magnetiche, ma renderli dettagliati comporta l'utilizzo di molte variabili che limitanto la rapidità dell'analisi[\[14\]](#page-138-3). I metodi analitici più utilizzati sono quelli detti diretti, ovvero quelli che si basano sulla soluzione di equazioni Laplaciane, in quanto portano a dei risultati molto accurati. Queste equazioni si risolvono nei punti d'interesse, ad esempio nei magneti o nel traferro tramite l'impostazione delle condizioni al contorno. In questi casi per semplificare si può tracurare la saturazione nei gioghi, così da poter modellizzare meno riluttanze. Questa ipotesi viene fatta spesso anche nei circuiti equivalenti magnetici, così da semplificare la rete. Tuttavia, data la difficoltà nel definire le condicioni al contorno, questo metodo non è molto utilizzato nel caso di macchine IPM. I metodi basati sui MEC pongono al centro le riluttanze magnetiche e le forze magnetomotrici su di esse. I rami dei circuti vanno a modellizzare un percorso di una linea di flusso, ed associando ad essa un tubo di flusso è possibile definire le riluttanze. Nelle reti con molti rami in parallelo, si ha che il flusso magnetico passante in un ramo è inversamente proporzionale alla riluttanza di quel ramo. La validità di questi metodi si basa sulla scelta dei tubi di flusso da modellizzare rispetto quelli da trascurare. I metodi agli elementi finiti si basano invece su risoluzioni numeriche e spesso vengono utilizzate all'interno di sowtware di analisi. Questi sono utilizzti spesso in fase di ottimizzazione di una struttura ma come detto precedentemente risultano meno rapidi. In letteratura esistono molti esempi di implementazione di questi metodi, si procede allora alla descrizione di un metodo di calcolo alternativo per poi analizzare quello d'interesse per la tesi.

#### <span id="page-23-0"></span>**2.2 Metodo analitico per un motore V\_shape FSCW**

Allo stato dell'arte si adotta spesso per le macchine IPM una tipologia di avvolgimento chiamata FSCW (*Fractional Slot Concentrated Wound*) ovvero un avvolgimento di tipo concentrato con un numero di cave per polo per fase frazionario. Considerando una fase j di uno statore di questo tipo è possibile determinare l'induzione al traferro prodotta da essa attraverso la seguente relazione:

$$
B_j(\theta_s) = \mu_0 \frac{i_j w_j(\theta_s)}{g_{eq}} \qquad j = a, b, c \qquad (2.1)
$$

Dove con *i<sup>j</sup>* si identifica la corrente della fase j, con *geq* la funzione di traferro equivalente, con  $\theta_s$  la coordinata angolare in radianti meccanici e con  $w_i$  la funzione di avvolgimento. Questa viene definita come la fmm di una fase alimentata da una corrente unitaria ed è determinata attraverso la relazione tra numero di cave e di poli identificata dal valore di Spp (numero di cave per polo per fase). Si determina allora un'espressione generale per la funzione di avvolgimento tramite lo sviluppo in serie di Fourier, ottenendo::

$$
w_j(\theta_s) = \sum_n W_n \cos(n\theta_s + n\phi_j)
$$
\n(2.2)

Dove si ha che  $W_n$  è l'ampiezza dell'n-esima armonica della funzione avvolgimento e  $\phi_i$  è lo sfasamento elettrico della fase, pari a 0, 2*π/*3 e −2*π/*3 rispettivamente per le fasi a,b e c. L'ampiezza dell'n-esima armonica della funzione avvolgimento è determinabile attraverso la seguente relazione:

$$
W_n = \frac{2Q}{3n\pi} N_c k_{w,n} \qquad n = \frac{P}{2mP}, \frac{3P}{2mP}, \frac{5P}{2mP}, \dots \qquad (2.3)
$$

Con *Q* pari al numero di cave, *P* al numero di poli, *m* al numero di fasi, *N<sup>c</sup>* al numero di spire dell'avvolgimento e *kw,n* al fattore di avvolgimento per l'n-esima armonica. A questo punto per concludere il calcolo dell'induzione dovuta allo statore occorre definire la funzione di traferro equivalente. Nel caso di strutture SMPM si può considerare questa come una costante pari alla somma tra il traferro fisico, maggiorato tramite il fattore di Carter per tenere in conto la presenza delle cave, e lo spessore del magnete *dm*. Nelle strutture IPM invece è necessaria una formulazione più complessa in quanto la riluttanza vista dal flusso di statore è influenzata oltre che dal traferro fisico e dalle cave, dalla presenza dei magneti[\[11\]](#page-138-4). Un esempio possibile di questa funzione può essere la seguente:

$$
g(\theta_s) = \begin{cases} \n\frac{g_{eq}}{g_{eq}} + \frac{d_m}{\mu_r} & 0 < \theta s \le \frac{2\pi}{2P} - \frac{\theta_m}{2} \\ \n\frac{g_{eq}}{g_{eq}} + \frac{d_m}{\mu_r} & \frac{2\pi}{2P} - \frac{\theta_m}{2} < \theta s \le \frac{2\pi}{2P} + \frac{\theta_m}{2} \\ \n\frac{2\pi}{2P} + \frac{\theta_m}{2} < \theta s \le \frac{2\pi}{P} \n\end{cases} \tag{2.4}
$$

Dove *d<sup>m</sup>* è lo spessore del magnete e *θ<sup>m</sup>* è l'angolo formato dai magneti. Questa equazione non è altro che un'onda quadra, che va ripetuta per P volte per coprire tutta la circonferenza. Tuttavia questa formulazione presenta degli svantaggi:

- Non si considera la disuniformità della saturazione nel ferro di rotore, fenomeno non trascurabile nelle macchine IPM
- Non si considera l'effetto della struttura rotorica e dei denti tipici degli FSCW sulla riluttanza di statore

In altre parole è sconveniente usare questa formulazione in quanto porta a errori non trascurabili[\[11\]](#page-138-4) e per una descrizione corretta si rimanda a [\[11\]](#page-138-4). Per quanto riguarda il rotore, è noto che il flusso dei magneti provoca una saturazione non uniforme nel rotore. Questo metodo prevede di distinguere in diverse regioni le aree sottoposte a forte saturazione in modo da poterle analizzare più facilmente. Queste zone vengono definite in base alla curva B-H del lamierino e sono mostrate in Figura [2.1.](#page-24-0)

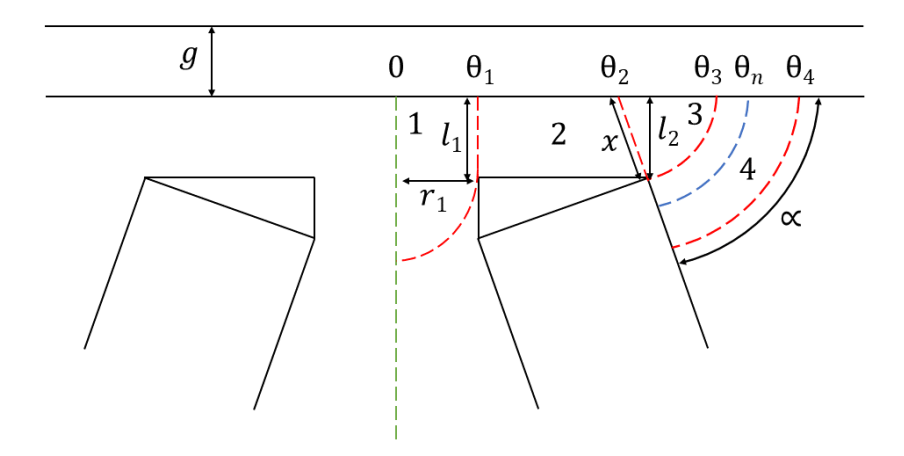

<span id="page-24-0"></span>Figura 2.1. Rappresentazione grafica della suddivisione in regioni

In questa figura le regioni sono delimitate dalle linee in colore rosso e si ha che:

- *θ*<sup>1</sup> è ottenuto dall'intersezione tra il bordo del rotore e il bordo sinistro della barriera
- $\bullet$ <br/> $\theta_2$ è ottenuto dall'intersezione tra il bordo del rotore e il prolungamento del magnete
- $\theta_3$  è ottenuto dall'intersezione tra il bordo del rotore e un arco con centro in  $\theta_2$  e raggio *x*
- *θ*<sup>4</sup> è ottenuto dall'intersezione tra il bordo del rotore e un arco ad un raggio tale da poter trascurare la saturazione, identificato dalla curva B-H

Come detto prima, la saturazione è più spinta nelle zone in prossimità del ponticello, ovvero le regioni 2 e 3 della Figura [2.1.](#page-24-0) Quindi ipotizzandole uniformemente saturate si può dire che:

<span id="page-25-1"></span>
$$
B(\theta_r) = B_{sat} \qquad \theta_1 \le \theta_r < \theta_3 \tag{2.5}
$$

Dove *Bsat* è il valore di induzione massimo ottenuto anch'esso dalla curva B-H. Per quanto riguarda invece le regioni 1 e 4, si può notare che l'induzione decresce all'aumentare della distanza dal ponticello. Quindi si può pensare di suddividere la regione 1 in aree verticali differenziali, ognuna con lo stesso valore di induzione, mentre per la zona 4 le aree hanno forma di arco circolare. Inoltre essendo il flusso nella regione 1 tangenziale si ha che esso entra nella regione 2 con un valore pari a *Bsatl*1*ls* con *l<sup>s</sup>* lunghezza attiva della macchina. Viste queste considerazioni si può scrivere:

$$
B(\theta_r) = \frac{B_{sat}l_1ls}{dA} \qquad \qquad 0 \le \theta_r < \theta_1 \tag{2.6}
$$

Da cui, sostituendo una possibile formulazione per *dA* si ottiene:

<span id="page-25-2"></span>
$$
B(\theta_r) = \frac{B_{sat}l_1}{l_1 + \sqrt{r_{rg}(\theta_1 - \theta_r)(2r_1 - r_{rg}(\theta_1 - \theta_r))}}
$$
 0 \le \theta\_r < \theta\_1 (2.7)

Passando alla regione 4, si è anticipato che l'indzione decresce all'aumentare del raggio dell'arco di angolo *α* che definisce l'area infinitesima. Quindi una parte del flusso contribuisce alla saturazione della regione 3 mentre il resto passa attraverso il traferro, costituendo così la tipica forma trapezioidale dell'induzione creata dai magneti, visibile in Figura [2.2.](#page-25-0) Dalla

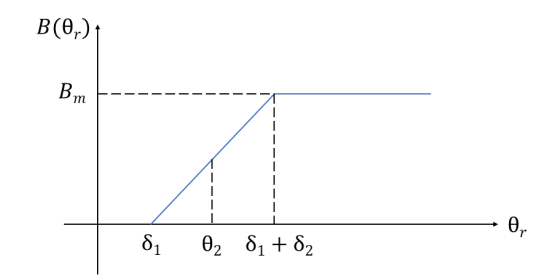

<span id="page-25-0"></span>Figura 2.2. Forma d'onda trapezidale dell'induzione magnetica

figura è possibile dedurre la seguente relazione:

$$
B(\theta_r) = \frac{B_m}{\delta_2} (\theta_r - \delta_1) \qquad \qquad \delta_1 \le \theta_r < \delta_1 + \delta_2 \qquad (2.8)
$$

Basandosi sulla parametrizzazione in Figura [2.1](#page-24-0) è possibile confondere  $\delta_1$  con  $\theta_1$  e  $\delta_1 + \delta_2$ con  $\theta_4$ . Inoltre determinando il valore di  $B_m$  (per via analitica o tramite MEC) si puo determinare il flusso che attraversa l'arco alla coordinata *θ<sup>n</sup>* come:

$$
\phi_n(\theta_n) \approx B_{sat} \alpha x l_s + \int_{\theta_3}^{\theta_n} B_g(\theta) r_{rg} l_s d\theta \qquad \qquad \theta_3 \le \theta_n < \theta_4 \tag{2.9}
$$

Dove il primo termine rappresenta il flusso nato nella regione 3 mentre il secondo rappresenta la quota di flusso dei magneti che attraversa il traferro. Risolvendo l'integrale e dividendo il risultato per l'area trasversale  $dA(\theta_n) = \alpha r_{rq}(\theta_n - \theta_2)l_s$  si ottiene l'equazione che determina l'induzione nella zona compresa tra  $\theta_3$  e  $\theta_4$ :

<span id="page-26-0"></span>
$$
B(\theta_n) = \frac{B_{sat}\alpha x}{\alpha r_{rg}(\theta_n - \theta_2)} + \frac{B_m}{\delta_2 \alpha(\theta_n - \theta_2)} \left(\frac{1}{2}(\theta_n^2 - \theta_3^2) - \delta_1(\theta_n - \theta_3)\right) \qquad \theta_3 \le \theta_n < \theta_4 \tag{2.10}
$$

A questo punto tramite le equazioni [2.5,](#page-25-1) [2.7](#page-25-2) e [2.10](#page-26-0) è possibile conoscere il valore dell'induzione magnetica in ogni punto del rotore. Da quì è possibile completare il modello per descrivere un rotore non uniformemente saturato determinando il valore di permeabilità relativa nei vari punti attraverso la seguente relazione:

$$
\mu_r(B) = \frac{2B(\alpha - \mu_{r0})}{B(2\alpha - 1) + \mu_{r0}(J_s - B) - \sqrt{\mu_{r0}^2 (J_s - B)^2 + B(2\mu_{r0}(J_s - B) + 4aJ_s(\mu_{r0} - 1) + B)}}
$$
\n(2.11)

Questa è stata ottenuta da un modello che approssima la curva B-H di un materiale magnetico dolce in base a tre parametri utilizzato nel software Flux  $^\circledR$  11.2:

- *α* coefficiente di regolazione del ginocchio<sup>[\[12\]](#page-138-5)</sup>
- $\cdot$   $\mu_{r0}$  permeabilità relativa iniziale della curva approsimata
- *J<sup>s</sup>* magnetizzazione di saturazione in Tesla, ovvero il punto di intersezione tra l'asse delle ordinate sul pino B-H e il prolungamento della retta dopo il ginocchio

#### <span id="page-27-0"></span>**2.3 Il metodo implementato nel tool IPM\_Bgcalc**

Il metodo di calcolo che è stato implementato nel tool può essere definito ibrido, in quanto combina i vantaggi delle analisi MEC e FEA ottenendo così un metodo utilizzabile in ottica di ottimizzazione visti i tempi di calcolo ridotti e la precisione comparato agli elementi finiti. Per questi motivi sì è scelta la sua implementazione nel tool IPM\_Bgcalc. Riassumendo questo metodo si propone di trovare un equazione che leghi il flusso iniettato al traferro proveniente dal polo a rotore con la caduta di forza magnetomotrice sul magnete permanente. Questa espressione verrà poi combinata con un MEC che sarà risolto tenendo in conto la saturazione magnetica dei ponticelli e della forza magnetomotrice in asse d di statore. Infine una volta ricavata la soluzione del MEC si calcola l'induzione al traferro analiticamente.

Inizialmente, dati dei parametri noti è necessario determinare quelli geometrici mancanti in modo da avere una conoscenza completa della geometria della macchina. In Figura [2.3](#page-27-1) è raffigurato un motore brushless IPM V-shape a due poli con alcune indicazioni sulle dimensioni che definiscono la struttura. Si precisa che lo statore è stato rappresentato solamente per esigenze grafiche in quanto nel modello no lo si considera.

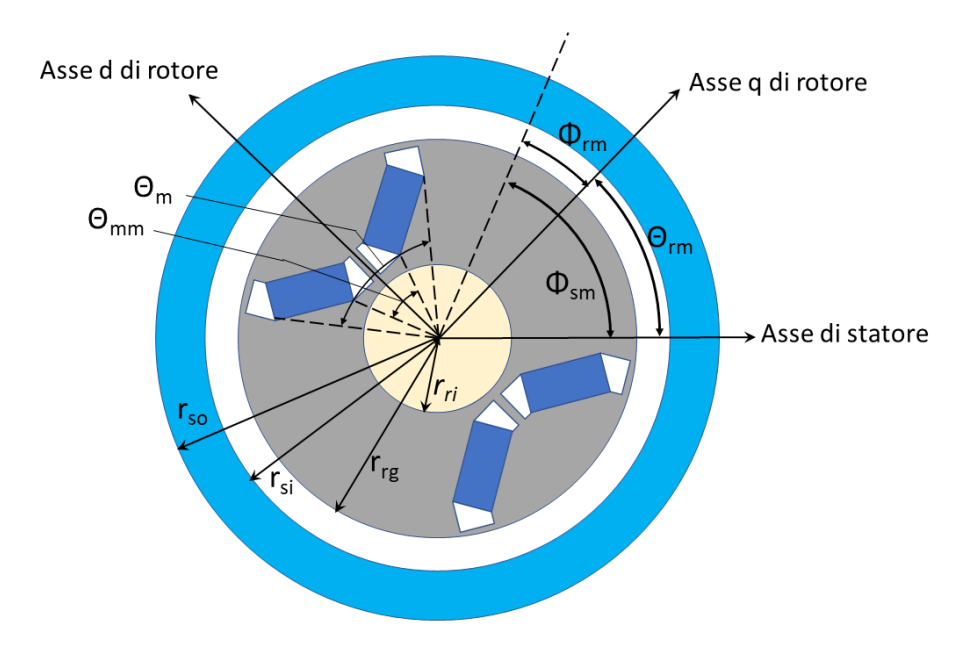

<span id="page-27-1"></span>Figura 2.3. Macchina IPM V-shape 2 poli

Infatti nella pratica il suo dimensionamento è atto solamente a scongiurare la saturazione del proprio giogo e per questo lo si considera in una versione semplificata senza dentatura tramite l'effetto del fattore di Carter. Per quanto riguarda invece l'albero meccanico posto nel rotore si tratterà magneticamente come aria. Quindi, definendo *αpm* come rapporto tra angolo prodotto dalla forma a V della coppia di magneti (detto arco polare) rispetto al passo polare  $(0 < \alpha_{pm} < 1)$ ,  $\theta_m$  può essere definito come:

$$
\theta_m = \frac{2\pi}{P} \alpha_{pm} \tag{2.12}
$$

con P che rappresenta il numero di poli, il cui valore è noto a priori. In letteratura il parametro *αpm* si può trovare anche con il nome di *pole-arc to pole-pitch ratio*. Definendo invece  $\alpha'_{pm}$  come rapporto tra  $\theta_{mm}$  e  $\theta_m$  (0< $\alpha'_{pm}$ <1),  $\theta_{mm}$  è derivabile come:

$$
\theta_{mm} = \alpha'_{pm} \theta_m \tag{2.13}
$$

I parametri  $\alpha_{pm}$  e  $\alpha'_{pm}$  sono quindi forniti come input al tool. Inoltre si può ancora osservare la seguente relazione:

$$
r_{si} = r_{rg} + g \tag{2.14}
$$

Dove con *rsi* si indica il raggio interno di statore, con *rrg* si indica il raggio esterno di rotore e con *g* la lunghezza di traferro. Il raggio interno di rotore *rri*, *g* e *rrg* devono essere noti a priori, ovvero saranno input nel tool. Infine per quanto riguarda la Figura 2.3 si possono identificare delle coordinate angolari utili:

- *φsm* coordinata relativa all'asse fisso di statore
- *φrm* coordinata relativa all'asse q di rotore

Da quì e facilmente ricavabile la posizione meccanica del rotore, indicata con *θrm*:

$$
\theta_{rm} = \phi_{sm} - \phi_{rm} \tag{2.15}
$$

Passando ora alla Figura [2.4,](#page-28-0) dove è visibile la topologia del polo per una macchina Vshape, è possibile distinguere inizialmente l'angolo formato dal singolo magnete, indicato con *α*.

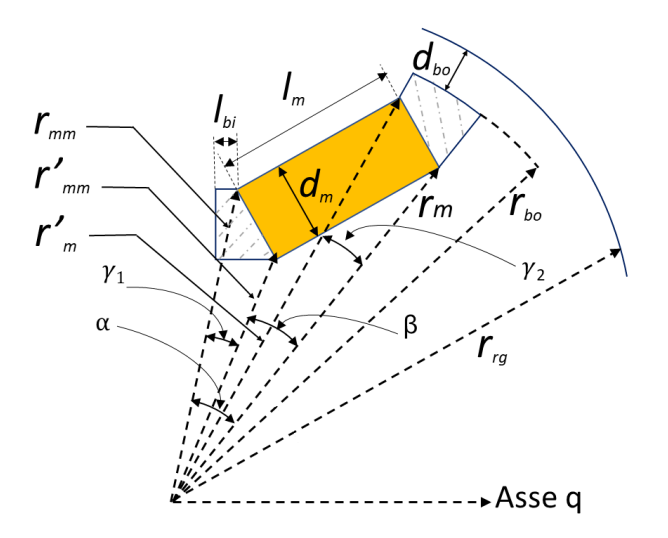

<span id="page-28-0"></span>Figura 2.4. Caratterizzazione del magnete permanente

Questo è determinabile dai parametri trovati in precedenza come:

$$
\alpha = \frac{1}{2}(\theta_m - \theta_{mm})
$$
\n(2.16)

Gli altri angoli indicati sono determinabili attraverso le seguenti equazioni:

$$
\beta = \tan^{-1}\left(\frac{l_m \sin(\alpha_1 - \alpha_{11})}{r_m - l_m \cos(\alpha_1 - \alpha_{11})}\right)
$$
\n(2.17)

$$
\gamma_1 = \alpha - \beta \tag{2.18}
$$

$$
\gamma_2 = \tan^{-1}\left(\frac{d_m \cos(\alpha_1 - \alpha_{11})}{r_m + d_m \sin(\alpha_1 - \alpha_{11})}\right)
$$
\n(2.19)

Dove per il calcolo della lunghezza del magnete, indicata come *lm*, si può utilizzare la seguente relazione:

$$
l_m = \sqrt{r_m^2 + r_{mm}^2 - 2r_m r_{mm} \cos \alpha - d_m^2}
$$
 (2.20)

Si noti che è necessario conoscere a priori i parametri *rm*, *rmm* e *d<sup>m</sup>* (saranno quindi input per il tool). Per quanto riguarda invece *α*<sup>1</sup> e *α*11, indicati nella Figura [2.5](#page-29-0) sono determinabili in questo modo:

$$
\alpha_1 = \sin^{-1}\left(\frac{r_{mm}\sin\alpha}{\sqrt{r_m^2 + r_{mm}^2 - 2r_m r_{mm}\cos\alpha}}\right) \tag{2.21}
$$

$$
\alpha_{11} = \cos^{-1}\left(\frac{l_m}{\sqrt{r_m^2 + r_{mm}^2 - 2r_m r_{mm}\cos\alpha}}\right) \tag{2.22}
$$

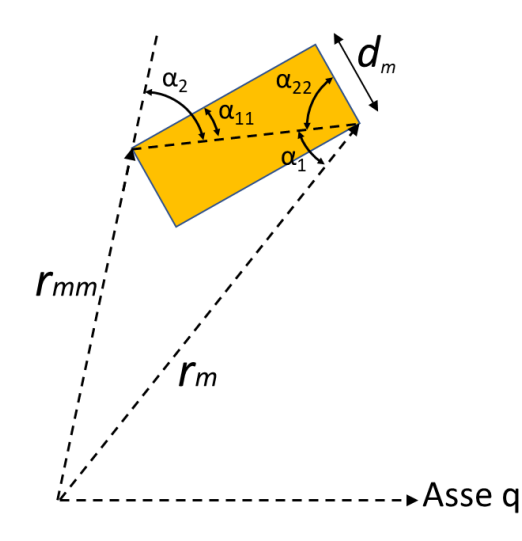

<span id="page-29-0"></span>Figura 2.5. Focus sulla caratterizzazione del magnete interno

Tornando alla Figura [2.4,](#page-28-0) rimangono da determinare  $r'_m$   $r'_{mm}$  e  $r_{bo}$ . Ciò è possibile tramite le seguenti relazioni:

$$
r'_m = \frac{d_m}{\sin \gamma_2} \cos(\alpha_1 - \alpha_{11})
$$
\n(2.23)

$$
r'_{mm} = \sqrt{r_{mm}^2 + d_m^2 - 2r_{mm}d_m \cos(\pi - \alpha_2 - \alpha_{22})}
$$
 (2.24)

$$
r_{bo} = r_{rg} - d_{bo} \tag{2.25}
$$

Dove  $\alpha_2$  e  $\alpha_{22}$ , mostrati in Figura [2.5,](#page-29-0) sono calcolabili nel modo seguente:

$$
\alpha_2 = \sin^{-1}\left(\frac{r_m \sin \alpha}{\sqrt{r_m^2 + r_{mm}^2 - 2r_m r_{mm} \cos \alpha}}\right) \tag{2.26}
$$

$$
\alpha_{22} = \cos^{-1}\left(\frac{d_m}{\sqrt{r_m^2 + r_{mm}^2 - 2r_m r_{mm}\cos\alpha}}\right) \tag{2.27}
$$

con *dbo*, ovvero lo spessore del ponticello esterno, è noto a priori. Quindi dati i pochi parametri richiesti è possibile detrminare semplicemente tutte le variabili geometriche che caratterizzano la sruttura V-shape e che sono d'interesse per il calcolo dell'induzione al traferro.

A questo punto di passa alla parte di analisi magnetica della macchina. Come anticpiato, il flusso prodotto dai magneti tende a spingere i ponticelli ferromagetici in condizione di saturazione e questo comporta un abbassamento della permeabiltà relativa di quelle zone, rendendole ad alta riluttanza e quindi modellizzabili come costituite d'aria[\[14\]](#page-138-3).

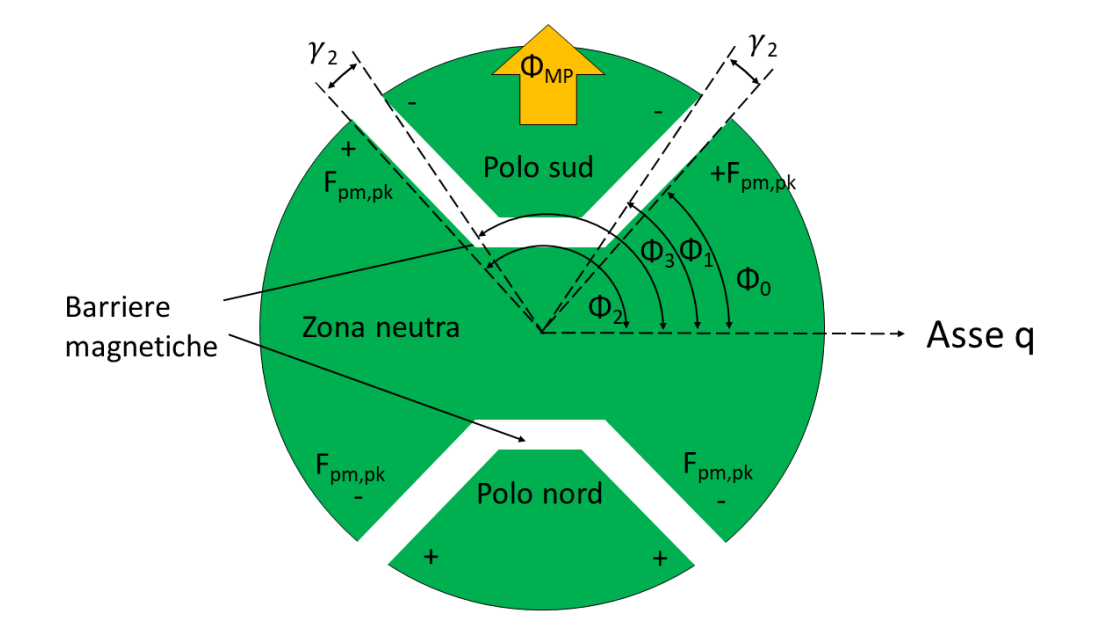

<span id="page-30-0"></span>Figura 2.6. Le zone magnetiche di rotore

Anche per i magneti il comportamento è analogo vista la loro pereabilità relativa molto bassa. Di conseguenza è possibile suddividere il rotore in tre zone:

- Polo sud
- Polo nord
- Zona neutra, ovvero l'area tra i due poli

Queste sono inidcate nella Figura [2.6,](#page-30-0) dove è stato rappresentato un motore a due poli, sempre per esigenze grafiche. Il confine tra le zone è posto nella mezzeria della barriera. Vista la simmetria, la caduta di forza magnetomotrice tra il polo sud e la zona neutra sarà di pari entità rispetto quella tra la zona neutra e il polo nord. Questa caduta viene indicata come *Fpm,pk*. Definendo *φmp* come il flusso totale che esce dal polo sud e si affaccia al traferro, la sua determinzaione è possibile attraverso l'integrazione dell'induzione radiale (o normale) al raggio esterno di rotore e sulla superficie corrispondente al polo detta *Brg*, ovvero:

<span id="page-31-3"></span>
$$
\phi_{mp} = r_{rg} l_s \int_{\phi'}^{\frac{2\pi}{P} - \phi'} B_{rg}(\phi_{rm}) d\phi_{rm}
$$
\n(2.28)

Dove  $\phi'$  indica il conine tra le zone, definito come:

$$
\phi' = \phi_0 + \frac{\gamma_2}{2} \tag{2.29}
$$

e *l<sup>s</sup>* inidca la lunghezza attiva della macchina. L'obiettivo dell'analisi magnetica è quindi di trovare il legame tra *Fpm,pk* e *Brg*, per poi derivare *Brg*(*φrm*) da quel legame. Applicando dalla Legge di Ampere su diversi percorsi di intergazione, e trascurando la caduta di fmm sui tratti in ferro, si può ricavare la seguente relazione:

<span id="page-31-2"></span>
$$
F_s(\phi_{rm}) = F_a(\phi_{rm}) + F_{pm}(\phi_{rm})
$$
\n
$$
(2.30)
$$

Dove:

- $F_s(\phi_{rm})$  rappresenta la fmm di statore
- $F_a(\phi_{rm})$  rappresenta la caduta di fmm sul traferro
- $F_{pm}(\phi_{rm})$  rappresenta la caduta di fmm sul magnete permanente

Mentre  $F_s(\phi_{rm})$  e  $F_a(\phi_{rm})$  sono facilmente determinabili,  $F_{pm}(\phi_{rm})$  risulta dipendente dal percorso di integrazione scelto. Per i primi due termini infatti sono determinabili a d esempio attraverso le seguenti relazioni:

<span id="page-31-0"></span>
$$
F_s(\phi_{rm}) = \frac{3N_s}{P} (\cos(\frac{P}{2}\phi_{rm})i_{qs}^r - \sin(\frac{P}{2}\phi_{rm})i_{ds}^r)
$$
 (2.31)

<span id="page-31-1"></span>
$$
F_a(\phi_{rm}) = B_{rg}(\phi_{rm})R_g \tag{2.32}
$$

Dove, nell'equazione [2.31](#page-31-0)  $N_s$  indica la densità di conduttori e  $i_{ds}^r$  e  $i_{qs}^r$  indicano rispettivamente la corrente statorica in asse d e in asse q e avendo ipotizzato un avvolgimento a distribuzione sinusoidale. Questi parametri si devono conoscere a priori. Per quanto riguarda invece la [2.32,](#page-31-1) si ha che *R<sup>g</sup>* è pari a:

$$
R_g = \frac{r_{rg}}{\mu_0} \ln(1 + \frac{g_{eq}}{r_{rg}})
$$
\n
$$
(2.33)
$$

Dove *geq* indica la lunghezza di traferro equivalente, ovvero quella reale *g* maggiorata attraverso il fattore di Carter *Kc*:

$$
g_{eq} = gK_c \tag{2.34}
$$

Combinando le equazioni [2.30](#page-31-2) e [2.32](#page-31-1) si ottiene così la formulazione per il calcolo dell'induzione:

$$
B_{rg}(\phi_{rm}) = \frac{F_s(\phi_{rm}) - F_{pm}(\phi_{rm})}{R_g} \tag{2.35}
$$

Rimane quindi da determinare  $F_{pm}(\phi_{rm})$ , che come anticipato è influenzato dal percorso di integrazione. Si considerino a questo scopo i percorsi di integrazione, tutti con partenza dall'asse q ( $\phi_{rm} = 0$ ), mostrati in Figura [2.7.](#page-32-0)

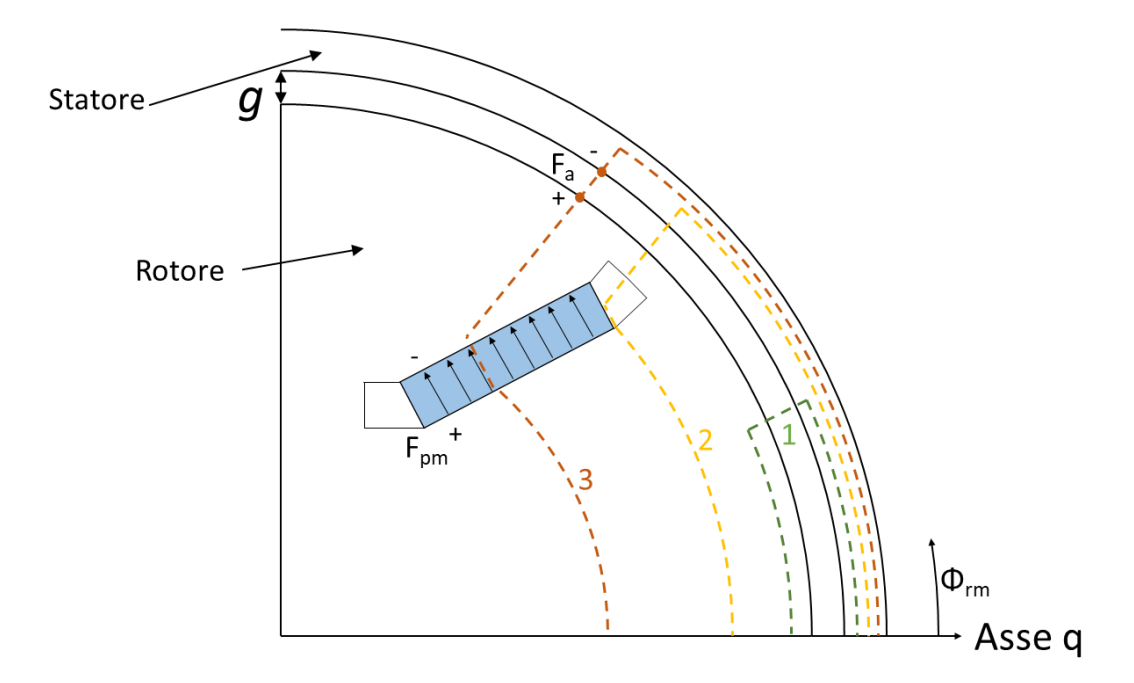

<span id="page-32-0"></span>Figura 2.7. I percorsi di integrazione considerati dal modello

Il primo percorso, di colore verde, si svolge esclusivamente nella zona neutra, quindi *Fpm*(*φrm*) sarà pari a zero. Passando al terzo, di colore arancione, si nota che attraversa completamente il magnete e quindi *Fpm*(*φrm*) sarà pari a *Fpm,pk*. Il secondo a questo punto è in una condizione intermedia in quanto il percorso attraversa solo parte della barriera. Quindi il confine che divide il caso 1 dal caso 3 è la posizione della barriera, la quale è identificabile attraverso i parametri  $\phi_0$  e  $\gamma_2$  indicati in Figura [2.6.](#page-30-0) Approssimando che il

valore di  $F_{pm}(\phi_{rm})$  vari linearmente tra  $\phi_0$  e  $\phi_1$  esplorado i valori da 0 a  $F_{pm,pk}$ , si deduce che, vista la simmetria tra i magneti nello stesso polo, tra *φ*<sup>3</sup> e *φ*<sup>2</sup> vari linearmente tra  $F_{pm,pk}$  e 0. Questa aprrossimazione è ammissiile in quanto  $\gamma_2$  è solitamente molto piccolo rispetto le dimensioni della macchina. Il discorso precedente si può applicare anche al polo opposto per simmetria, ottenendo così la distribuzione per un paia poli. In Figura [2.8](#page-33-0) viene allora mostrato un esempio di distribuzione di induzione creata dal solo effetto dei magneti permanenti ottenuta da una macchina a due poli. Quindi con questa approssimazione

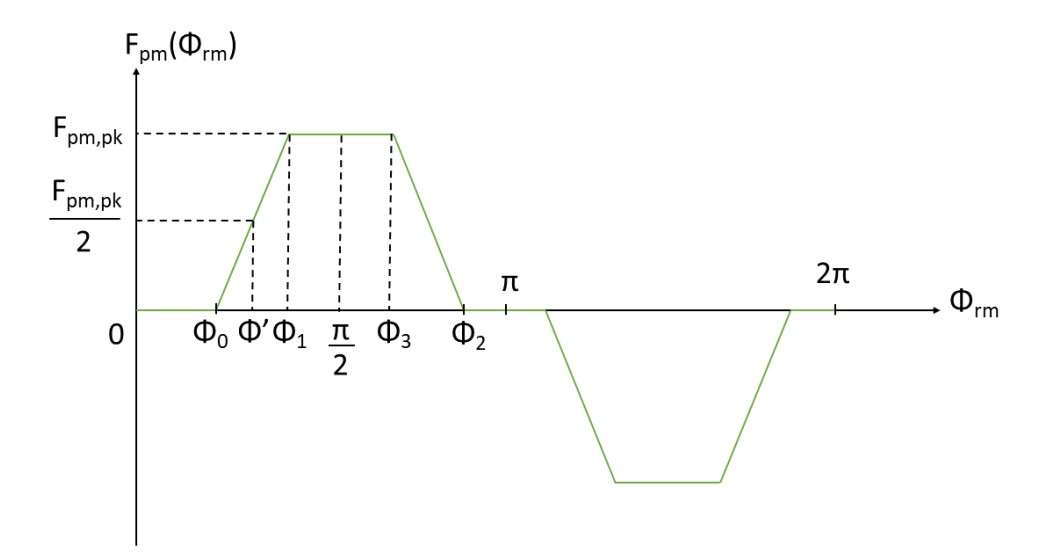

<span id="page-33-0"></span>Figura 2.8. *Fpm*(*φrm*) per una macchina a due poli

è possibile considerare la caduta di fmm sul magnete come una forma d'onda trapezia, esprimibile in una forma compatta come segue:

$$
F_{pm}(\phi_{rm}) = trp(\phi_{rm}, \phi_0, \phi_1, \phi_2, \phi_3) F_{pm, pk}
$$
\n(2.36)

Con *trp* forma d'onda trapezia unitaria, che moltiplcata per il valore di *Fpm,pk* permette di ottenere *Fpm*(*φrm*). Gli angoli che definiscono la forma d'onda trapezia sono determinabili attraverso le seguenti relazioni:

$$
\phi_0 = \frac{\pi (1 - \alpha_{pm})}{P} \tag{2.37}
$$

$$
\phi_1 = \phi_0 + \gamma_2 \tag{2.38}
$$

$$
\phi_2 = \frac{2\pi}{P} - \phi_0 \tag{2.39}
$$

$$
\phi_3 = \frac{2\pi}{P} - \phi_1 \tag{2.40}
$$

Si anticipa che a valle dei riusltati ottenuti è stata dimensionata una trapezia alternativa, che presenta una variazione nel tratto discendente che ha lo scopo di attenuarla, rendendola così più prossima a quella risultante dall'analisi FEM. Per ulteriori chiariment sull'argomento si rimanda al Paragrafo **??** del Capitolo [2](#page-22-0) A questo punto, con le considerazioni fatte, l'equazione [2.28](#page-31-3) può essere risolta, e fornisce la seguente relazione:

<span id="page-34-1"></span>
$$
\phi_{mp} = -\frac{1}{R_{ge}} (F_{pm,pk} + F_{se})
$$
\n(2.41)

Dove *Fse* e *Rge* sono rispettivamente la forza magnetomotrice di statore in asse d e riluttanza del traferro, entrambe relative ad un singolo polo ed espresse com segue:

$$
F_{se} = \frac{12N_s i_{ds}^r \cos(\frac{P\phi_1}{2})(\phi_1 - \phi_0)}{P^2 \Theta}
$$
\n(2.42)

$$
R_{ge} = \frac{\ln(1 + \frac{g_{eq}}{r_{rg}})}{\mu_0(\frac{2\pi}{P} - 2\phi')l_s}
$$
(2.43)

Con Θ pari a:

$$
\Theta = \left(\frac{2\pi}{P} - 2\phi_1\right)(\phi_1 - \phi_0) - \left(\phi' - \phi_0\right)^2 + (\phi_1 - \phi_0)^2 \tag{2.44}
$$

L'equazione [2.41](#page-34-1) è molto interessante in quanto mostra come il flusso al traferro sia linearmente dipendente dalla caduta di fmm sui magneti. A questo punto rimane solo da determinare il valore di *Fpm,pk*. Come detto in precedenza *Fpm,pk* è influenzata dalla presenza delle barriere, dei magneti, delle correnti statoriche e dei ponticelli ferromagnetici. Quest'ultimi esendo sottoposti a saturazione rendono critico il calcolo per via analitica. Per questo motivo si utilizza il circuito magnetico equivalente (MEC), che va a modellizzare la presenza degli elementi sopracitati e identificabili in Figura [2.9.](#page-34-0)

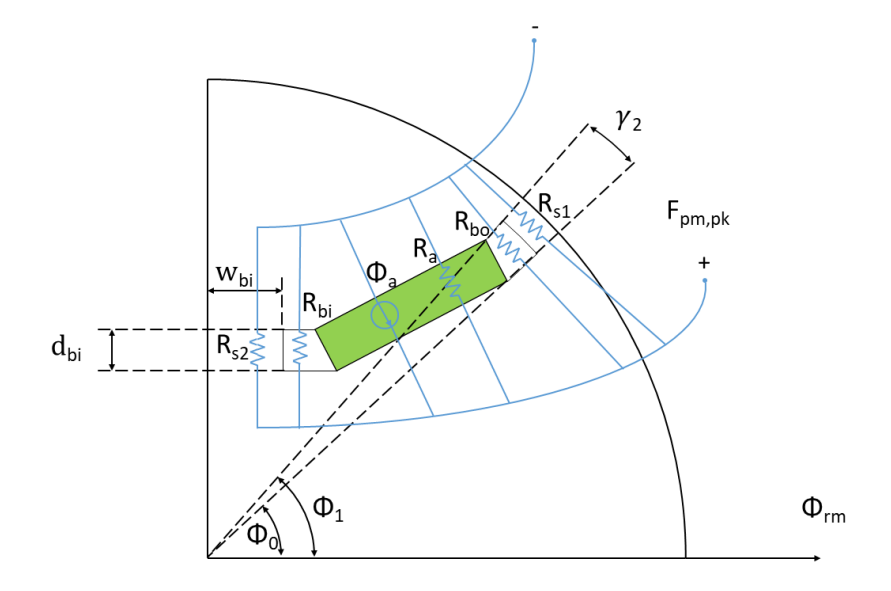

<span id="page-34-0"></span>Figura 2.9. Raffigurazione delle riluttanze nel polo

La prima operazione da svolgere in questa fase è quella di dare una formulazione a questi elementi. Il magnete permanente viene modellizzato attraverso un generatore di flusso costante *φ<sup>a</sup>* con in parallelo una riluttanza *Ra*, determinabili tramite le seguenti relazioni:

$$
\phi_a = B_r l_m l_s \tag{2.45}
$$

$$
R_a = \frac{d_m}{\mu_m l_m l_s} \tag{2.46}
$$

Dove  $B_r$  indica l'induzione residua del magnete,  $l_s$  la lunghezza attiva della macchina e  $\mu_m$ la permeabilità del magnete, ovvero:

$$
\mu_m = \mu_0 \mu_{rm} \tag{2.47}
$$

con *µrm* che indica la permeabilità relativa del magnete. *Br*, *l<sup>s</sup>* e *µrm* devono essere note a priori. Vista la complessità della geometria della barriera, per ottenere delle relazioni semplici per definire le riluttanze che la riguardano occorrono alcune semplificazioni. Ad esempio, visto che i valori di queste riluttanze sono solitamente molto maggiori rispetto

le altre, è possibile ignorare le irregolarità nelle forme e considerarle come rettangoli. Si ottengono così le seguenti relazioni:

$$
R_{bo} = \frac{\gamma_2 (r_{bo} + r_m')}{2\mu_0 (r_{bo} - r_m') l_s} \tag{2.48}
$$

$$
R_{bi} = \frac{d_{bi}}{\mu_0 l_{bi} l_s} \tag{2.49}
$$

dove *dbi* e *lbi*, ovvero lo spessore e la lunghezza della barriera interna si ottengono tramite le seguenti equazioni:

$$
d_{bi} = r_{mm} \cos(\frac{\theta_{mm}}{2}) - r'_{mm} \cos(\frac{\theta_{mm}}{2} + \gamma_1)
$$
\n(2.50)

$$
l_{bi} = r_{mm} \sin\left(\frac{\theta_{mm}}{2}\right) - w_{bi} \tag{2.51}
$$

Con *wbi* semispessore del ponticello interno, mostrato in Figura [2.9](#page-34-0) e noto a priori. Volendo ora determinare le riluttanze modellizzanti i ponticelli, si osservi prima la Figura [2.4.](#page-28-0) Qui si può notare che i ponticelli presentano larghezze costanti rendendo il calcolo delle sezioni di passaggio più semplice. In questo caso l'approssimazione si ha solo sul ponticello esterno e riguarda la lunghezza: dato che *γ*<sup>2</sup> è solitamente piccolo, si può considerare il ponticello esterno come un rettangolo. Con questa assunzione, si formulano le seguenti relazioni:

$$
R_{s1} = \frac{l_{s1}}{\mu_r(B)(r_{rg} - r_{bo})l_s} \tag{2.52}
$$

$$
R_{s2} = \frac{d_{bi}}{\mu_r(B)w_{bi}l_s}
$$
 (2.53)

Dove *ls*<sup>1</sup>, ovvero la lunghezza del ponticello esterno è:

$$
l_{s1} = \frac{\gamma_2 (r_{rg} + r_{bo})}{2} \tag{2.54}
$$
Va notato che nelle equazioni [2.52](#page-35-0) e [2.53](#page-35-1) la permeabilità relativa del ponticello  $\mu_r$  è indicata come funzione dell'induzione. Questo sta a rimarcare il fatto che in quelle aree, il ferro è in condizione di saturzione e quindi il valore di permeabilità è funzione del valore dell'induzione. Ciò và tenuto in conto nella risoluzione del circuito magnetico equivalente. Inifine, in Figura [2.9](#page-34-0) sì può notare che non è presente una riluttanza per modellizzare lo statore. Questo perchè, come anticipato, nella normalità di progetto si dimensiona un valore di spessore di statore tale da scongiurare la saturazione potendolo così trascurare nel MEC. Considerando che i due magneti che formano il polo sono simmetrici, le riluttanze che li modellizzano saranno allora identiche. Inoltre, dato che la caduta di fmm sulla barriera è pari a *Fpm,pk*, la rete si può combinare alla equazione [2.41](#page-34-1) ricavando così il circuito in Figura [2.10,](#page-36-0) il quale modellizza un intero polo. Nella figura sono state inserite delle frecce sulle riluttanze *Rs*<sup>1</sup> e *Rs*<sup>2</sup> per rimarcare il fatto che siano parametri non lineari presentando una dipendenza dal valore di induzione nel ponticello.

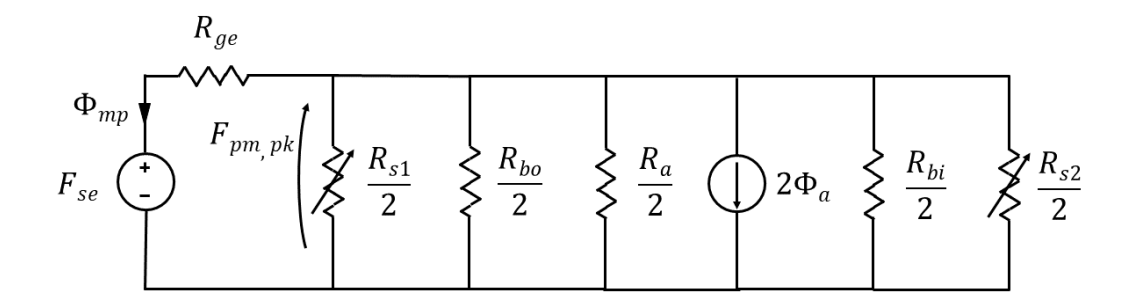

<span id="page-36-0"></span>Figura 2.10. Il circuito magnetico equivalente

Ricavato a questo punto il MEC si passa alla risoluzione dello stesso in modo da determinare il valore di permeabilità relativa corretto per i due ponticelli e ottenere così i valori di *Rs*<sup>1</sup> e *Rs*<sup>2</sup> e quindi *Fpm,pk*. La soluzione verrà trattata nella sezione [2.3.1.](#page-37-0) Una volta noto il valore di *Fpm,pk*, tramite l'equazione [2.35](#page-32-0) è possibile risalire alla distribuzione di induzione al raggio esterno di rotore per un motore brushless V-shape. Da qui, tramite la legge di Gauss è possibile ricavare quella al traferro, ovvero:

$$
B_{ag}(\phi_{rm}) = \frac{r_{rg}}{r_{ag}} \frac{F_s(\phi_{rm}) - F_{pm}(\phi_{rm})}{R_g} \tag{2.55}
$$

dove *rag* è pari al raggio di traferro, ovvero:

$$
r_{ag} = r_{rg} + \frac{g}{2} \tag{2.56}
$$

Tuttavia essendo *g* modesto, non si osservano molti cambiamenti dalla distribizione di induzione al raggio esterno di rotore. Viene proposto un confronto tra le due distribuzioni in Figura [2.11.](#page-37-1) In nero è indicata la distribuzione al traferro (*rag*) *Bag* e in blu quella al raggio esterno di rotore *Brg*.

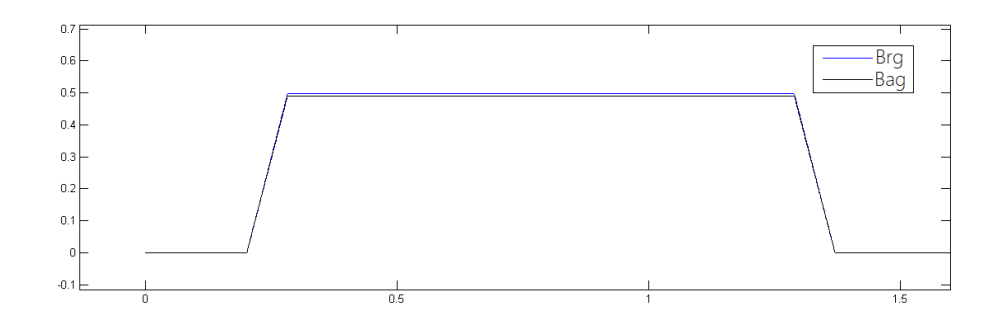

<span id="page-37-1"></span>Figura 2.11. Confronto tra distribuzione di induzone al traferro e al raggio esterno di rotore

#### <span id="page-37-0"></span>**2.3.1 Risoluzione del MEC**

Per risolvere il circuito magnetico, ovvero determinare i valore di *Rs*<sup>1</sup> e *Rs*<sup>2</sup> per poi ottenere *Fpm,pk* è necessario utilizzare un metodo si soluzione per equazioni non lineari. Tra i possibili metodi sviluppati nel calcolo numerico, si è scelto un metodo di tipo iterativo generale detto iterazioni di punto fisso (o iterazioni funzionali). Questo permette di ottenere la radice del problema come approssimazione del punto fisso *β*, in quanto volendo risolvere numericamente l'equazione  $f(x) = 0$  la si trasforma nella seguente forma equivalente:

$$
f(x) + x = x \tag{2.57}
$$

Sostituendo:

$$
g(x) = x \tag{2.58}
$$

Ovvero trovare le soluzione di  $f(x) = 0$  è equivalente a trovare le intersezoni di  $g(x)$  con la retta bisettrice *y* = *x*. Definendo k come numero d'iterazione e fissato un punto iniziale  $x_0$ , una funzione di iterazione è definibile come una funzione del tipo:

$$
x_{k+1} = g(x_k) \tag{2.59}
$$

dove *x<sup>k</sup>* è l'approsimazione della radice di una funzione *f*(*x*), ovvero un valore di *x* tale che  $f(x) = 0$ . In questo modo si genera una successione di soluzioni. Se questa converge e se *g*(*xk*) è continua allora *x<sup>k</sup>* converge ad un punto fisso *β*. Allora si ha che *β* è radice di *f*(*x*) se e solo se è punto fisso di  $q(x)$  e  $\beta$  è definito come punto fisso per  $q(x)$  se:

<span id="page-37-2"></span>
$$
\beta = g(\beta) \tag{2.60}
$$

La relazione [2.60](#page-37-2) viene anche detta equazione di punto fisso. Nel caso di convergenza ad un valore *β* è possibile definire la velocità di convergenza come il maggiore esponente *η* che permette la seguente eguaglianza:

$$
||x_{k+1} - \beta|| \le C||x_k - \beta||^{\eta}
$$
\n(2.61)

con *C* costante qualsiasi. in particolare se  $\eta = 1$  si parla di convergenza lineare, se  $\eta = 2$ quadratica e così via. Si intuisce allora che possono esistere molte funzioni di iterazione in base alla  $f(x)$  in esame, e che esse possono convergere ad un punto fisso con una certa velocità o anche non convergere. In particolare la convergenza del metodo dipende dalla pendenza della funzione *g*(*x*), legandosi alla definizione di contrattività. Una funzione *g*(*x*) è detta contrattiva se si verifica la seguente relazione:

<span id="page-38-0"></span>
$$
|g(x) - g(y)| \le c|x - y| \quad \forall x, y \tag{2.62}
$$

con c che può valere:

- 1 definendo la funzione contrattiva come una contrazione
- 0 *< c <* 1 definendo la funzione contrattiva come una contrazione stretta

Il valore accettabile minimo di *c* viene detto costante di Lipschitz. Si noti che ogni contrazione è una funzione contrattiva mentre una funzione contrattiva può non essere una contrazione. Considerando ad esempio  $f(x) = x(1-x)$ , si può facilemnte dimostrare che la relazione [2.62](#page-38-0) non viene rispettata nell'intervallo [0*,*1]. In altri termini si può dire che se si considerano due punti *x, y* di una funzione contrattiva, la distanza tra *g*(*x*) e *g*(*y*) è inferiore alla distanza tra *x* e *y*. Si può dimostrare inoltre che una funzione contrattiva è una funzione continua. Inoltre la convergenza del metodo dipende dalla derivabilità della funzione  $g(x)$ , infatti se essa è tale nell'intervallo  $[x, y]$  si ha che:

$$
|g(x) - g(y)| = g'(\xi)|x - y| \le c|x - y|
$$
\n(2.63)

ed essendo che per la ottenere la convergenza la funzione deve essere contrattiva nell'intervallo (quindi *c <* 1), allora si può dire che il metodo converge se la derivata è sempre inferiore all'unità. Tuttavia esistono alcune strade per determinare un'oppurtuna funzione di iterazione, ad esempio è possibile definire la funzione di iterazione come:

$$
g(x) = x - \nu f(x) \tag{2.64}
$$

Così facendo, se esiste  $\beta$  e  $\nu = 1/f'(x)$ , la succesione  $x_k$  converge quadraticamente (convergenza del secondo ordine) a *β* per ogni *x*<sup>0</sup> in un opportuno intorno di *β*, in quanto l'errore al passo di iterazione successivo è proprozionale al quadrato dell'errore al passo attuale. Ad esempio, volendo trovare le radici della funzione  $f(x) = x^3 + 2x^2 + 10x - 20$ , si può utilizzare la una funzione di iterazione del tipo:

$$
g(x) = x - \frac{x^3 + 2x^2 + 10x - 20}{3x^2 + 4x + 10}
$$
\n(2.65)

In questo modo, ponendo  $x_0 = 1$  si giunge alla soluzione in poche iterazioni rispetto alle altre possibili  $q(x)$ . Più specificatamente, se si utilizza una  $q(x)$  nella forma appena descritta, il metodo prende il nome di 'Metodo di Newton', mentre i metodi che prevedono denominatori di *ν* diversi da  $f'(x)$  (ad esempio  $f'(\beta)$ ) prendono il nome di metodi quasi-Newton. Un metodo del tipo quasi-Newton detto metodo delle corde pone come denominatore di *ν* una costante di valore di  $f'(x_0)$ . In quest'ottica il metodo delle iterazioni funzionali si pone come casistica generale dei metodi iterativi in quanto la *g*(*x*) può essere qualsiasi purchè rispetti le ipotesi di contrattività e derivabilità per garantire la convergenza. In Figura [2.12](#page-39-0) viene mostrata graficamente il processo che porta alla convergenza del metodo del punto fisso: partendo da  $x_0$  si calcola  $x_1 = g(x_0)$ , ovvero si proietta sulla retta bisettrice  $y = x$ per ottenere *x*1. Determinato *x*<sup>1</sup> si passa a *x*<sup>2</sup> con lo stesso procedimento e così via. In altre parole, si può notare che il punto fisso non è nient'altro che l'intersezione tra *g*(*x*) e la retta bisettrice. Per gli altri metodi citati la convergenza grafica è differente.

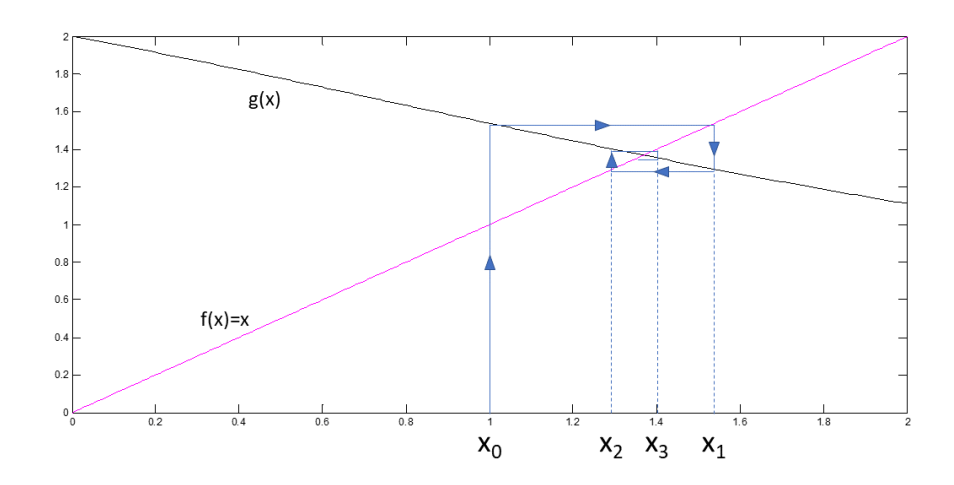

<span id="page-39-0"></span>Figura 2.12. La convergenza nel metodo delle iterazioni di punto fisso

La procedura iterativa viene interrotta tipicamente quando:

- Si raggiunge un numero *Nmax* di iterazioni
- Si verifica che la differenza tra la soluzione attuale e quella all'iterazione precedente differiscono tra loro di un valore prossimo allo zero ovvero l'errore dalla soluzione è trascurabile

Le due condizioni possono essere esclusive oppure coesistenti.

Nel calcolo numerico esistono molti altri metodi per trovare le soluzioni di equazioni non lineari,come ad esempio il metodo di bisezione. Questo si fonda sulla generazione iterativa di intervalli via via più stretti che contengono la radice di *f*(*x*) al loro interno. Ciò viene svolto definendo un punto medio *M* nell'intervallo dividendolo così in due parti:

$$
[A, B] = [A, M] + [M, B] \tag{2.66}
$$

Dopodichè si individua in quale dei due sottointervalli la funzione cambia segno e si associa ad esso il nuovo intervallo [A', B'] da esaminare. Un modo per identificare il cambio di segno può essere quello che moltiplica tra loro i valori di *f*(*A*) e *f*(*B*). Se il prodotto è positivo significa che nell'intervallo considerato non avviene il passaggio per lo zero, viceversa si ha il passaggio e si sostituisce uno degli estremi con *M*. Il metodo di bisezione si interrompe una volta arrivati ad un intrevallo da analizzare così piccolo da poter essere confuso con la soluzione. La velocità di questo metodo è dipendente dall'intervallo iniziale scelto e quindi può portare a dover svolgere molte iterazioni. Per questo motivo nel tool IPM\_bgcalc sì è scelto di utilizzare il metodo delle interazioni di punto fisso, poichè è solitamente molto rapido ed è più generale.

Si passa ora al problema specifico, ovvero come si è affrontata la risoluzione del MEC in questa tesi. Come anticipato, il metodo che è stato implementato è classificabile tra i metodi delle iterazioni di punto fisso e serve a determinare i valori di permeabilità magnetica che caratterizzano il comportamento dei ponticelli del rotore (quelli esterni e quello interno alla V). Il ciclo di iterazione è composto da diverse fasi, che vengono illustrate nel flow chart in Figura [2.13.](#page-40-0)

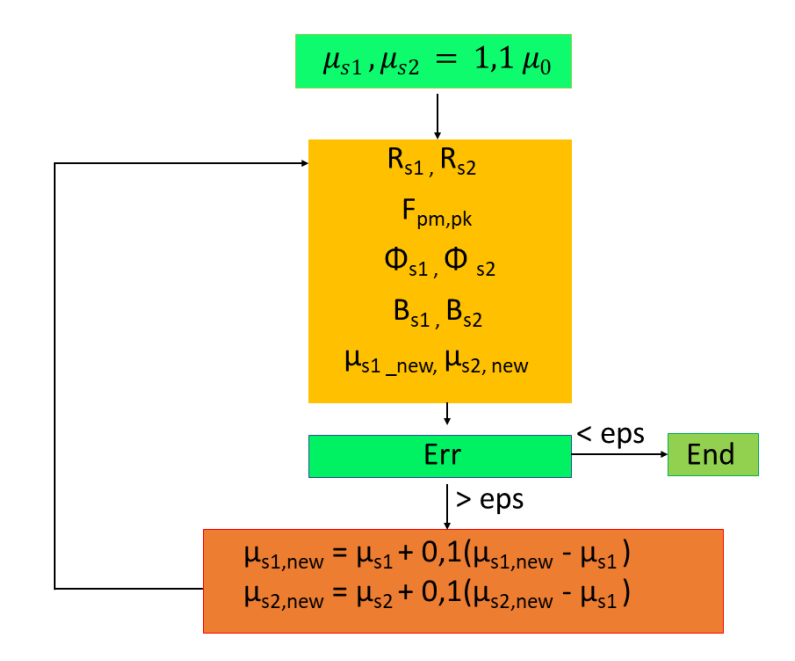

<span id="page-40-0"></span>Figura 2.13. Il metodo iterativo imlementato nel tool

Per la prima iterazione, è stato scelto di impostare due valori di permeabilità per i ponticelli (interno e esterno) di uguale valore, pari a  $1.1\mu_0$ . Successivamente si entra nel ciclo, determinando i valori di *Rs*<sup>1</sup> e *Rs*<sup>2</sup> rispettivamente con le Equazioni [2.52](#page-35-0) e [2.53.](#page-35-1) Avendo presente il circuito magentico equivalente in Figura [2.10,](#page-36-0) è possibile determinare il valore della fmm dei magneti tramite la seguente equazione, ricavata utilizzando il teorema di Millman:

$$
F_{pm,pk} = \frac{\frac{F_{se}}{R_{ge}} - 2\phi_a}{\frac{1}{R_{ge}} + \frac{2}{R_{s1}} + \frac{2}{R_a} + \frac{2}{R_{bi}} + \frac{2}{R_{s2}} + \frac{2}{R_{bo}}}
$$
(2.67)

Noto quindi il valore della caduta di fmm è possibile passare ai valori dei flussi che attraversano i ponticelli, semplicemente dividendo *Fpm,pk* per le riluttanze che li modellizzano, ovvero:

$$
\phi_{s1} = \frac{F_{pm,pk}}{R_{s1}}
$$
\n
$$
\phi_{s2} = \frac{F_{pm,pk}}{R_{s2}}
$$
\n(2.68)

Successivamente, noti i flussi che investono i ponticelli ferromagentici è possibile, definendo delle sezioni di passaggio, determinare l'induzione in essi.

Considerando che il flusso che attraversa il ponticello esterno ha direzione tangenziale, la sezione di passaggio per questo caso è stata considerata pari al prodotto dello spessore del ponticello esterno *dbo* per la lunghezza attiva *ls*. Invece per pronticello interno, il flusso ha andamento radiale, quindi la sezione di passaggio è stata identificata dal prodotto *wbi* per *ls*. Queste grandezze vengono riportate in Figura [2.4](#page-28-0) e [2.9.](#page-34-0) Quindi, si ottengono così i valori di induzione nei ponticelli:

$$
B_{s1} = \frac{\phi_{s1}}{d_{bo}l_s}
$$
  
\n
$$
B_{s2} = \frac{\phi_{s2}}{w_{bi}l_s}
$$
\n(2.69)

A questo punto è necessario trovare dei nuovi valori di permeabilità realtiva per i ponticelli, e a questo scopo si utilizza la caratteritica che vede *µ<sup>r</sup>* in funzione di *B* del materiale ferromagnetico d'interesse. Un esempio di questa caratteristica viene mostrato in Figura [2.14](#page-41-0) in relazione alla caratteristica BH, dove si vede chiaramente il crollo della permeabilità relativa una volta raggiunto il ginocchio:

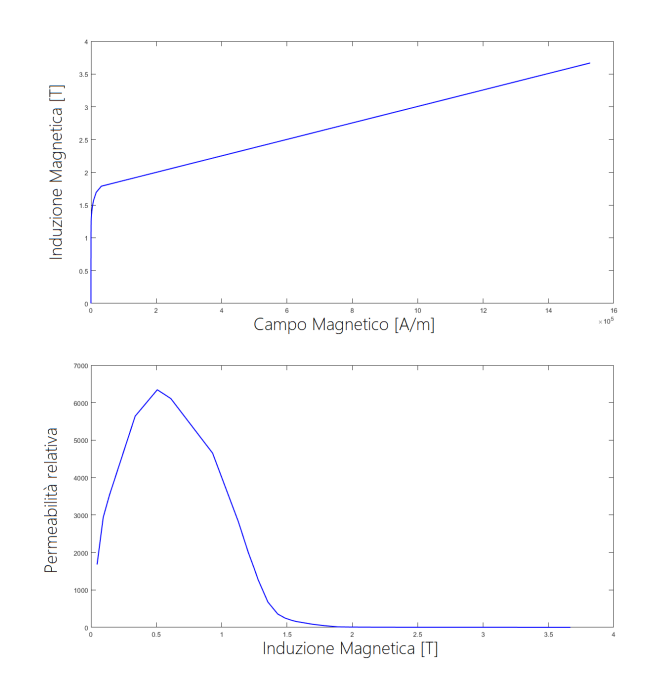

<span id="page-41-0"></span>Figura 2.14. Caratteristca  $\mu_r(B)$  per un materiale ferromagnetico commerciale

Questa curva è facilmente ricavabile se nota la curva Bh del materiale, tramite la nota relazione:

$$
\mu_r = \frac{B}{\mu_0 H} \tag{2.70}
$$

Quindi, tramite l'utilizzo di questa caratteristica, noto un valore di induzione magentica è facile ottenere il valore di permeabilità relativa corrispondente. Nel caso in cui la curva B-H fosse nota con una certa discretizzazione è sufficiente effettuare una semplice interpolazione lineare tra i punti adiacenti per ottenere dei risultati comunque accurati.

Ottenuti così i nuovi valori di permeabilità relativa dei ponticelli si giunge alla condizione di arresto del ciclo. La scelta del metodo di interruzione della procedura iterativa è determinante per la condizione di convergenza, e per questo circuito è stata complicata dal fatto che sono due le variabili che evolvono, in modo del tutto indipendente tra loro, per trovare la soluzione. Per ovviare al problema si è utilizzata la seguente equazione:

$$
err_k = \sqrt{(\mu_{r,ob,k+1} - \mu_{r,ob,k})^2 + (\mu_{r,ib,k+1} - \mu_{r,ib,k})^2} \le eps \tag{2.71}
$$

Dove per k si intende un'iterazione generica, e con 'ob' e 'ib' rispettivamente *outer bridge* e *inner bridge*. Quindi se il valore dell'errore all'iterazione k-esima è minore o uguale alla soglia, la procedura iterativa si iterrompe e i valori di permeabilità ottenuti all'ultima iterazione sono quelli corretti. Viceversa, nel caso in cui la condizione non sia rispettata si procede con una nuova iterazione, utilizzando come nuovi valori di permeabilità relativa quelli dell'iterazione precedente maggiorati di un decimo della differenza dei valori tra le iterazioni, ovvero:

$$
\mu_{r,ob,k+1} = \mu_{r,ob,k} + 0.1(\mu_{r,ob,k+1} - \mu_{r,ob,k})
$$
  
\n
$$
\mu_{r,ib,k+1} = \mu_{r,ib,k} + 0.1(\mu_{r,ib,k+1} - \mu_{r,ib,k})
$$
\n(2.72)

In questo modo vengono ottenuti i nuovi valori di permeabilità per ricalcolare le nuove riluttanze e ripetere il ciclo, dove per (*µr,k*+1 a destra dell'uguale si è inteso il valore di permeabiltà ottenuto dalla curva *µr*(*B*). La procedura iterativa raggiunge la convergenza in poche iterazioni e restituisce valori prossimi a quelli ottenibili da analisi agli elementi finiti, tuttavia presenta alcune criticità legate alla modellizzazione della struttura nel circuito magnetico equivalente. Queste criticità si analizzeranno in seguito ma comunque non compromettono il raggiungimento dell'obiettivo, ovvero la stima del valore di coppia elettromagnetica, che risulta estremamente valida considerando la semplicità della procedura e del circuito equivalente modellizzato. In fase di validazione si è notato che la convergenza della procedura non risulta particolarmente influenzata dai valori di peremabilità relativa iniziali, che possono assumere anche valori elevati. Inolte il valore di soglia *eps* per l'uscita dal ciclo si è assunto pari a 0.01, tuttavia può essere maggiorato leggermente per ridurre il numero di iterazioni senza rovinare la bontà della stima. In Figura [2.15](#page-42-0) viene mostarta l'evoluzione della permeabilità relativa dei ponticelli durante un ciclo. La peremabilità relativa considerata in questo grafico è quella ottenuta a seguito di un'interpolazione lineare sulla caratteristica  $\mu_r(B)$ :

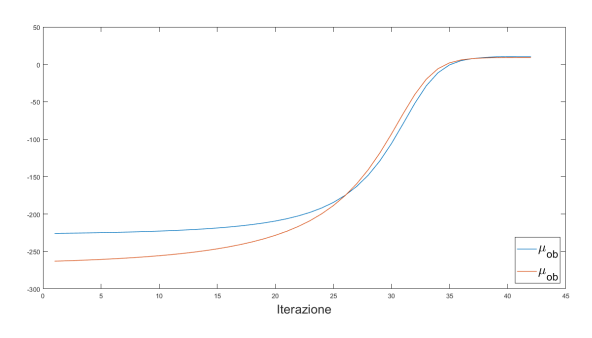

<span id="page-42-0"></span>Figura 2.15. Evoluzione della permeabilità relativa dei ponticelli a seguito dell'intepolazione durante un ciclo iterativo

Invece, in Figura [2.16](#page-43-0) si riporta l'evoluzione delle permeabilìtà relative ottenute tramite la funzione di iterazione che effettua una decimazione del salto ottenuto dall'interpolazione per non creare difefrenze di valori tra le iterazioni molto elevate.

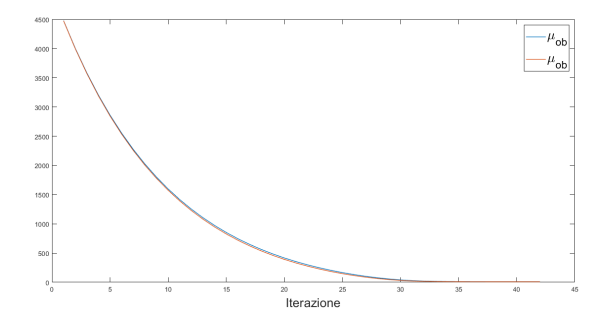

<span id="page-43-0"></span>Figura 2.16. Evoluzione della permeabilità relativa dei ponticelli durante un ciclo iterativo

Infine, in Figura [2.17](#page-43-1) viene riportata l'evoluzione dell'errore per lo stesso caso esaminato nelle figure precedenti, dove si può notare la modalità di convergenza della procedura iterativa. Risulta evidente come la pendenza sia più elevata nelle iterazioni iniziali per poi ridursi nel tratto finale, come tipico per questa tipologia di metodi.

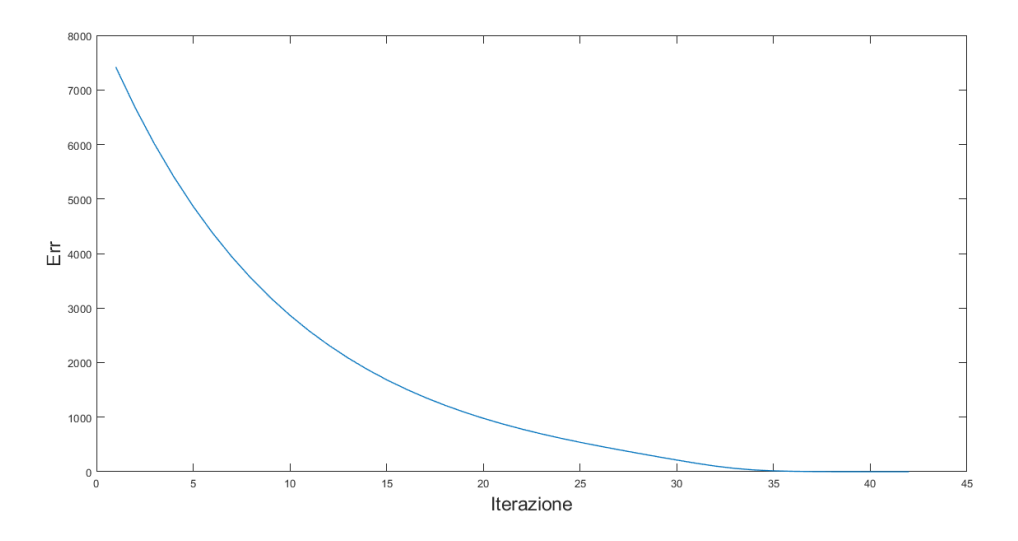

<span id="page-43-1"></span>Figura 2.17. Evoluzione dell'errore durante un ciclo

### <span id="page-44-0"></span>**Capitolo 3**

## **Calcolo della coppia elettromagnetica**

#### **3.1 Considerazioni sulla coppia nella macchine IPM**

Nei motori brushless esistno diverse componenti che concorrono alla formazione della coppia, ma le prinicpali sono:

- Coppia dovuta ai magneti permanenti
- Coppia di riluttanza
- Coppia di cogging

I primi due contributi sono identificabili nell'equazione [1.19](#page-14-0) che viene riportata in seguito:

$$
T = \frac{3}{2}P[i_q\Lambda_0 + (L_d - L_q)i_d i_q]
$$
\n(3.1)

Il primo termine nella parentesi indica la porzione di coppia dovuta all'interazione tra il campo magnetico prodotto dai magneti permanenti e quello prodotto dagli avvolgimenti di statore e in letteratura può venire indicata come *PM Torque*. Nel caso ideale dove esista solo la componente fondamentale, l'interazione produce un termine costante. Viceversa, se è presente contenuto armonico nella distribuzione a statore, allora esiste anche un temine oscillante. Il secondo termine nella parentesi indica invece la coppia di riluttanza, ovvero quella generata dall'interazione tra il campo di statore e l'anisotropia di rotore. Anche in questo caso, se si considera solo la fondamentale di fmm di statore il termine diventa una costante. In presenza di armoniche si sviluppa anche un contributo osclillante. La coppia di riluttanza si annulla nel caso di isotropia, quindi ad esempio nel caso dei motori SMPM. La coppia di cogging o di impuntamento è una coppia di tipo parassitico in quanto essendo di tipo pulsante a valor medio non nullo, in condizioni dinamiche, può essere trasmessa al carico tramite l'accoppiamento provocando ripple di velocità e quindi vibrazioni e rumore, che riducono le performance. Per questi motivi il suo contributo alla coppia totale va ridotto il più possibile, e spesso si utilizzano logiche di ottimizzazione per risolvere il problema. La *cogging torque* è dovuta all'interazione tra il campo magnetico prodotto dai magneti e

i denti statorici, e infatti esiste in ogni tipo di motore in cui la permeabilità del traferro non sia costante. Nel caso di presenza di magneti permanenti l'impuntamento si manifesta atraverso la tendenza del rotore ad allinearsi in un numero di posizioni stabili, anche se non alimentato[\[4\]](#page-138-0).

Per le macchine SMPM esistono molti metodi analitici per valutare questa coppia, i quali sono preferibili alle analisi agli elementi finiti per il motivo di essere più rapidi. Invece per le macchine IPM è difficile prendere in considerazione la presenza di saturazione risultante dall'utilizzo di strutture rotoriche complesse, e quindi si ripega sull'utilizzo di software FEA spendendo molto tempo per il calcolo. Tuttavia, è possibile accoppiare le tecniche analitiche già esistenti con delle reti magnetiche per ottenere la forma d'onda della coppia di cogging. In Figura [3.1](#page-45-0) è possibile vedere una rappresentazione grafica del concetto.

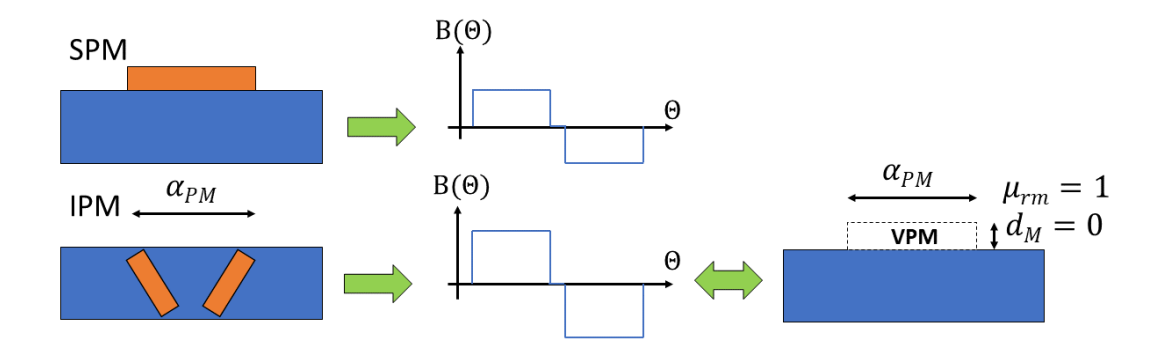

<span id="page-45-0"></span>Figura 3.1. Concetto di magnete permanente virtuale (VPM)

In particolare tramite il concetto di magnete permanente virtuale (VPM) è possibile trasformare una struttura IPM in una SMPM equivalente, grazie al fatto che la distribuzione di induzione radiale è molto simile per le due strutture. La stuttura equivalente preseterà quindi un magnete con altezza magnete *d<sup>m</sup>* nulla e permeabilità pari a quella dell'aria.

Quindi le informazioni su altezza e permeabilità dei magneti e la distribuzione di induzione, possono essere direttamente inserite in un metodo analitico valido per macchine SMPM , e determinare così la forma d'onda di coppia di cogging. Una formulazione utile può essere la seguente:

$$
T_{cog} = \frac{L_s}{2\mu_0} \left[ \int_0^{r_{s1}} (B(\theta)\tilde{\lambda_{s1}})^2 (R_s + r_{s1}(\theta)) d\theta - \int_0^{r_{s2}} (B(\theta)\tilde{\lambda_{s2}})^2 (R_s + r_{s2}(\theta)) d\theta \right]
$$
(3.2)

Dove con  $l_s$  si indica la lunghezza attiva della macchina,  $R_s$  il raggio interno di statore,  $\lambda$  la permeabilità relativa e *rs*1 e *rs*2 sono le lunghezze circonferenziali del campo prodotto dai magneti sulle sponde della cava. Grazie alle considerazioni fatte, è possibile semplificare la formulazione della permeabilità nel modo seguente:

$$
\tilde{\lambda} = \frac{\lambda}{\frac{\mu_0}{g}} \qquad \text{con} \qquad \lambda = \frac{\mu_0}{g + \frac{2\pi R_s}{4}} \tag{3.3}
$$

In conclusione, oltre al bilancio energetico si cita l'esistenza di altri metodi per il calcolo della coppia, tra i quali:

- il principio dei lavori virtuali
- il tensore degli sforzi di Maxwell

Il primo si basa sull'effettuare una rotazione infinitesima del rotore e sulla successiva valutazione della variazione di energia sui componenti. Il secondo invece permette di calcolare una forza elettromagnetica in un punto sottoposto ad un campo magnetico. Si propone brevemente un metodo alternativo a quello implementato per la determinazione della coppia, basato sul principio dello spostamento viruale (o lavoro virtuale), come anticipato dal punto di vista energetico. In principio è necessario definire l'energia magnetica al traferro, e a questo scopo viene fornita la seguente relazione:

$$
W_m = \int_V \frac{B^2}{2\mu_0} dv = \frac{l_s g \pi D}{4\mu_0} [B_r^2 + B_s^2 + 2B_r B_s \cos(\delta)] \tag{3.4}
$$

Dove *D* è pari al diamtero di traferro, *B<sup>r</sup>* e *B<sup>s</sup>* sono le induzioni generate rispettivamente dal rotore e dallo statore e *δ* è l'angolo della componente fondamentale di *Br*, in ritardo rispetto *Bs*. A questo punto, grazie al principio dei lavori visrtuali è possibile ottenere il valore di coppia elettromagnetica prodotta dalla macchina:

$$
C_{em} = P \frac{\partial W_m}{\partial \delta} = -P \frac{l_s g \pi D}{2\mu_0} B_r B_s \sin \delta \tag{3.5}
$$

Da questa relazione si deduce che se *B<sup>r</sup>* e *B<sup>s</sup>* sono di ordine differente, l'energia *W<sup>m</sup>* sarà costante, portando la coppia ad un valore nullo. Quindi solo l'interazione tra le armoniche dello stesso ordine procude un coppia non nulla[\[5\]](#page-138-1).

#### <span id="page-47-2"></span>**3.2 Il metodo implementato nel tool IPM\_Bgcalc**

Come è noto, la distribuzione di campo magnetico al traferro e il sistema di correnti nei tratti attivi degli avvolgimenti interagiscono tra loro creando un'azione meccanica regolata dalla legge di Lorentz. Nello specifico, le linee di campo magnetico al traferro presentano un andamento radiale mentre i conduttori hanno direzione assiale, quindi dalla loro interazione nasce una forza elettromagnetica agente sul singolo conduttore di tipo tangenziale.

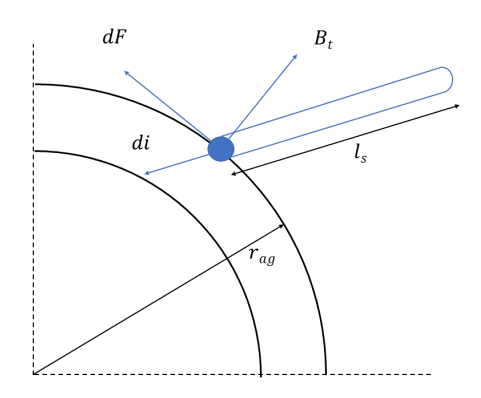

Figura 3.2. La legge di Lorentz

Allora, considerando l'avvolgimento nel suo complesso, si verrà a costituire una coppia totale pari alla somma dei contibuti dati dai singoli conduttori, esprimibile in tale formulazione:

<span id="page-47-0"></span>
$$
C_{em} = r_{ag} \int_0^{2\pi} dF = r_{ag} \int_0^{2\pi} B_{rg}(\alpha) l_s dI
$$
 (3.6)

Dove si è indicato con *rag* il raggio di traferro e con *l<sup>s</sup>* la lunghezza dei tratti attivi. Si precisa che nel caso in cui gli avvolgimenti siano alloggiati in cave costituite da materiale ad alta permeabilità, buona parte di quest'azione meccanica viene trasferita dai conduttori alle superfici delle cave, ma ciò non influenza l'intensità delle forze generate. Ipotizzando nota la distribuzione di fmm generata dall'avvolgimento *A*(*α*) è possibile ricavare la quantità di corrente *dI* affacciata al traferro per un arco infinitesimo di traferro *dα*

$$
dI = \frac{\partial A(\alpha)}{\partial \alpha} d\alpha \tag{3.7}
$$

E sostituendo nella [3.6](#page-47-0) si ottiene:

<span id="page-47-1"></span>
$$
C_{em} = r_{ag} l_s \int_0^{2\pi} B_{rg}(\alpha) \frac{\partial A(\alpha)}{\partial \alpha} d\alpha \tag{3.8}
$$

Questa espressione ha carattere generale escludendo a priori ogni forma di dipendenza tra  $B_r g(\alpha) e A(\alpha)$ . Si noti che se  $B_r g(\alpha) e$  formata solamente da una  $A(\alpha)$  prodotta da un unico avvolgimento, in una maccina a traferro costante la coppia generata sull'avvolgimento è nulla. in questo caso allora, lunico modo per produrre una coppia diversa da zero è rendere asimmetrico il traferro.

Il metodo implementato si basa quindi su questa formulazione ma con una piccola variante nell'espressione della fmm. In particolare, la quantità di corrente *dI* non viene descritta tramite *A*(*α*) ma ci si serve della distribuzione di densità di conduttori. Questa infatti è facilmente derivabile, se si considera un avvolgimento a distribuzione sinusoidale, dalla distribuzione di fmm di statore, tramite uno sfasamento della stessa di 90° elettrici, tanto è vero che una spira produce una fmm perpendicolare al piano su cui poggia. Quindi considerando una macchina con un numero di poli pari a P è possibile descrivere la distribuzione di fmm statorica  $A(\alpha)$  nelle sue componenti ortogonali su assi d-q nel modo seguente:

$$
A(\phi) = A_q \sin(\frac{P}{2}\phi) + A_d \cos(\frac{P}{2}\phi)
$$
\n(3.9)

Dove  $A_q$  e  $A_d$ , mostrati in Figura [3.3](#page-48-0) si ricavano tramite le seguenti relazioni:

$$
A_q = A_{pk} \sin(\phi_0)
$$
  
\n
$$
A_d = A_{pk} \cos(\phi_0)
$$
  
\n
$$
A_{pk} = \sqrt{A_q^2 + A_d^2}
$$
\n(3.10)

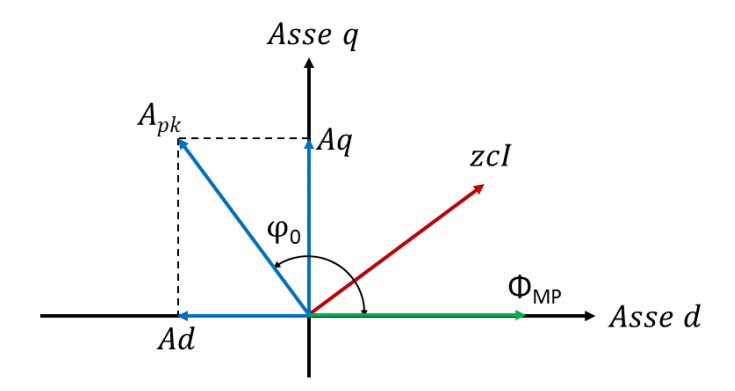

<span id="page-48-0"></span>Figura 3.3. La scomposizione dela fmm di statore

A questo punto si può passare alla distribuzione di densità di conduttori agnedo sulla fase della distribuzione per valutarle con lo stesso riferimento *φ*:

$$
zcl(\phi) = zcl_q \sin(\frac{P}{2}\phi + \frac{\pi}{2}) + zcl_d \cos(\frac{P}{2}\phi + \frac{\pi}{2})
$$
\n(3.11)

Dove si ha che:

$$
zcl_q = A_q
$$
  
\n
$$
zcl_d = A_d
$$
\n(3.12)

Riassumendo quindi, nota la sinusoiode creata dalla fmm di statore (visto l'avvolgimento ideale ipotizzato) in modulo e fase e la distrubuzione di induzione magnetica al traferro, tramite la definizione della distribuzione di densità lineare di corrente è possibile ottenere il valore di coppia elettromagentica della macchina attraverso la seguente relazione ricavata dalla [3.8:](#page-47-1)

$$
C_{em} = r_{ag} l_s \int_0^{2\pi} B_{rg}(\alpha) \frac{P}{2} z c I(\alpha) d\alpha \tag{3.13}
$$

Dove con  $(P/2)zcl(\alpha)$  si è intesa la distribuzione di densità lineare di corrente che viene creata per ipotesi da un avvolgimento sinusoidale, ovvero una distribuzione di conduttori attraversati da correnti tali da generare una fmm perfettamente sinusoidale. Ovviamente in caso si considerasse un avvolgimento reale sarebbe necessario considerare anche il contenuto armonico e non solo la componente fondamentale.

# **Capitolo 4 Il tool IPM\_Bgcalc**

Il tool IPM\_Bgcalc permette di stimare il valore della coppia elettromagnetica prodotta da un motore sincrono IPM V-shape ed è il risultato dell'implementazione dei metodi descritti nei Capitoli [2](#page-22-0) e [3.](#page-44-0) Per realizzarlo sono stati utilizzati due software, selezionati anche per la presenza di Octave, ovvero un tool che permette di interfacciarli. Questi software sono:

- Matlab
- FEMM  $4.2$

Nello specifico, il tool è sviluppato interamente in Matlab, dove viene svolto il calcolo per la stima della distrubuzione di induzione al traferro. Successivamente, in modo automatico viene aperto FEMM, disegnata la sezione della macchina precedentemente stimata tramite gli ingressi forniti e determinata la sua distribuzione di induzione tramite un'analsi agli elementi finiti el valore di coopia attraverso il metodo dei tensori di Maxwell. Dopodiché si determina il valore di coppia per via analitica, ovvero si conclude l'esecuzione realizzando la stima di coppia. Infine, per verificare la bontà dei risultati del tool, viene mostrato un grafico con il confronto tra le due ditribuzioni. L'anailsi per la verfifica del metodo è disattivabile facilmente tramite un flag, così da poter evitare l'analisi FEM (e quindi la verifica), e ottenere in pochi secondi l'esecuzione della stima. Il tool, contenuto in una cartella omonima, è composto da un main e diverse funzioni, raggruppate in una sottocartella denominata 'Functions'. Queste funzioni oltre a provvedere al corretto funzionamento del main, lo rendono anche più snello e quindi estetico. In questo capitolo si tratterà la descrizione del tool, descrivendolo in ogni elemento, per comprenderne a pieno il funzionamento e come si è sviluppata l'implementazione dei metodi visti nei capitoli precedenti. Per uleriori chiarimenti ri rimanda all'Appendice [A.](#page-109-0)

#### **4.1 La gestione degli ingressi**

La prima parte da descrivere di un tool è sicuramente quella relativa all'inserimento dei dati in ingresso allo stesso. Di questo si occupa la function *Inputdata*, scritta nel file 'InputData.m'. La function permette di impostare i valori dei parametri di input per il tool nelle unità di misura indicate nei commenti a fianco e organizza questi parametri in una struttura denominata *input*. Una possibile classificazione degli input può essere la seguente:

- Parametri relativi ai materiali della macchina (ferro e magnete) in unità del SI
- Parametri geometrici, in millimetri o per unit
- Parametri che definiscono la fmm di statore

I primi definiscono le proprità dei materiali principali del modello, ovvero il materiale dei magneti permanenti e quello dei lamierini ferromagnetici. Per quest'ultimo è necessario fornire la caratteristica B-H tramite un file di testo, nel formato a due colonne oltre che ai parametri come per esempio conducibilità elettrica o fattore di stipamento. Per questa tesi, il file in questione si chiama 'B-H\_M19.txt', che viene riportato in parte per descriverne il formato:

0.00000000e+000 -6.00998113e-003 1.19757554e-002 -5.74969277e-003 2.39515108e-002 -5.48930806e-003 3.59272662e-002 -5.22892334e-003 4.79030216e-002 -4.96853863e-003 5.98787770e-002 -4.70815392e-003

Alcune righe del file 'B-H\_M19.txt'

Il file è stato nominato in questo modo in quanto nelle prove effettuate, si è ipotizzato come materiale per i lamierini l'acciaio M19, e come si può notare è organizzato in due colonne: la prima è relativa all'induzione magnetica B, mentre la seconda al campo magnetico H. I parametri geometrici vengono inseriti tramite un'unica variabile, chiamata motor\_type che permette di selezionare una geomtria predefinita in un'architettura tipo *switch case*. Quindi sono presenti diversi casi, ognuno che rappresenta una struttura rotorica, che vengono identificati tramite una stringa. Per esempio settando  $motor\_type =' Gays4p'$  si seleziona una struttura predefinita con un numero di poli pari a 4. L'elenco delle strutture valide è posto al termine della funzione. Infine per quanto riguarda la fmm statorica, per la sua definizione si è scelto di descriverla in modulo e fase, ovvero viene richiesto il valore di picco della fmm di statore *F spk* e il suo angolo rispetto l'asse q *F sphase*.

In Figura [4.1](#page-52-0) viene mostato una condizione di alimentazione tipica per queste macchine, cioè con il vettore posto nel secondo quadrante in modo da sfruttare entrambi i termini di coppia (magnete e anisotropia):

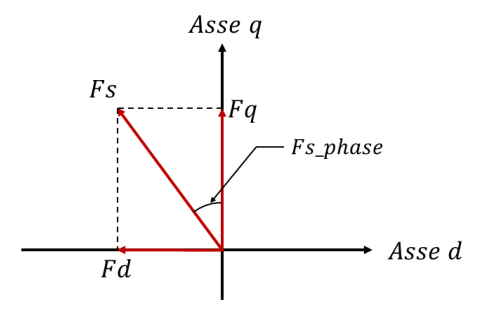

<span id="page-52-0"></span>Figura 4.1. La fmm statorica come input

Il valore dell'ampiezza del vettore di fmm deriva sia dall'intensità di corrente con cui si alimenta lo statore che dalla tipologia dell'avvolgimento che vi è alloggiato al suo interno. Il contenuto completo del file 'InputData.m', ovvero la funzione, è visibile nell'Appendice [A.2,](#page-114-0) mentre nel riquadro successivo ne viene mostrata una porzione in modo da poterla descrivere. I valori settati in questi esempi mostrano semplicemente un caso tipo, tuttavia si evidenzia come essi vengano richiesti in unità di misura più pratiche rispetto quelle del SI, ponendo la conversione in unità coerenti nella fase di utilizzo del dato all'interno delle funzioni. Si può notare quindi quanto descritto in precedenza, ovvero la varaibile motor\_type per la selezione della geometria, la defnizione della forza magnetomotrice di statore e tutti i dati necessaria alla definizione dei materiali. A termine del riquardo è presente l'inizio del'elenco delle geoetrie valide, organizzate nei vari case richiamati dalla variabile motor\_type. I nomi dati alle variabili essendo molto simili a quelli dei parametri visti nel Capitolo [2](#page-22-0) non necessitano di una descrizione più approfondita essendo di immediata comprensione.

```
function input = InputData()
    %% Input della macchina
    %
    % Definizione della geometria
   %<br>motor_type = 'Gays4p';
                                      % Selezionare una geometria valida o
                                      % crearne una nuova
    %
    % Definizione della fmm di statore
    %
   input.Fs_pk = 200; <br>% [Asp] Valore di picco della fmm di statore<br>input.Fs_phase = 18; <br>% [rad] Angolo della fmm di statore rispetto
                               % [rad] Angolo della fmm di statore rispetto
    % l'asse q
    \approx% Materiali
    \mathbf{Q}input.sigma_m = 0.625; % [MS/m] Conducibilit elettrica del
                                  % magnete
    input.sigma_s = 1.9; \frac{8}{10} [MS/m] Conducibilit elettrica del ferro
    input.k_lam = 0.98; % Fattore di laminazione
    input.w_lam = 0.635; % [mm] Spessore dei lamierini
    input.mu_r_m = 1.048; % Permeabilit relativa del magnete
    input.mu_r_s = 5000; % Permeabilit relativa del ferro
    input.mu_-_- 1.067;<br>
input.b_r = 1.067; <br>
\text{\be{\be{\be}}{\be}\sput.b_r = 1.067; <br>
\text{\be}\sput_{\be}\sput_{\be}\sput_{\be}\sput_{\be}\sput_{\be}\sput_{\be{\be}}}{\be{\be}\sput_{\be}\sput_{\be}}}{\be{\be}\sput_{\be{
    %
    % Propriet di non linearit del materiale (Curva B-H)
    %
    nomefile = fopen('B-H_M19.txt','r'); % Apre il file contenente la
                                               % curva BH discretizzata del
                                               % materiale ferromagnetico
                                               % Per la geometria 'Camry' setta
                                               % nomefile = 'B-H_Camry' e
                                               % commenta la parte sui
                                               % materiali
   BH = textscan(nomefile, '%f %f'); % Salva la curva appena letta
    % in una stuttura
    fclose(nomefile); % Chiude il file
    input.B = BH{1,1}; % [T] Vettore con i punti di B
    input.H = BH{1,2}; % [A/m] Vettore con i punti di H
    %
    % Geometrie valide
    %
    switch motor_type
        case 'Gays4p'
        % Macchina 4 poli
        % Geometria
        input.n_poles= 4 ; % Numero di poli
        input.alfapm = 0.744; % [pu] Rapporto tra arco
                                      % polare a passo polare
        input.aIfapm1 = 0.15; % [pu] Rapporto tra gli angoli
                                      % theta_mm e theta_m (Vedi Fig 2.3)
```
Il file 'InputData.m' Parte 1

#### **4.2 Il nucleo del tool**

Il centro del tool è rappresentato dal *main*, e per il tool IPM\_Bgcalc, il main è il file 'Main\_bg'. Qui infatti vengono richiamate tutte le funzioni che permettono di arrivare alla stima finale di induzione e di coppia elettromagnetica. Viene posto un timer per misurare il tempo di esecuzione del codice. Si precisa che questo non è il file dove si svolgono le operazioni principali, anzi si svolgono eclusivamente quelle necessarie al corretto funzionamento delle functions e la stima della coppia. Buona parte del calcolo é stata quindi suddivisa tra le varie funzioni. Si procede ora al suo commento, tuttavia per ultriori chiarimenti si rimanda all'Appendice [A.1.](#page-110-0)

Nelle prime righe, dove si inizializza il tool e si setta il counter del tempo di esecuzione, si riceve la struttura 'input' tramite il richiamo della funzione InputData.

```
%
input=InputData(); % Legge gli inputs dal file
                               % 'InputData.m'
%
%% Definizione delle variabili dalla struttura input che verrano utlizate
% in 'bgalc.m'
n_poles = input.n_poles; % Numero di poli
ls = input.ls*0.001; % [m] Lunghezza attiva
rrg = input.rrg*0.001; % [m] Raggio esterno di rotore
```
Porzione del file 'Main\_bg.m'

In questo modo è possibile sia svolgere dei calcoli al di fuori delle function che passare la struttura 'input' ad esse. Infatti subito dopo si definiscono alcune variabili dalla struttura che saranno utilizzate in seguito, nel calcolo della distribuzione di caduta di fmm sullo statore. Successivamente si richiamano le seguenti funzioni:

- Carter che restituisce il valore del fattore di Carter per la componente fondamentale
- Geom che restituisce le variabili che si riferiscono a dimensioni geometriche
- Def\_trap che restituisce sia la froma d'onda trapezia unitaria della caduta di FMM sui magneti stimata che quella attenuata

Queste functions verranno approfondite nei paragrafi seguenti.

In seguito, come fatto per la struttura 'input' si ottengono le variabili utili al main dalla struttura 'trappar', in particolare quelle che contengono la forma d'onda trapezia unitaria stiamata e attenuata. Essendo queste costruite con una fasatura rispetto l'asse q, le si applica uno shift di 90° elettrici in modo da riportarle fasate rispetto l'asse d rotorico, ovvero la convenzione che si è scelta come riferimento.

A questo punto si passa alla costruzione della distribuzione di forza magnetomotrice statorica. A differenza di quanto visto nel capitolo precedente, per l'implementazione del calcolo della fmm statorica non si è utilizzata l'equazione [2.31](#page-31-0) poichè in questa sono considerate note le correnti e la densità di conduttori, ovvero parametri che non sono centrali in questa fase di progetto. Allora si è scelto di descrivere questa forza magnetomotrice (considerando sempre un avvolgimento a distribuzione sinusoidale) più semplicemente, ovvero tramite le sue componenti in assi d-q, trasformando così gli input in corrente in input di forza magnetomotrice. Quindi noto il valore di picco *Fs,pk* e la sua fase rispetto l'asse d *Fs,arg* (la variabile di input *F s*\_*phase* è riferita all'asse q) è possibile descrivere univocamente la distribuzione di fmm dovuta all'iniezione delle sole fmm statoriche tramite la seguente equazione:

$$
F_s = F_{aq} + F_{ad} = F_q \sin(\frac{P}{2}\phi) + F_d \cos((\frac{P}{2}\phi)
$$
\n(4.1)

Dove viste le opportune convenzioni *F<sup>d</sup>* e *F<sup>q</sup>* sono pari a:

$$
F_d = F_{s,pk} \cos(F_{s,arg})
$$
  
\n
$$
F_q = F_{s,pk} \sin(F_{s,arg})
$$
\n(4.2)

```
phi = 0 : 2*pi/n_samples : 2*pi; % [rad] Posizione meccanica
                                    % discretizzata relativa
                                    % all'asse q di rotore
Fs_arg = Fs_phase * pi/180 +pi/2; % [rad] Angolo della fmm di statore
                                   % relativo all'assse d
Fd = Fs_pk * cos(Fs_arg); % [Asp] Fmm di statore in asse d
Fq = Fs<sub>pk</sub> \star sin(Fs_arg); \text{exp} (Asp] Fmm di statore in asse q
%
ph_f = n_poles*0.5 .* phi; % Fase della fmm di statore
%
Faq = Fq \cdot sin(ph_f); \cdot 8 Distribuzione in asse q della fmm
                                    % statorica
\text{Fad} = \text{Fd} \cdot \star \text{cos(ph f)}; \text{8 Distribuzione in asset d della firm}% statorica
Fs = Faq + Fad; % Distribuzione della caduta di FMM
                                    % statorica discrtizzata
```
Porzione del file 'Main\_bg.m'

In seguito, richiamando la funzione *Def\_mecpar*, si risolve il circuito magnetico e si determina il valore di picco della fmm rotorica. Questo verrà successivamente moltiplicato per le forme d'onda trapezie (stimata e attenuata) per ottenere le distribuzioni di forza magnetomotrice di rotore chiamate Fpm e Fpm\_att. A questo punto è possibile determinare la distribuzione di induzione al traferro tramite l'implementazione dell'equazione [2.35](#page-32-0) nella forma equivalente:

$$
B_{rg} = \frac{F_{ad} + F_{aq} - F_{pm}}{R_g} \tag{4.3}
$$

Sostituendo nell'equazione la distribuzione *Fpm* con quella ricavata dalla trapezia attenuata Fpm\_att si ottiene ovviamente la distribuzione di induzione attenuata Brg\_att.

Dopodichè si passa alla verifica della validità della distribuzione di induzione appena ottenuta. Questa viene svolta richiamando la funzione *m*\_*to*\_*F EMM* che restituisce sia la distribuzione di induzione Brg\_FEMM che il valore di coppia elettromotrice T\_real, rispettivamente da una anlisi agli elmenti finiti e da un calcolo del tensore di Maxwell. La distibuzione Brg\_FEMM è stata utile in fase di realizzazione del codice in quanto, confrontandola graficamente con quella stimata (Brg), ha permesso di studiare la funzione di attenuazione per poterla realizzare ad hoc. Tuttavia si precisa che questa forma di attenuazione è corretta solamente per il caso in esame, o più correttamente per bassi valori di fmm statorica. Rimane quindi un possibile sviluppo futuro della funzione di attenuazione. Ovviamente, per il controllo grafico, è stato necessario applicare anche alla distribuzione analizzata uno shift di 90° elettrici. Tuttavia dato che il presupposto della tesi fosse quello di stimare la coppia analiticamente senza eseguire analisi, come anticipato, è stato previsto un flag per poter omettere l'analsi di verifica e ottenere imemdiamente la stima del valore di coppia elettromagnetica.

```
flag = 1; \frac{1}{2} \frac{1}{2} \frac{1}{2} \frac{1}{2} \frac{1}{2} \frac{1}{2} \frac{1}{2} \frac{1}{2} \frac{1}{2} \frac{1}{2} \frac{1}{2} \frac{1}{2} \frac{1}{2} \frac{1}{2} \frac{1}{2} \frac{1}{2} \frac{1}{2} \frac{1}{2} \frac{1}{2} \frac{1}{2} \frac{1}{2}% l'analisi l; Porre flag=0 per saltare l'analisi FEM
\frac{6}{5}if flag == 0 % Salta l'analisi agli elementi finiti
% Brg_FEMM=0; % Decommentare per porre a zero la
                                            % distribuzione proveniente da FEMM
                                            % e commentare le righe successive
%
nomefile = fopen('Brq MTx.txt','r'); % Viceversa decommentare
A = textscan(nomefile, '%f %f'); % queste righe per settare
                                                       % la ditribuzione di
                                                       % induzione ottenuta
                                                       % nell'analisi precedente e
                                                       % salvata in 'MTx.txt'
fclose(nomefile); \frac{1}{2} & Chiude il file
Brg FEMM = A{1,2}; % Distribuzione di induzione da FEMM
T real=0; \frac{1}{2} \frac{1}{2} \frac{1}{2} \frac{1}{2} \frac{1}{2} \frac{1}{2} \frac{1}{2} \frac{1}{2} \frac{1}{2} \frac{1}{2} \frac{1}{2} \frac{1}{2} \frac{1}{2} \frac{1}{2} \frac{1}{2} \frac{1}{2} \frac{1}{2} \frac{1}{2} \frac{1}{2} \frac{1}{2} \frac{1}{2} \else \frac{1}{3} Si lancia l'ananlisi per ottenere la
                                            % distribuzione di induzione e la coppia
                                            % elettromagnetica dall'analisi
[Brg_FEMM,T_real]= M_to_FEMM(input,geo); % [T, Nm]
end
```
Porzione del file 'Main\_bg.m'

Questo flag può assumere il valore 0 o 1 con i seguenti significati:

- 1 se si vuole effettuare l'analisi agli elementi finiti per ottenere la distribuzione di induzione al traferro analizzata della macchina in esame.
- 0 se si vuole mantenere la ditribuzione calcolata nell'esecuzione precedente, salvata nel file 'Brg MTx.txt', o impostare dei valori nulli

La discriminizazzione è svolta da un comando if, ed è risultata molto utile in fase di scrittura del codice in quanto rende possibile la modifica delle equazioni che calcolano la distribuzione stimata (mantendeno gli stessi input) e verificare il loro effetto sulla stima senza dovere ripetere l'analisi, richiedendo tempi di calcolo di alcuni secondi. Si rimanda alla descrizione della function M\_to\_FEMM e al capitolo successivo per ulteriori chiarimenti sull'argomento. Ovviamente i valori ottenuti dalla function sono considerati come il riferimento da raggiungere e l'errore sulla stima di coppia è basato sul valore ricavato da questa analisi. Infine si giunge alla porzione di codice dove si effettua la stima del valore di coppia elettromagnetica. Questa viene svolta implementando le equazioni descritte al Paragrafo [3.2.](#page-47-2)

```
%% Stima della coppia
%
ph\_zcI = ph_f + pi/2; % [rad]
zcIq = Fq .* sin(ph_zcI); % Componente in asse q della
                                  % distribuzione di densit di
                                   % conduttori
zcId = Fd .* cos(ph_zcI); % Componente in asse d della
                                  % distribuzione di densit di
                                   % conduttori
zcI = zcId + zcIq; \frac{1}{2} 8 Distribuzione di denit di
                                   % conduttori
%
fun = Brg \cdot zcI \cdot 1s \cdot rrg; <br> & Funzione integranda per determinare
                                   % la coppia stimata
T = \text{trapz}(\text{phi, fun}) * n\_poles*0.5; % [Nm] Coppia stimata
%
fun_att = Brg_att .* zcI .* ls .* rrg; % Funzione integranda per
                                       % determinare la coppia attenuata
T_att=trapz(phi,fun_att) * n_poles*0.5; % [Nm] Coppia stimata attenuata
%
fun_FEMM = Brg_FEMM_phased' .* zcI .* ls .* rrg; % Funzione integranda
                                                   % per determinare la
                                                  % coppia analizzata
T_FEMM = trapz(phi,fun_FEMM) * n_poles*0.5; % [Nm] Coppia analizzata
%
```
Porzione del file 'Main\_bg.m'

Dal momento che una spira genera una fmm perpendicolare rispetto al piano su cui poggia, si può notare che la distribuzione di densità di conduttori è stata ottenuta con la mededesima implementazione fatta per la fmm statorica, con la differenza di uno sfasamento di 90° elettrici rispetto alla fase della forza magnetomotrice di statore.

Al termine del main è previsto il plot del grafico precedentemente anticipato e utilizato in fase di realizzazione. Questo mostra il confronto tra:

- la distribuzione di induzione al traferro stimata
- la distribuzione di induzione al traferro attenuata
- la distribuzione di induzione al traferro analizzata

in modo da poter verificare visivamente l'effetto dell'attenuazione.

#### **4.3 Il calcolo del fattore di Carter**

Il calcolo del fattore di Carter è svolto dalla funzione Carter, definita nel file 'Carter.m', che ne determina il valore per la sola componente fondamentale. La funzione riceve in ingresso esclusivamente la struttura 'input', da cui si ottengono immediamente i parametri necessari all'esecuzione nelle opportune unità di misura. Infine si svolge il calcolo del coefficiente valido per la componente fondamentale il quale valore verrà restituito al main. Si ricorda che il fattore di Carter permette di passare dal valore di lunghezza di traferro di una macchina con uno statore reale, ovvero su cui si affacciano le cave, ad una equivalente maggiorata per poter considerare così lo statore liscio (senza cave). In Figura [4.2](#page-58-0) è possibile vedere una rappresentazione grafica del fattore di Carter, mentre nel riquadro successivo viene mostrata una porzione del contenuto del file 'Carter.m'. Per ulteriori informazioni si rimanda all'Appendice [A.3.](#page-119-0)

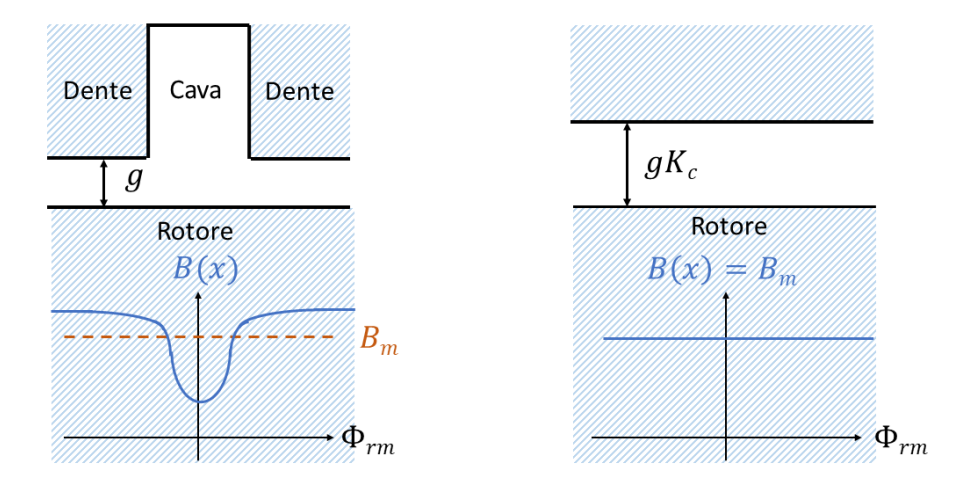

<span id="page-58-0"></span>Figura 4.2. Il fattore di Carter

```
% Calcolo
tau_s = 2*pi*rrg/n_slot; % [rad] Passo cava
Z = 0.5 * so / g;% Fattore di Carter per la componente fondamentale
Kc = \text{tau_s} / (\text{tau_s} - 2/\text{pi} * g * (2 * Z * \text{atan}(Z) - \log(1 + Z^2)));
end
```
Porzione del file 'Carter.m'

#### **4.4 Il calcolo delle dimensioni geometriche**

Le variabili riguardanti la geometria della macchina, viste al Capitolo [2.3,](#page-27-0) vengono determinate nella funzione Geom, posta nel file 'Geom.m'. Come per le altre functions con diverse variabili di output, le si impacchettano in una struttura, così da facilitare il passaggio tra le funzioni e renderle più comprensibili. In questa function la struttura di output viene chiamata 'geo'. I nomi dati alle variabili sono molto simili a quelli dei parametri visti precedentemente e non vengono descritte, ma il loro significato è riportato comunque nei commenti a lato. In generale, dopo le prime righe dove si ottengono le variabili necessarie per i calcoli alla function dalla struttura 'input', si passa al calcolo vero e proprio dei parametri, con le stesse equazioni viste nell'ultima parte del capitolo precedente. Infine, come anticipato, è possibile notare la definizione della struttura 'geo' che corrisponde al risltato della funzione.

```
%% Calcolo della geometria di macchina
\geqtheta_m = (2*pi/n_poles) * alfapm; % [rad] Angolo della coppia di
                                          % magneti (Vedi figura 2.3)
theta_mm = alfapm1 * theta_m; % [rad] Angolo tra la coppia di
                                         % magneti (Vedi figura 2.3)
alfa = (theta_m - theta_mm) * 0.5; % [rad] Angolo tra rm e rmm
                                          % (Vedi figura 2.4)
lm = sqrt(rm^2 + rmm^2 - 2*rm*rmm*cos(alfa) - dm^2); % [m] Lunghezza% del magnete
                                          % (Vedi figura 2.4)
alfal = asin((rmm \star sin(alfa)) / (sqrt(rm^(2) + rmm^(2) -...
    2*rm*rmm*cos(alfa)))); % [rad] Vedi figura 2.5
alfall = \arccos(\text{lm} / \text{sqrt}2 + \text{rmm}^2 - \dots<br>
2 \times \text{rm} \times \text{rm} \times \cos(\text{alfa}))); \qquad \qquad \text{{\%} [rad] Vedi figura 2.5}2*rm*rmm*cos(alfa));
alfa2 = asin((rm*sin(alfa)) / (sqrt(rm^2 + rm*^2 -...<br>2*rm*rmm*cos(alfa))); % [rad] Vedi
                                         % [rad] Vedi figura 2.5
alfa22 = a\cos(dm / \sqrt{2} + \text{rmm}^2 - ...2*rm*rmm*cos(alfa))); % [rad] Vedi figura 2.5
beta = atan((lm \star \sin(\text{alfa1 - alfa11})) / (rm - lm \star \cos(\text{alfa1 - ...})
    alfa11))); \frac{1}{3} alfa11)));
                                          % (Vedi figura 2.4)
gamma1 = alfa - beta; % [rad] Angolo tra rmm e rmm'
                                          %(Vedi figura 2.4)
gamma2 = atan((dm \star cos(alfal - alfa11)) / (rm + dm \star sin(alfal -...
    alfa11))); \frac{1}{3} alfa11)));
                                          % (Vedi figura 2.4)
rm1 = (dm / sin (gamma2)) * cos (alfa1 - alfal1); % [m] Raqqio pi% esterno del magnete
                                                  % (rm')
                                                  % (Vedi figura 2.4)
rmm1 = sqrt(rmm^2 + dm^2 - 2*rmm*dm*cos( pi - alfa2 -...
    alfa22)); \frac{1 - 2}{3} alfa22);
                                          % esterno del magnete (rm')
                                          % (Vedi figura 2.4)
```
Porzione del file 'Geom.m'

#### **4.5 La costruzione della trapezia unitaria**

La funzione Def\_trap, inserita nel file 'Def\_trap.m' ha lo scopo di determinare la forma d'onda trapezia unitaria (cioè compresa tra 1 e -1) che verrà poi moltiplicata per la costante Fpm\_pk nel main, in modo da ottenere la distribuzione di forza magnetomotrice dei magneti permanenti o, grazie alle ipotesi del metodo, del rotore. In Figura [4.3](#page-60-0) viene mostrato un esempio di questa forma d'onda per un rotore a 4 poli.

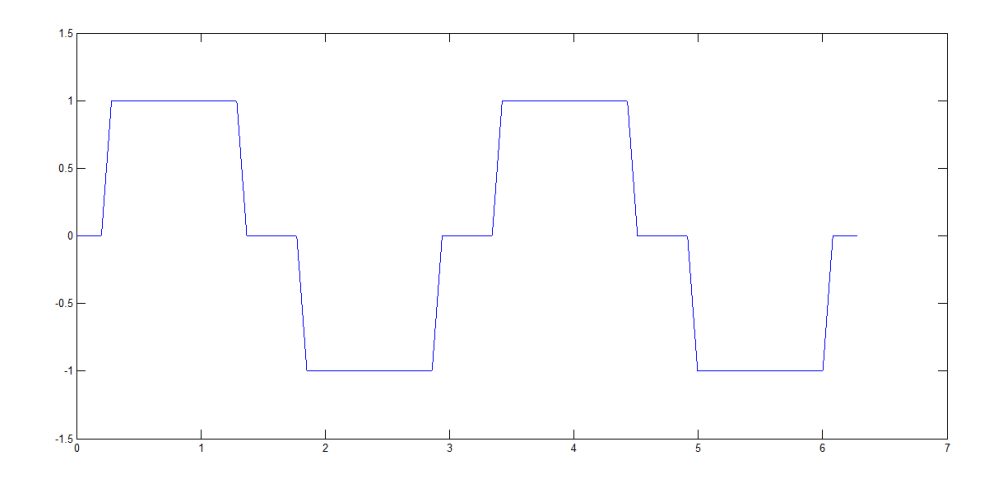

<span id="page-60-0"></span>Figura 4.3. Forma d'onda trapezia unitaria per un rotore a quattro poli

La funzione è strutturata in maniera tale da essere autoadattante alla polarità, cioè da essere valida per ogni numero di poli che si vuole progettare. In altri termini non è neccessario costruire la forma d'onda prima del singolo polo, poi ripeterla negativamente e iterare tutto per un numero pari al numero di poli, in quanto l'operazione è automatica. A questo scopo, si sono implementate le seguenti equazioni:

<span id="page-60-1"></span>
$$
\begin{cases} \frac{\dot{\phi}_{rm} - \phi_0}{\phi_1 - \phi_0} (-1)^{\hat{\phi}_{rm}} & \text{se } \phi_0 \le \dot{\phi}_{rm} \le \phi_1\\ (-1)^{\hat{\phi}_{rm}} & \text{se } \phi_1 \le \dot{\phi}_{rm} \le \phi_3\\ \frac{\phi_2 - \dot{\phi}_{rm}}{\phi_2 - \phi_3} (-1)^{\hat{\phi}_{rm}} & \text{se } \phi_3 \le \dot{\phi}_{rm} \le \phi_2 \end{cases}
$$
(4.4)

Dove si ha che:

$$
\dot{\phi}_{rm} = mod(\phi_{rm}, \frac{2\pi}{P})
$$
\n(4.5)

$$
\hat{\phi}_{rm} = floor(\phi_{rm}, \frac{2\pi}{P})
$$
\n(4.6)

Si passa ora alla descrizione della funzione. Una volta ottenuti gli ingressi necessari ai calcoli dalle strutture 'input' e 'geo', si calcono gli angoli necessari alla costruzione della trapezia ovvero i punti da dove la forma d'onda trapezia inizia ad avere pendenza posistiva, negativa o rimanere costante, descritti nelle equazioni [2.37,](#page-33-0) [2.38,](#page-33-1) [2.39](#page-33-2) e [2.40.](#page-33-3)

```
% Analisi di campo
%
fi_0=pi*(1-alfapm)/n_poles; % [rad] Angolo tra asse q e l'inizio
                                           % dalla prima parte di barriera
                                           % (Vedi figura 2.6)
fi_1=fi_0+gamma2; % [rad] Angolo tra asse q e la fine
                                           % dalla prima parte di barriera
                                           % (Vedi figura 2.6)
fi_2=(2*pi/n_poles)-fi_0; \frac{1}{2} \frac{1}{2} \frac{1}{2} \frac{1}{2} \frac{1}{2} \frac{1}{2} \frac{1}{2} \frac{1}{2} \frac{1}{2} \frac{1}{2} \frac{1}{2} \frac{1}{2} \frac{1}{2} \frac{1}{2} \frac{1}{2} \frac{1}{2} \frac{1}{2} \frac{1}{2} \frac{1}{2} \frac{1% della seconda parte di barriera
                                           % (Vedi figura 2.6)
fi_3=(2*pi/n_poles)-fi_1; % [rad] Angolo tra asse q e l'inizio
                                           % della seconda parte di barriera
                                           % (Vedi figura 2.6)
fi_p=fi_0+gamma2*0.5; % [rad] Angolo tra asse q fino al
                                           % centro della prima parte di
                                           % barriera (Vedi figura 2.6)
```
Porzione del file 'Def\_trap.m'

Da qui si entra nel cuore del calcolo: prima si inizializza a zero il vettore che conterrà i valori puntuali della trapezia e poi si crea il vettore denominato alpha così da avere una coordinata angolare discretizzata. Dopodichè si calcolano la sua parte intera e la sua parte frazionaria tramite i comandi floor e mod. La costruzione della forma d'onda vera e propria è affidata a un ciclo for, che per ogni valore di phi discrimina in che tratto è contenuto tramite degli if e per esso calcola il valore che deve avere la trapezia unitaria.

```
% Calcolo della trapezia unitaria
\approxtrp = zeros(1,10001); % Inizializzazione a zero del
                                                   % vettore
alpha = 0 : 2*pi/10000 : 2*pi; % [rad] Posizione meccanica
                                                   % discretizzata relativa
                                                   % all'asse q di rotore
alpha_mod = mod(alpha, 2*pi/n_poles; % [rad] Componente frazionaria
alpha_floor = floor(alpha*n_poles/(2*pi)); % [rad] Componente intera
%
for i = 1:10001 & Calcolo
     if alpha_mod(1,i) > fi_0 \frac{1}{2} \frac{1}{2} \frac{1}{2} \frac{1}{2} \frac{1}{2} \frac{1}{2} \frac{1}{2} \frac{1}{2} \frac{1}{2} \frac{1}{2} \frac{1}{2} \frac{1}{2} \frac{1}{2} \frac{1}{2} \frac{1}{2} \frac{1}{2} \frac{1}{2} \frac{1}{2} \frac{1}{2} \frac{1}{if alpha_mod(1,i) < fi_1\text{trp}(1,i) = ((\text{alphamod}(1,i)-\text{fi}_0) / (\text{fi}_1-\text{fi}_0)) * ...(-1) \land (alpha_floor(1,i));
          end
     end
     if alpha_mod(1,i) > fi_1 \frac{1}{2} % Tratto costante
          if \alphalpha_mod(1,i) < fi_3
```
Porzione del file 'Def\_trap.m'

Ad esempio, si consideri un valore di alpha all'iterazione k-esima. Se esso è contenuto nell'intervallo tra *φ*<sup>0</sup> e *φ*1, ovvero appartiene al tratto crescente della trapezia, viene inserito nell'equazione [4.4](#page-60-1) corrispondente al tratto con pendenza positiva e calcolato il suo valore per la coordinata alpha k-esima. Successivamente, nello stesso modo appena descritto si definisce la funzione trapezia attenuata, dove l'unica differenza rispetto l'originale è posta nel tratto decrescente. Quì infatti, il coefficiente angolare della retta dedcrescente viene

```
if alpha_mod(1,i) > fi_3 \frac{1}{2} % Tratto decrescente
     if alpha_mod(1, i) < fi_2
          trp_{\text{att}}(1,i) = ((fi_{\text{2}-\text{alpha\_mod}}(1,i)) / (fi_{\text{2}-fi_{\text{2}}))*0.7*...(-1) ^ (alpha_floor(1,i));
     end
end
```
Porzione del file 'Def\_trap.m'

moltiplicato per un coefficiente pari a 0.7, in modo da alterarne la pendenza e renderla così più pendente. In Figura [4.4](#page-62-0) viene mostrato un confronto tra la trapezia unitaria originale e quella attenuata nel tratto decrescente.

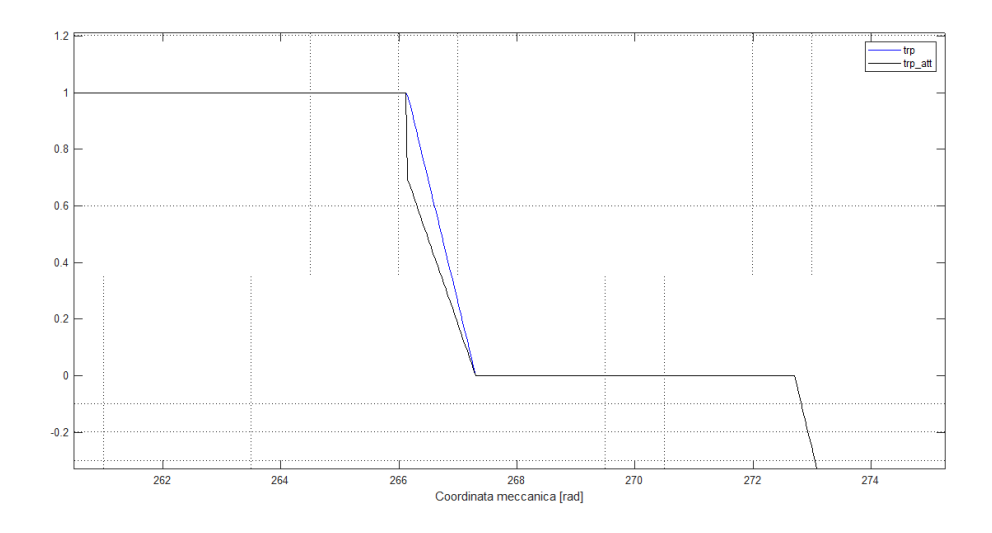

<span id="page-62-0"></span>Figura 4.4. Confronto tra le forme d'onda trapezia unitaria (in nero) e trapezia unitaria attenuata (in blu)

Infine vengono memorizzati i valori delle variabili riguardanti la trapezia unitaria nella struttura 'trappar' nella stessa modalità vista al termine della funzione Geom. Per ulteriori chiarimenti si rimanda l'attenzione all'Appendice [A.5](#page-123-0)

#### **4.6 La soluzione del circuito magnetico equivalente**

La funzione Def\_mecpar, inserita nel file 'Def\_mecpar.m' come anticipato svolge il calcolo di tutti i parametri del cicuito magnetico equivalente modellizzato per una metà di polo della macchina e mostrato in Figura [2.10,](#page-36-0) e li restituisce come output orgnizzati nella struttura 'mecpar'. Come visto nel capitolo precedente alcuni di questi sono facilmente determinabili, mentre altri, più precisamente le riluttanze che modellizzano i ponticelli nel polo, si ottengono per soluzione di un problema non lineare come conseguenza del'funzionamento in saturazione spinta. Si procede allora a descrivere le parti principali della funzione, ma è possibile osservare il suo contenuto completo all'Appendice [A.6.](#page-126-0)

Nella prima parte si ottengono i dati necessari per calcoli dei parametri magnetici dalle strutture 'input','trappar' e 'geo', che sono fornite alla function come input. Dopodichè si passa al calcolo dei parametri lineari, implementando sostanzialmente le equazioni viste neella sezione [2.3.](#page-27-0) Tali parametri sono:

- il generatore di corrente che modellizza il flusso creato dai magneti, chiamato fi\_a  $(\phi_a)$
- la riluttanza che modellizza il magnete, chiamata r\_a (*Ra*)
- la riluttanza che modellizza la barriera esterna, chiamata r\_bo (*Rbo*)
- la riluttanza che modellizza la barriera esterna, chiamata r\_bi (*Rbi*)
- la riluttanza che modellizza il traferro completo, chiamata r $g(R_q)$
- la riluttanza che modellizza il traferro per un polo, chiamata r\_ge  $(R_{ge})$
- il generatore di tensione che modellizza la fmm prodotta dall'avvolgimento statorico, chiamato f\_se (*fse*)

Per quest'ultimo, vista la semplificazione fatta per la fmm di statore nel main, il valore del generatore *Fse* deve corrispondere al valor medio della distribuzione di *F d* per un polo, e valere quindi:

$$
F_{se} = \frac{F_d \cos(\frac{\pi}{2}\phi_1)}{\frac{2\pi}{P} - 2\phi'} \frac{4}{P}
$$
\n
$$
\tag{4.7}
$$

```
r_bi = dbi / (mu_o * lbi * ls); \frac{1}{r} % [H^-1] Riluttanza della
                                              % barriera interna
r_g = (rrg / mu_0) * log(1 + g_eq / rrg); % [H^-1] Riluttanza del
                                                       % traferro
% [H^-1] Riluttanza del traferro per un polo
r\_qe = log(1 + q\_eq / rrq) / (mu\_o * (2*pi/n\_poles - 2*fi\_p) * ls);% [Asp] FMM di statore per un polo
f<sub>se</sub> = Fd \star cos(pi/2 \star fi<sup>1</sup>) / (2\starpi/n_poles - 2\starfi_p) \star 4/n_poles;
\mathbf{Q}
```
Porzione del file 'Def\_mecpar.m'

Successivamente si passa al calcolo dei parametri non lineari, ovvero la riluttanza che modellizza il ponticello esterno (chiamata *r*\_*s*1) e quella che modellizza il ponticello interno (chiamata *r*\_*s*2). Per eseguirlo è nessario conoscere l'evoluzione della permeabilità relativa del materiale magnetico ripetto all'induzione magnetica. E' possibile ottenerla grazie ai vettori, contenenti le coppie di valori puntuali della curva B-H, chiamati *B* e *H* nella struttra 'input'. Quindi si determina facilmente la funzione  $\mu_r(B)$  tramite il rapporto seguente, svolto elemento per elemento:

$$
\mu_r(B) = \frac{B}{H\cdot r}
$$

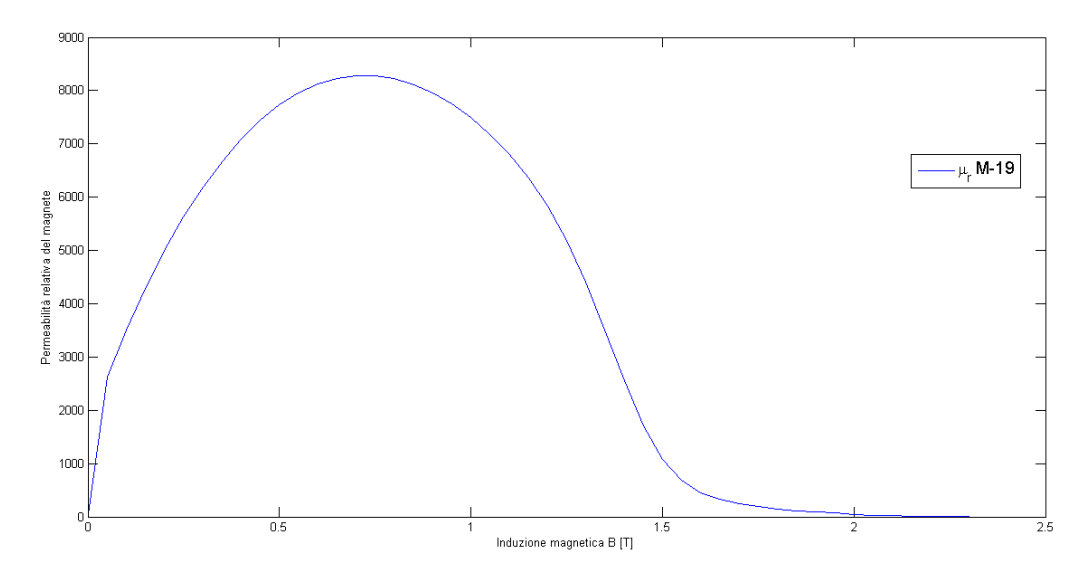

<span id="page-64-0"></span>Figura 4.5. Andamento della permeabilità relativa del ferro M-19 rispetto all'induzione magnetica

Il vettore risultante, chiamato *mu*\_*r* sarà quindi delle stesse dimensioni di *B* e conterrà in ogni cella il valore di permeabilità relativa corrisopondente a quell'induzione magnetica. In Figura [4.5](#page-64-0) viene mostrato l'andamento di questa curva per il caso esaminato, ovvero per il materiale M-19.

Una volta determinata tale curva si passa al cuore del calcolo degli elementi non lineari, ovvero la procedura iterativa. In principio si può notare l'inizializzazione della procedura, ovvero il fissare dei valori iniziali ai parametri che verranno iterati. In particolare:

- si setta una variabile chiamata *counter* in modo da contare le iterazioni svolte;
- si settano i valori di permeabilità relativa del ponticello interno ed esterno, chiamati *mu\_r\_sat\_ib* e *mu\_r\_sat\_ob*, pari a 1.1;
- l'errore chiamato *err* è posto infinito;
- Non essendoci stata ancora nessuna iterazione, i valori di permeabilita relativa del ponticello interno ed esterno all 'iterazione precedente, chiamati *mu\_r\_sat\_ib\_old* e *mu\_r\_sat\_ob\_old*, sono posti pari a 1.1 anche essi;

```
counter = 0; % Setta un contatore per contare le
                               % iterazioni
mu_r_sat_ob = 5000;%1.1; % Valore iniziale della permeabilit
                               % relativa nel ponticello esterno
mur sat ib = 5000; 1.1; % Valore iniziale della permeabilit
                               % relativa nel ponticello interno
\frac{1}{2}err = inf; \frac{1}{2} and \frac{1}{2} and \frac{1}{2} valore iniziale dell'errore
% eps=0.01*mu_o; % Possibile valore dell errore per
                               % interrompere il ciclo while
%
mu_r_sat_ob_old = mu_r_sat_ob; % Valore iniziale della permeabilit
                               % relativa nel ponticello esterno
                               % all'iterazione precedente
mu r sat ib old = mu r sat ib; % Valore iniziale della permeabilit
                               % relativa nel ponticello interno
                               % all'iterazione precedente
\frac{1}{2}
```
Porzione del file 'Def\_mecpar.m'

Al termine dell'inizializzazione, si arriva alla procedura iterativa sostenuta da un ciclo while. Il ciclo prosegue fino a che l'errore è maggiore o uguale a una soglia, in questo caso posta a 0,01.

L'iterazione viene svolta quindi come descritto nel paragrafo [2.3.1,](#page-37-0) ovvero:

- 1. Si calcolano i valori delle riluttanze *rs*1 e *rs*2 modellizanti i ponticelli;
- 2. Si calcola il valore di picco della caduta di FMM sul magnete tramite il teorema di Millman;
- 3. Si ottengono i valori di flusso magnetico nei ponticelli dividendo la fmm per le rispettive riluttanze;
- 4. Si dividono i flussi ottenuti per la sezione di passaggio corrispondente si ottengono i volori di induzione magnetica nei ponticelli;
- 5. Si memorizzano i valori di permeabilità utilizzati fino ora nelle variabili '*old*' e si ottengono dei nuovi valori di pemeablità tramite un interpolazione lineare nella curva *mu*\_*r*(*B*),visto che la curva è definita per punti. L'interpolazione linerae è svolta dalla funzione 'iterpl()';
- 6. Si calcola il nuovo valore di errore con le permeabiltà ottenute dall'interpolazione;
- 7. Se l'errore è minore della soglia si interrompe il ciclo, altrimenti si ottengono i nuovi valori di permeabilità per l'iterazione successiva attraverso una maggiorazione del valore di permeabilità ottenuto al ciclo precedente pari ad un decimo della differenza tra valore predente all'interpolazione e il valore interpolato;

```
while err ≥ 0.01 % Continua a ciclare finche l'errore
                                     % non infeiore a 0.01
    counter = counter+1 % Numero di iterazioni
    %
    % Riluttanza del ponticello esterno
    r_s1 = lsl / (mu_r_sat_ob * mu_o * ls * (rrg-rbo)); % [H^-1]
   % Riluttanza del ponticello interno
    r_s2 = dbi / (mu_r_sat_ib * mu_o * whi * ls); % [H^-1]
    \approx% [Asp] Valore di picco della FMM dei magneti
    fpm_pk = (f_s e/r_q e - 2*fi_a) / (1/r_q e + 2/r_s 1 + 2/r_a + ...2/r_bi + 2/r_s2 + 2/r_bo);
    %
    fi_ob = abs(fpm_pk) / r_s1; % [Wb] Flusso nel ponticello esterno<br>fi ib = abs(fpm_pk) / r_s2; % [Wb] Flusso nel ponticello interno
                                     fi_ib = abs(fpm_pk) / r_s2; % [Wb] Flusso nel ponticello interno
    %
    B_ob = fi_ob / (dbo*ls) % [T] Induzione nel ponticello
                                     % esterno
    ..........
   mu_r_sat_ib_old = mu_r_sat_ib; % Permeabilit relativa del
                                      % ponticello interno all'iterazione
                                      % precedente
    %
    % Permeabilit relativa del ponticello esterno dall'interpolazione
   mu_r_sat_ob = interp1(B,mu_r,B_ob,'linear','extrap')
    % Permeabilit relativa del ponticello interno dall'interpolazione
   mu_r_sat_ib = interp1(B,mu_r,B_ib,'linear','extrap')
    \frac{6}{5}err = sqrt((mu_r_sat\_ob - mu_r_sat\_ob\_old)^2+(mu_r_sat\_ib -...mu_r_sat_ib_old)^2) % Errore
    \approx% Permeabilit relativa del ponticello esterno per la prossima
    % iterazione
   mu_r_sat\_ob = mu_r_sat\_ob\_old + 0.1*(mu_r_sat\_ob-mu_r_sat\_ob\_old);
```
Porzione del file 'Def\_mecpar.m'

Terminata la procedura, si è finalmente completata la determinazione dei parametri del circuito magnetico equivalente, quindi esso si può considerare risolto. Infine questi parametri vengono organizzati nella struttura 'mecpar' così da semplificare la forma dell'output.

```
mecpar.r_g = r_g; <br> % [H^-1] Riluttanza del traferro
   mecpar.r_ge = r_ge; % [H^-1] Riluttanza del traferro per un
                              % polo
   mecpar.f_se = f_se; % [Asp] FMM di statore per un polo
   mecpar.fpm_pk = fpm_pk; % [Asp] Valore di picco della FMM dei
                               % magneti
end
```
Porzione del file 'Def\_mecpar.m'

#### **4.7 La verifica del tool**

La funzione M\_to\_FEMM, presente nel file 'M\_to\_FEMM.m', è stata inserita per poter effettuare una verifica della distribuzione di induzione magnetica al traferro ottenuta. Infatti, prendendo in ingresso tutti i parametri geometrici in input e quelli calcolati, è in grado di rappresentare nel software di analisi FEMM la sezione della maccchina per la quale è stata stimata la distribuzione di induzione al traferro, e determinarne quindi la distribuzione 'reale'. La terza struttura in ingresso, ovvero la struttura 'mecpar', è stata inserita per poter riprodurre all'intero di questa funzione la curva B-H del materiale ferromagnetico utilizzato nella stima. In questo modo è possibile fare la verifica nelle stesse condizioni di sfruttamento del ferro indicate negli input.

L'interazione tra i due software è possibile grazie al toolbox OctaveFEMM, uno strumento già prensente in Matlab che permette ad esso di operare automaticamente su FEMM tramite delle funzioni che equivalgono i comandi. FEMM 4.2 può essere lanciato normalmente o in modalità nascosta: la prima è funzionale se si devono osservare i risultati dell'analisi, come per esempio i percorsi delle linne di flusso, mentre la seconda permette di eseguire l'analisi senza che la finestra di FEMM venga massimizzata e quindi di ottenere buone velocità nella fase di raccolta dati. Tuttavia sì è scelto di non chiudere automaticamente il software al termine dell'analisi così da poter vedere i risultati in caso di necessità. La sintassi di OctaveFEMM rispecchia il linguaggio LUA associato a FEMM 4.2, tuttvia esistono alune differenze tra le funzionì LUA e le implementazioni Matlab analoghe. Un esempio di queste sta nella sintassi: in LUA una funzione che non ha argomenti richiede comunque l'inserimento di una coppia di parentesi, mentre in OctaveFEMM non sono necessarie. Ma la differenza principale di OctaveFEMM risiede nella sua natura matriciale, che permette per esempio di specificare un punto x,y in una funzione attraverso un vettore di due elementi al posto di specificare singolarmente i due valori[\[15\]](#page-139-0).

Prima di procedere alla descrizione della function si introducono per sommi capi alcune delle function prima introdotte, così da facilitarne la comprensione. Per ulteriori chiarimenti si rimanda al manuale relativo a OctaveFEMM. Si riportano allora alcune delle funzioni utilittate nella function:

- mi\_drawline( $x_1, y_1, x_2, y_2$ ) Crea due nodi in  $(x_1, y_1)$  e in  $(x_2, y_2)$  e li unisce con un segmento;
- mi\_addsegment $(x_1,y_1,x_2,y_2)$  Unisce due nodi più vicini a  $(x_1,y_1)$  e  $(x_2,y_2)$  con un segmento;
- mi drawarc(x1,y1,x2,y2,angolo,maxseg) Crea due nodi in  $(x_1, y_1)$  e in  $(x_2, y_2)$  e li unisce con un arco dall'angolo e discretizzazione specificati in angolo e maxseg;
- mi\_addblocklabel $(x_1,y_1)$  Crea un blocco nel punto  $(x_1,y_1)$ ;
- mi\_selectnode $(x_1, y_1)$  Selezona il nodo più vicino a  $(x_1, y_1)$ ;
- mi\_selectsegment $(x_1, y_1)$  Selezona il segmento più vicino al punto  $(x_1, y_1)$ ;
- mi\_selectarcsegment $(x_1,y_1)$  Seleziona l'arco più vicino al punto  $(x_1,y_1)$ ;
- mi\_setgroup(n) Crea il gruppo n-esimo di punti, linee, archi e blocchi;
- mi\_selectgroup(n) Seleziona il gruppo n-esimo;
- mi\_selectlabel( $x_1, y_1$ ) Seleziona il blocco più vicino al punto  $(x_1, y_1)$ ;
- mi\_mirror $(x_1,y_1,x_2,y_2)$  Specchia gli oggetti selezionati secondo una linea passante per i punti  $(x_1, y_1)$  e  $(x_2, y_2)$ ;
- mi\_getmaterial('name') Aggiunge il materiale chiamato 'name' al problema;
- mi\_addmaterial $(\mu_x, \mu_y, H_c, J, \sigma, ...)$  Crea un materiale con le proprietà inserite tra parentesi;
- mi\_addbhpoint('name',B,H) Aggiunge al mateeriale chiamato 'name' una coppia di punti B,H alle sue proprietà (usato per inerire la non linearità nella curva del ferro dei lamirini);
- mi\_addboundprop(addboundprop('propname', A0, A1, A2, Phi, Mu, Sig, c0, c1, BdryFormat) Definisce sostanzialmente una nuova proprietà al contorno chiamata 'propname';
- mi\_setarcsegmentprop(maxsegdeg, 'propname', hide, group) Pone ai segmenti selezionati di avere sostanzialmente la proprietà al contorno 'propname' definita precedentemente;
- mi\_setblockprop('blockname', automesh, meshsize, 'incircuit', magdir, group, turns) Definisce le proprietà dei blocchi selezionati, ad esempio setta come materiale da libreria 'blockname';
- mi\_selectrectangle $(x_1, y_1, x_2, y_2)$  Seleziona tutti gli elemeti all'interno del rettangolo formato dai punti  $(x_1, y_1)$  e  $(x_2, y_2)$ ;
- mi\_clearselected Deseleziona tutti gli oggetti selezionati;
- mi\_deleteselectednodes Cancella tutti i nodi selezionati;
- mi\_moverotate(bx,by,shiftangle) Esegue una rotazione degli elementi selezionati atttorno al punto (bx,by) di un angolo pari a shiftangle;

Descritti quindi i principali comandi utilizzati, si passa alla descrizione della funzione, il cui contenuto completo è mostrato all'Appendice [A.7.](#page-130-0) Per prima cosa si ottengono le variabili dalle strutture 'input' e 'geo' come anticipato e come fatto per le altre function.

```
H = input.H; % [A/m] Vettore con i punti di H
%
%% Definizione delle variabili dalla struttura 'geo'
theta_m = geo.theta_m; % [rad] Angolo della coppia di magneti
                             % (Vedi figura 2.3)
theta mm = geo.theta mm; \frac{1}{2} [rad] Angolo tra rm e rmm
```
Porzione del file 'Def\_mecpar.m'

Successivamente si passa al calcolo della direzione di magnetizzazione, chimata magdir. Essendo essa perpendicolare alla lunghezza del magnete, la si ottiene calcolando la pendenza del segmento il quale modulo è pari allo spessore del magnete, essendo il magnete rettangolare. Il segmento è calcolato come fosse una retta passante per due punti chiamati  $(x1, y1)$  e  $(x2, y2)$ .

```
%% Calcolo della direzione di magnetizzazione
\circx1 = rm*1000 * cos(theta_m/2);y1 = rm*1000 * sin(theta_m/2);x2 = rm1*1000 * cos(theta_m/2 - gamma2);y2 = rm1*1000 * sin(theta_m/2 - gamma2);magdir = atan((y2 - y1) / (x2 - x1)) * 180/pi; % [rad]
%
```
#### Porzione del file 'Def\_mecpar.m'

Una volta fatto ciò si inizia a lavorare con l'interfccia OctaveFEMM. Inizialmente è necessario aggiungere al path una certa cartella chiamata 'mfiles'. Questo serve per permettere a Matlab di riconoscere i comandi elencati prima, provenienti dal LUA e rendere possibile così l'interfacciamento. In seguito si può notare il comando che permette di lanciare FEMM, ovvero *openfemm()*. Il numero all'interno della parentesi può essere 0 o 1 e serve a dirciminare l'esecuzione normale da quella nascosta. Dopodiché si definicono i materiali del problea, o creandoli (come per il materiale dei magneti) o aggiungendolo dalla libreria (come per il materiale 'Air').

```
addpath('C:\\femm42\\mfiles'); % Consente a Matlab di ...
   interfacciarsi
                                % con FEMM
savepath;
openfemm(1); % Apre il software FEMM in modalit
                                 % nascosta (1) o classica (0)
newdocument(0); % Crea un nuovo problema magnetico
\approx% Creazione dei materiali e delle propriet
%
mi_hidegrid;
mi_getmaterial('Air'); % Aggiunge l'aria dalla libreria al
                                % problema
min\_addmaterial('Magnetic',mu_r_m,mu_r_m,b_r/(4*pi*10^(-7)*mu_r_m)...,0,sigma_m,0,0,1,0,0,0,0,0); % Crea il materiale per i MP
```
Porzione del file 'Def\_mecpar.m'

Si definisce inoltre la proprietà di flusso parallelo, che può essere utile se si volesse rappresentare anche lo statore, che permette di imporre di avere un flusso magnetico parallelo alla linea a cui si applica la proprietà. Si ricorda che la condizione di default è quella di flusso perpensicolare e la si può notare nelle immagini che raffigurano le analisi nella zona del traferro. In questo modo si è nelle condizioni di analizzare la correttamente la macchina da cui si è appena stimata la distribuione, e quindi rendere la verifica efficace.

Poi si arriva alla parte grafica, ovvero di disegno della geometria. Riassumendo si disegna prima un polo per poi specchiarlo e creare la macchina completa, comunque l'ordine di disegno è il seguente:

- 1. Disegno del singolo magnete
- 2. Selezione e specchiatura per creare la tipica forma a V
- 3. Disegno della parte di barriera interna alla V
- 4. Disegno degli archi a rotore
- 5. Disegno e selezione della barriera e del ponticello esterno
- 6. Specchiatura della barriera e del ponticello esterno
- 7. Disegno, selezione e specchiatura del segmento che definisce il ponticello interno
- 8. Disegno arco di statore interno (con alcune modifiche è possibile raprsentare interamente lo statore liscio)
- 9. Definizione dei materiali del polo che andranno specchiati (ponticelli, barriere, magneti permanenti e esterno della barriera)
- 10. Selezione e specchiatura del polo
- 11. Definizione dei materiali mancanti (giogo di statore se rappresentato,giogo di rotore e albero meccanico considerato composto da aria)
- 12. Correzione della direzione di magnetizzazione per formare le coppie nord-sud

Una volta terminato il disegno del rotore gli si applica una rotazione in modo da portare l'inizio del polo sullo zero della coordinata di statore. In questo modo sarà possibile confrontare le distribuzioni stimate e analizzate avendo la stessa fasatura. Dopodichè si seleziona tutti i materiali della geometria e gli si attribusce un gruppo, in particolare il 15.

```
% Impostazione del gruppo per il calcolo della coppia
%
mi selectrectangle(-rso*1000,-rso*1000,rso*1.1*1000,rso*1.1*1000,2);
mi_setgroup(15);
mi_clearselected;
%
% Aggiunta dell'ultimo label
%
mi_addblocklabel((rrg+g_eq/2)*1000,0); % Traferro
mi_selectlabel((rrg+g_eq/2)*1000,0);
mi_setblockprop('Air', 1, 0.1, 'incircuit', 0, 0, 0);
mi_clearselected;
%
```
Porzione del file 'Def\_mecpar.m'

Si noti che questo gruppo non contiene il materiale aria che modellizza il traferro, dato che esso viene definito successivamenete, in quanto questo gruppo è stato definito per il calcolo della coppia elettromagetica tramite il tensore degli sforzi, e per questioni fisiche il traferro non va considerato nelle sezioni per cui calcolare questo tensore.

A questo punto si passa alla creazione dell'avvolgimento a distribuzione sinusioidale. Per modellizzarlo si costruisce una serie circolare di punti posti sul diametro interno di statore, ognuno con un certo valore di corrente, in modo da ricreare una sinusoide di induzione con una polarità pari a quella del rotore e una fasatura opportuna. Si è scelto di descrivere tutte le sinusoidi con lo stesso numero di punti in corrente o in altri termini con medesima discretizzazione, tramite il parametro *ppp*. Questo può essere settato a piacimento, ma di default viene posto pari a 25, tuttavia è consigliabile mantenerlo al di sotto di 40 per non rendere troppo pesante il tempo di esecuzione dell'analisi.

```
% Modellizzazione dell'avvolgimento a distribuzione sinusoidale
%
ppp=25; % Numero di punti corrente per
                                    % polo
disc=0:2*pi/(ppp*n_poles):2*pi; % [rad] Posizione meccanica
                                    % discretizzata in funzione di
                                    % ppp
%
if Fs_pk==0 % Se non c' fmm di statore si
                                    % inseriscono solamente dei
   for k=1:ppp*n_poles % punti geometrici per
   current=num2str(k); % ottenere la stessa mesh
   mi_addnode((rrg+g_eq)*1000*cos(disc(k)+(pi/ppp/n_poles)),...
       (rrg+g_eq)*1000*sin(disc(k)+(pi/ppp/n_poles));
   end
else % Se c' fmm di statore si inseriscono
                         % le propriet di corrente
   zI=n_poles/2*Fs_pk*(2*pi/(ppp*n_poles)); % Densit di conduttori
   for k=1:ppp*n_poles
       current=num2str(k);
       mi_addnode((rrg+g_eq)*1000*cos(disc(k)+(pi/ppp/n_poles)),...
           (rrq+q_eq) *1000 * sin(disc(k) + (pi/ppp/n_poles)));
       mi_selectnode((rrg+g_eq)*1000*cos(disc(k)+(pi/ppp/n_poles)),...
           (rrq+q_eq) *1000 * sin(disc(k) + (pi/ppp/n_poles)));
       mi_addpointprop(current, 0, zI*sin(n_poles/2*disc(k)+...
           (pi/2/ppp) - (Fs_arg-pi/2));
       mi_setnodeprop(current,7);
       mi_clearselected;
   end
end
\approx
```
Porzione del file 'Def\_mecpar.m'

Per l'implementazione di questa parte si è scelto di discriminare tramite un if la condizione di fmm statorica nulla. In questo modo si rappresenta in ogni caso la serie circolare di punti, così da analizzare la macchina sempre con la stessa mesh, ma nel caso di fmm
diversa da zero, si attribuiscono ai punti anche le proprietà di corrente. Si noti che i punti sono stato inseriti imponendo uno sfasamento meccanico di un angolo pari alla metà della distanza tra due punti che modellizzano l'avvolgimento, con lo scopo di evitare la sovrapposizione di quesyi con dei punti di costruzione precedentemente inseriti. Questo angolo è stato riportato ovviamente nella fase della corrente puntuale, insieme a Fs\_arg e *π/*2 per ottenere una corretta fasatura della forma d'onda di fmm rispetto quella utilizzata nella stima. In figura [4.6](#page-72-0) si può notare un esempio del caso in cui i punti corrente sono sovrapposti ai punti geometrici:

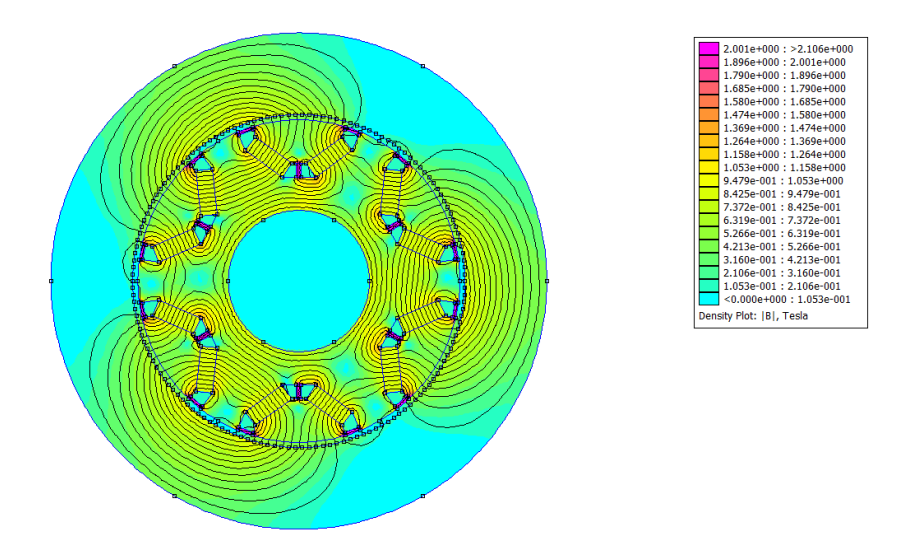

<span id="page-72-0"></span>Figura 4.6. Esempio di analisi ottenuta nel caso di punti sovrapposti

Nell'esempio si vede una macchina a sei poli, ma data la presenza di punti coincidenti, con inoltre proprietà ben differenti, l'analisi viene forzata ad una soluzione non reale. Infine si ricorda che il termine disc(k) è semplicemente la coordinata di statore discretizzata in funzione di ppp e Fs\_arg è l'angolo formato dal vettore di fmm statorica rispetto l'asse d. A questo punto si è certi di confrontare stima e analisi sotto le stesse ipotesi di alimentazione, quindi il modello è completo e regolando opportunemente la visualizzazione della macchina si procede con l'analisi agli elementi finiti.

| % (da commentare per analisi nascosta)<br>% Ingrandisce per ottenere una vista<br>mi zoomnatural;<br>% completa del modello | main maximize; | % Massimizza la finestra di FEMM |
|----------------------------------------------------------------------------------------------------|----------------|----------------------------------|
|                                                                                                    |                |                                  |
|                                                                                                    |                |                                  |
|                                                                                                    |                |                                  |

Porzione del file 'Def\_mecpar.m'

Per eseguirla è necessario prima salvare il disegno: in questo caso viene salvato con il nome 'MTx.FEM' nella stessa cartella dove è posto il main. Una volta eseguita l'analisi si ottengono i risultati necessari alla verifica, ovvero la distribuzione di induzione al traferro e il valore di coppia elettromagnetica.

```
%% Analisi del modello
\mathsf{P}mi_saveas('MTx.FEM');
mi_probdef(0,'millimeters','planar',1e-008,ls*1000,30,(0))
mi_analyze(1); \frac{1}{3} (1) per analisi nascosta (0) per
                                % modalit classica
mi_loadsolution;
%
% Definizione della linea di integrazione
%
mo_addcontour(rrg*1000,0);
mo_addcontour(-rrg*1000,0);
mo_bendcontour(180,1);
```
Porzione del file 'Def\_mecpar.m'

Il primo lo si ottiene definendo il percorso di integrazione sul raggio esterno di rotore e risolvendo un integrale di linea (comando mo $\mathbf{m}$ akeplot $(2,..)$ ), mentre per il secondo si effettua il tensore degli sforzi sulle aree corispondenti ai materiali del gruppo 15 (comando mo\_blockintegral $(22)$ ).

```
mo_makeplot(2,10001,'Brg Mtx.txt',1); % Esecuzione dell'integrale e
                                       % salvataggio risultati in
                                       %'Brg Mtx.txt'
nomefile =fopen('Brg MTx.txt','r'); % Apertura del file
                                       % 'Brg Mtx.txt'
A=textscan(nomefile, '%f %f'); <br> % Lettura del contenuto
```
Porzione del file 'Def\_mecpar.m'

La distribuzione appena calcolata viene salvata nel file di testo 'Brg MTx.txt', in un formato a due colonne, tramite il comando *mo\_makeplot* che provvede anche alla soluzione dell'itegrale. Quindi, aprendo il file 'Brg MTx.txt' e salvandone il contenuto nella variabile 'A' si ottiene la distibuzione analizzata. Si noti che è possibile impostare il livello di discretizzazione, cioè il numero di campioni nella distribuzione, attraverso un parametro del comando e in questo caso è posto pari a 10001 per poter rendere confrontabili le distribuzioni stimate e analizzate.

```
mo_makeplot(2,10001,'Brg Mtx.txt',1); % Esecuzione dell'integrale e
                                    % salvataggio risultati in
                                    %'Brg Mtx.txt'
nomefile =fopen('Brg MTx.txt','r'); % Apertura del file
% 'Brg Mtx.txt'
A=textscan(nomefile, '%f %f');  % Lettura del contenuto
fclose(nomefile); % Chiusura del file
                                    % 'Brg Mtx.txt'
```
Porzione del file 'Def\_mecpar.m'

Ottenute così le due variabili per verificare i valori ottenuti dal metodo analitico (T\_real e Brg\_FEMM), la funzione è conclusa.

```
\frac{8}{6}mo_groupselectblock(15); % Selezione delle aree del
                                       % rotore per calcolare il
                                       % tensore degli sforzi
   %% Output della funzione
   \approxT_real = mo_blockintegral(22); % [Nm] Coppia da analisi
   Brg_FEMM=A{1,2}; % [T] Distribuzione di
                                       % induzione da analisi
end
```
Porzione del file 'Def\_mecpar.m'

# **Capitolo 5**

# **Validazione del tool IPM\_Bgcalc**

Nel seguente capitolo viene mostrata una serie di risultati sotto forma grafica o di tabella, con lo scopo di valutare l'attendibilità della stima della distribuzione di induzione magnetica al traferro e della coppia elettromagnetica. Per ogni prova si confronterano quindi i valori derivanti dalla stima e dall'analisi svolta tramite FEMM e si valuterà l'errore relativo, utilizzando delle geometrie realizzate dal candidato. Queste non sono casuali ma scelte per mostrare una casistica il più possibile ampia in modo da validare correttamente il lavoro svolto. Inoltre verranno forniti tutti le variabili di input utilizzate nelle simulazioni, così da poterle replicare. Si anticipa che per una buona parte delle prove fatte, nel settare i parametri di ingresso riguardanti i materiali, come per esempio la permeabilità relativa del ferro o la sua conducibilità, si è scelto di impostare valori costanti tra le varie prove. Questo è motivato dal fatto che, per quanto concerne i parametri del materiale ferromagentico utilizzato per i lamierini, si dispone della sola curva B-H dell'acciaio al silicio chiamato M-19, e quindi i valori inseriti nei parametri prima citati sono quelli inerenti a questo acciaio. Tuttavia è possibile utilizzare altri materiali modificando nella funzione di input il file contenente la curva BH o creandone uno con lo stesso formato (a due colonne). Per il magnete invece il discorso è diverso in quanto non necessita di informazioni sulla curva B-H. Così i suoi valori possono essere qualsiasi, tuttavia si sono utilizzati dei valori ottenuti dalla libreria di FEMM così da simulare un materiale magnetico reale del tipo NdFeB ad una temepratura di 60°C. Nella tabella [5.1](#page-76-0) vengono mostrati allora tutti i parametri appena menzionati, ovvero quelli che vengono mantenuti costanti nelle varie prove:

In altre parole la maggior parte delle prove viene svolta utilizzando gli stessi matriali (Acciao M-19 e magnete al NdFeB). Si ricorda che l'avvolgimento a distribuzione sinusoidale è stato modellizzato tramite una serie di punti, disposti sul cerchio interno di statore, a cui viene associato un certo valore di corrente così da creare la sinusiode di forza magnetomotrice e quindi di induzione con l'opportuna polarità, ampiezza e fasatura. L'implementazione di ciò si è vista nel paragrafo [4.7](#page-67-0) e si rimanda ad esso per ulteriori chiarimenti. Per comodità si è scelto di imporre un numero di punti costante per polo, in modo che ogni sinusoide di fmm sia descritta con la stessa discretizzazione. Il numero di punti di corrente per polo

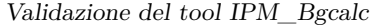

| Definizione                         | Simbolo Matlab | Valore | Unità di misura |
|-------------------------------------|----------------|--------|-----------------|
| Induzione residua del magnete       | b r            | 1.067  |                 |
| Permeabilità relativa del magnete   | $mu_r$ $m$     | 1.048  |                 |
| Permeabilità relativa del ferro     | mu r s         | 5000   |                 |
| Conducibilità elettrica del magnete | sigma_m        | 0.625  | MS/m            |
| Conducibilità elettrica del ferro   | sigma_s        | 1.9    | MS/m            |
| Spessore dei lamierini              | w lam          | 0.635  | mm              |
| Fattore di laminazione              | k lam          | 0.98   |                 |

<span id="page-76-0"></span>Tabella 5.1. Parametri riguardanti i materiali utilizzati nell'analisi e nel tool

per le verifiche, denominato *ppp*, è settato a 25 ma è facilmente modificabile agendo sulla sua definizione nella function M\_to\_FEMM. Per quanto riguarda le prove con fmm statorica nulla, in FEMM vengono comuqnue rappresentati i punti sulla circonferenza interna di statore ma, come anticipato, non gli vengono attribute le proprietà di corrente in modo da ottenere la stessa mesh di analsi per ogni condizione di statore considerata.

## **5.1 Validazione della stima di induzione al traferro e di coppia elettromagnetica**

In questo paragrafo vengono mostate diverse geometrie di macchina, e per ognuna di esse si fornicono: i dati in ingresso, le distriubuzioni al traferro ottenute e le mappe di flusso. In questo modo è possibile rendersi conto della bontà della stima e dell'effetto dell'attenuazione su essa. Le distribuzione vengono indicate come:

- Brg, ovvero la distribuzione di induzione magnetica al traferro ottenuta dal modello
- Brg\_FEMM, ovvero la distribuzione di induzione magnetica al traferro ottenuta dall'analisi agli elementi finiti
- Brg\_att, ovvero la distribuzione di induzione magnetica al traferro ottenuta applicando l'attenuazione

Tutte le distribuzioni di induzione magnetica sono raffigurate in unità di misura del SI, quindi in Tesla. Al termine, per ogni geometria, si riporta in una tabella il valore di coppia stimato e quanto questo si discosti da quello determinato da FEMM con il calcolo del tensore degli sforzi, così da rendere evidente come si ripercuote l'errore sulla distribuzione sulla stima di coppia. In particolare, nella tabella verrà quindi mostrato:

- T\_mat, ovvero il valore di coppia proveniente dalla stima
- T\_att, ovvero il valore di coppia ottenuto utilizzando per il calcolo la distribuzione attenuata
- T\_FEMM, ovvero il valore di coppia ottenuto utilizando per il calcolo la distuibuzione analizzata
- T\_real, ovvero il valore di coppia proveniente dal calcolo del tensore degli sforzi
- Err%, ovvero l'errore percentuale relativo alla stima della coppia ottenuta dalla caratteristica attenuata

Quindi, T\_FEMM ha il solo scopo di mostrare il limite del metodo utilizzato nel tool per determinare la coppia rispetto quello utilizzato da FEMM, mentre l'errore sulla stima viene riferito a T\_real. Si riporta infine la legenda a colori utilizzata nelle analisi per una magggiore comprensione delle stesse:

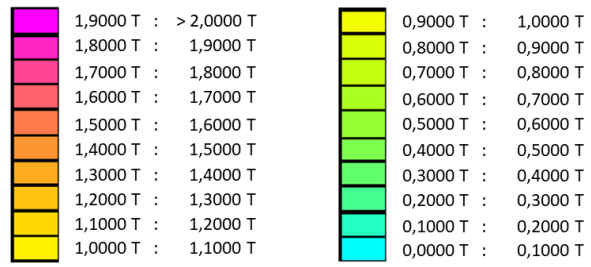

<span id="page-77-0"></span>Figura 5.1. Legenda a colori utilizzata nelle analisi

#### **5.1.1 Macchina 4 poli**

| Definizione                                  | Simbolo Matlab     | Valore         | Unità di misura |
|----------------------------------------------|--------------------|----------------|-----------------|
| Numero di poli                               | n poles            | 4              |                 |
| Rapporto tra arco polare a passo polare      | alfapm             | 0.744          | pu              |
| Apertura angolare tra i due magneti          | $\alpha$ lfapm $1$ | 0.15           | pu              |
| Raggio al punto più esterno del magnete      | rm                 | 33.3           | mm              |
| Raggio al punto più interno del magnete      | rmm                | 27.75          | mm              |
| Raggio esterno di rotore                     | <b>rrg</b>         | 38             | mm              |
| Spessore del magnete                         | dm                 | $\overline{4}$ | mm              |
| Lunghezza attiva                             | $\rm{ls}$          | 78.1           | mm              |
| Semispessore del ponticello interno          | wbi                | 0.6            | mm              |
| Apertura di cava                             | SO                 | 4              | mm              |
| Lunghezza di traferro                        | g                  | 1              | mm              |
| Numero di cave a statore                     | n slot             | 24             |                 |
| Spessore del ponticello esterno              | dbo                | 0.8            | mm              |
| Raggio dell'albero meccanico                 | rri                | 16             | mm              |
| Raggio esterno di statore                    | rso                | 58.5           | mm              |
| Valore di picco di fmm statorica             | $Fs$ <sub>pk</sub> | 200            | Asp             |
| Angolo della fmm statorica rispetto l'asse q | Fs phase           | 18             | $\deg$          |

Tabella 5.2. Ingressi motore Gays4p

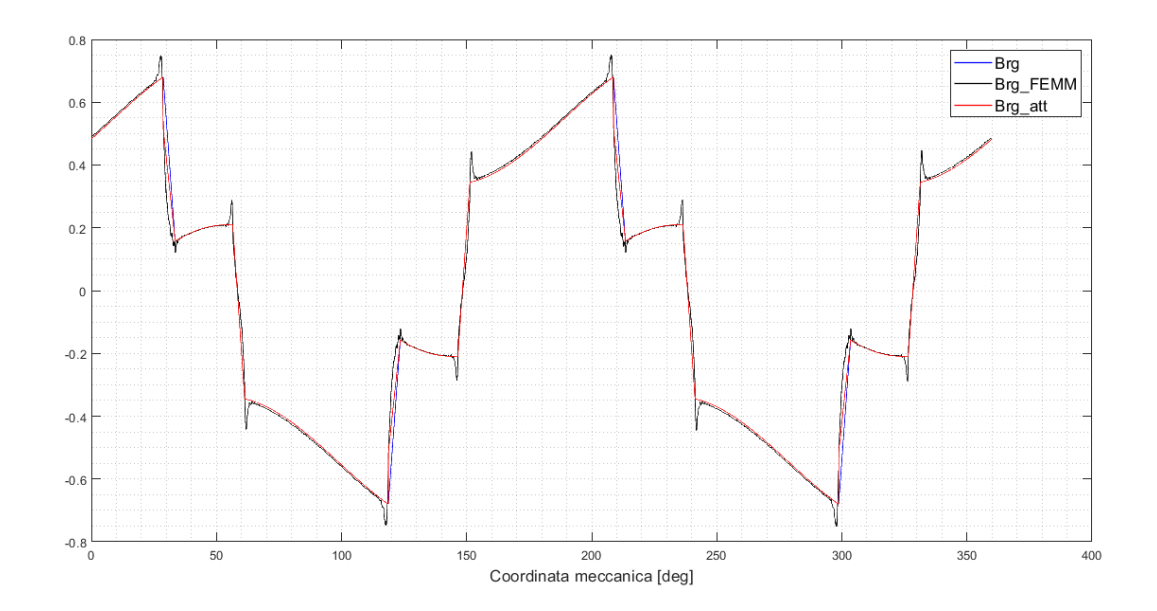

Figura 5.2. Confronto tra distribuzione stimata, attenuata e analizzata per il motore Gays4p

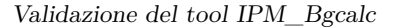

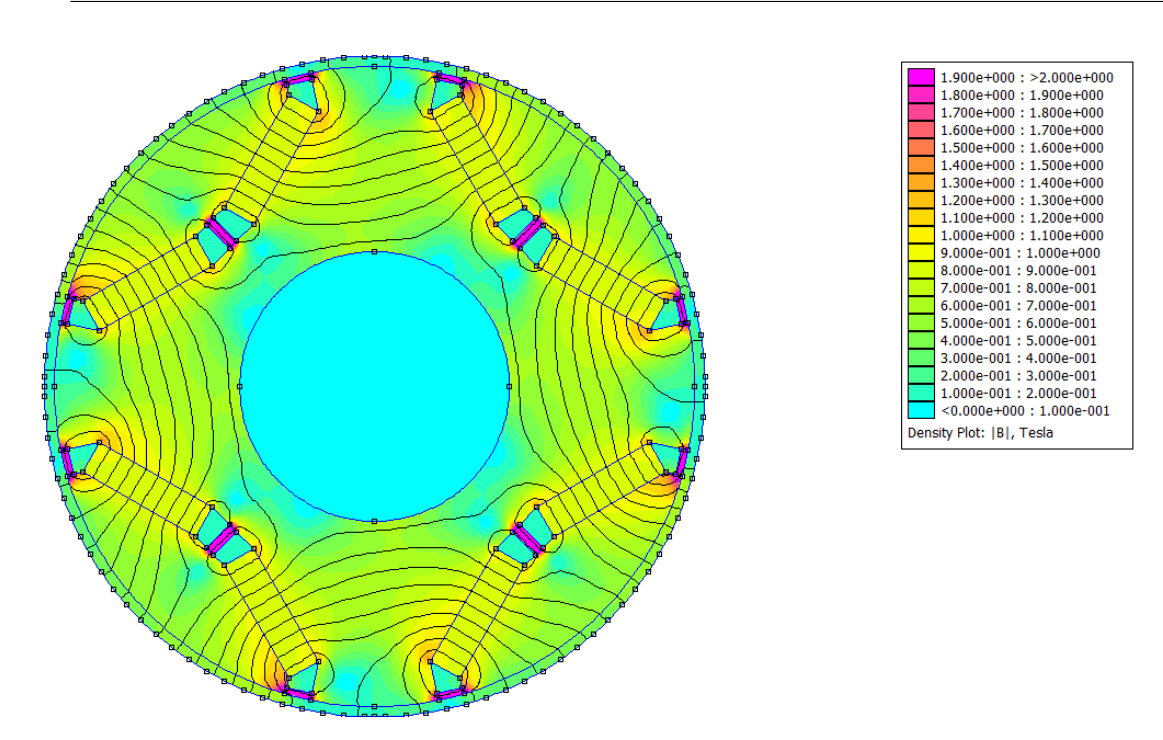

Figura 5.3. Risultato dell'analisi per il motore Gays4p

| mat [Nm] | T att [Nm] | $'$ FEMM $[Nm]$ | $T_{real}$ [Nm] | Err% |
|----------|------------|-----------------|-----------------|------|
| 2.1843   | 2.1604     | 2.1611          | 2.1563          | 0.19 |

Tabella 5.3. Risultati della stima per il motore Gays4p

#### **5.1.2 Macchina 6 poli**

| Definizione                                    | Simbolo Matlab     | Valore         | Unità di misura |
|------------------------------------------------|--------------------|----------------|-----------------|
| Numero di poli                                 | n_poles            | 6              |                 |
| Rapporto tra arco polare a passo polare        | alfapm             | 0.82           | pu              |
| Apertura angolare tra i due magneti            | alfapm1            | 0.13           | pu              |
| Raggio al punto più esterno del magnete        | rm                 | 40             | mm              |
| Raggio al punto più interno del magnete        | rmm                | 30             | mm              |
| Raggio esterno di rotore                       | rrg                | 43             | mm              |
| Spessore del magnete                           | dm                 | $\overline{4}$ | mm              |
| Lunghezza attiva                               | <sup>1s</sup>      | 78.1           | mm              |
| Semispessore del ponticello interno            | wbi                | 0.6            | mm              |
| Apertura di cava                               | SO.                | 4              | mm              |
| Lunghezza di traferro                          | g                  | 1              | mm              |
| Numero di cave a statore                       | n slot             | 24             |                 |
| Spessore del ponticello esterno                | dbo                | 0.8            | mm              |
| Raggio dell'albero meccanico                   | rri                | 19             | mm              |
| Raggio esterno di statore                      | rso                | 62             | mm              |
| Valore di picco di fmm statorica               | $Fs$ <sub>pk</sub> | 300            | Asp             |
| Angolo della finimistatorica rispetto l'asse q | Fs_phase           | 9              | $\deg$          |

Tabella 5.4. Ingressi motore Gays6p

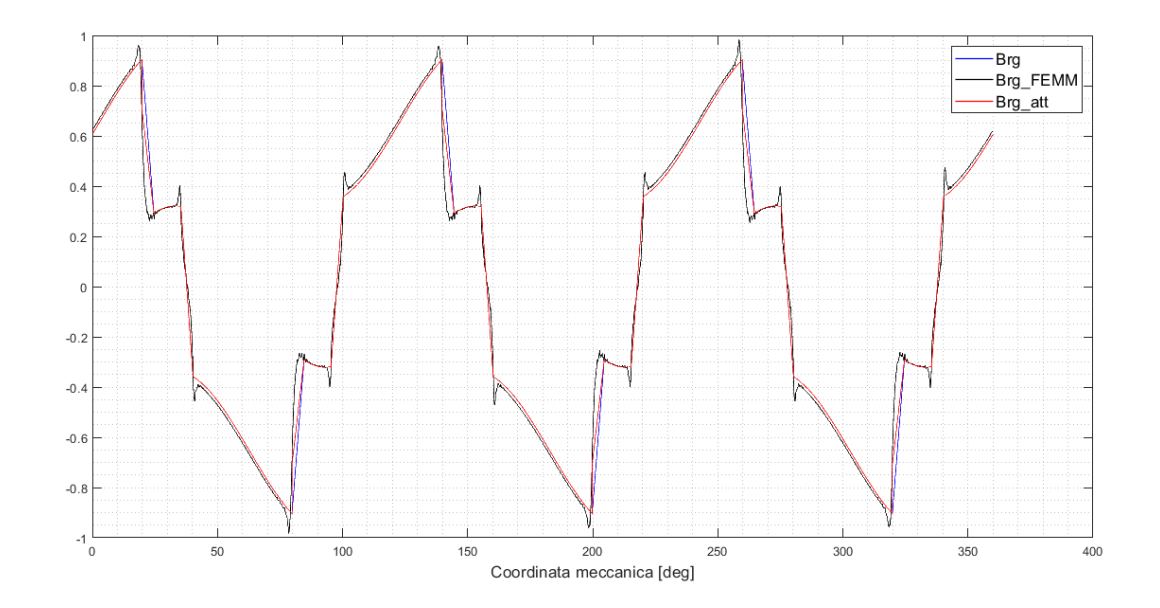

Figura 5.4. Confronto tra distribuzione stimata, attenuata e analizzata per il motore Gays6p

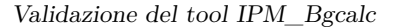

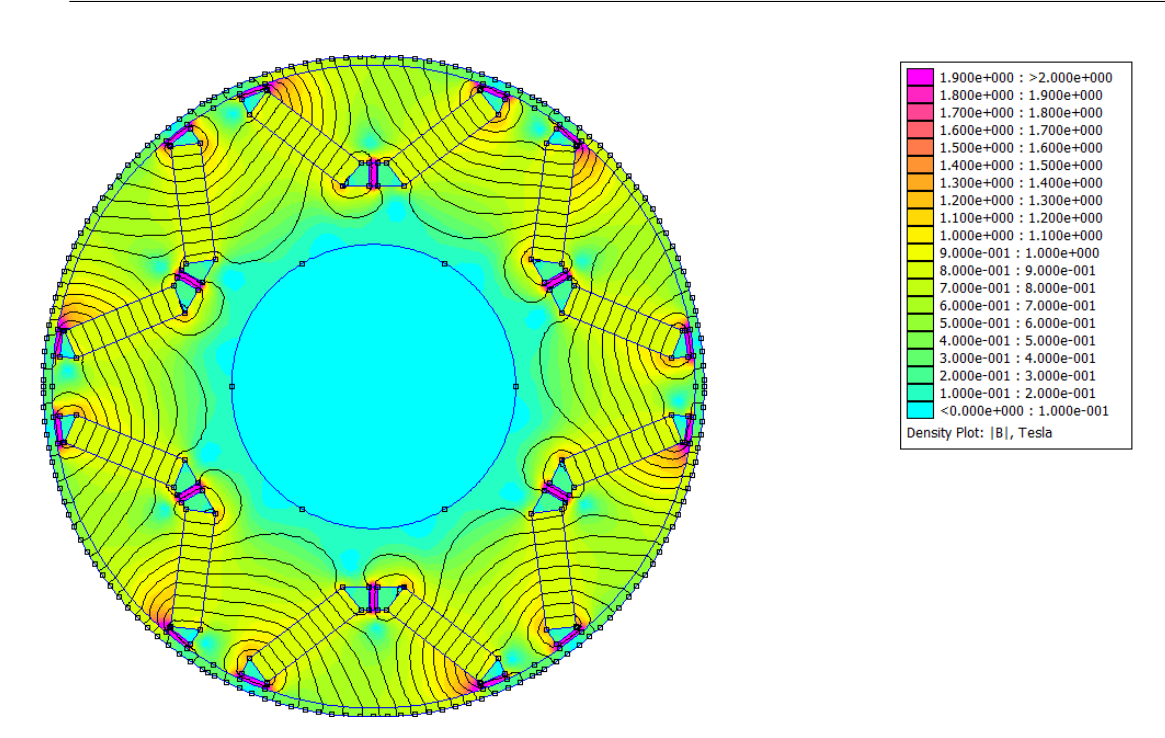

Figura 5.5. Risultato dell'analisi per il motore Gays6p

|        |        | $T_{mat}$ [Nm]   $T_{att}$ [Nm]   $T_{FEMM}$ [Nm]   $T_{real}$ [Nm]   $Err%$ |        |       |
|--------|--------|------------------------------------------------------------------------------|--------|-------|
| 7.1754 | 7.0919 | 7.1164                                                                       | 7.0914 | 0.007 |

Tabella 5.5. Risultati della stima per il motore Gays6p

#### **5.1.3 Macchina 8 poli**

| Definizione                                    | Simbolo Matlab     | Valore         | Unità di misura |
|------------------------------------------------|--------------------|----------------|-----------------|
| Numero di poli                                 | n poles            | 8              |                 |
| Rapporto tra arco polare a passo polare        | alfapm             | 0.85           | pu              |
| Apertura angolare tra i due magneti            | $\alpha$ lfapm $1$ | 0.11           | pu              |
| Raggio al punto più esterno del magnete        | rm                 | 50             | mm              |
| Raggio al punto più interno del magnete        | rmm                | 42             | mm              |
| Raggio esterno di rotore                       | <b>rrg</b>         | 53             | mm              |
| Spessore del magnete                           | dm                 | $\overline{4}$ | mm              |
| Lunghezza attiva                               | $\rm{ls}$          | 78.1           | mm              |
| Semispessore del ponticello interno            | wbi                | 0.6            | mm              |
| Apertura di cava                               | SO.                | $\overline{4}$ | mm              |
| Lunghezza di traferro                          | g                  | 1              | mm              |
| Numero di cave a statore                       | n slot             | 24             |                 |
| Spessore del ponticello esterno                | dbo                | 0.8            | mm              |
| Raggio dell'albero meccanico                   | rri                | 31             | mm              |
| Raggio esterno di statore                      | rso                | 70             | mm              |
| Valore di picco di fmm statorica               | $Fs$ <sub>pk</sub> | <b>200</b>     | Asp             |
| Angolo della finimistatorica rispetto l'asse q | Fs_phase           | 18             | $\deg$          |

Tabella 5.6. Ingressi motore Gays8p

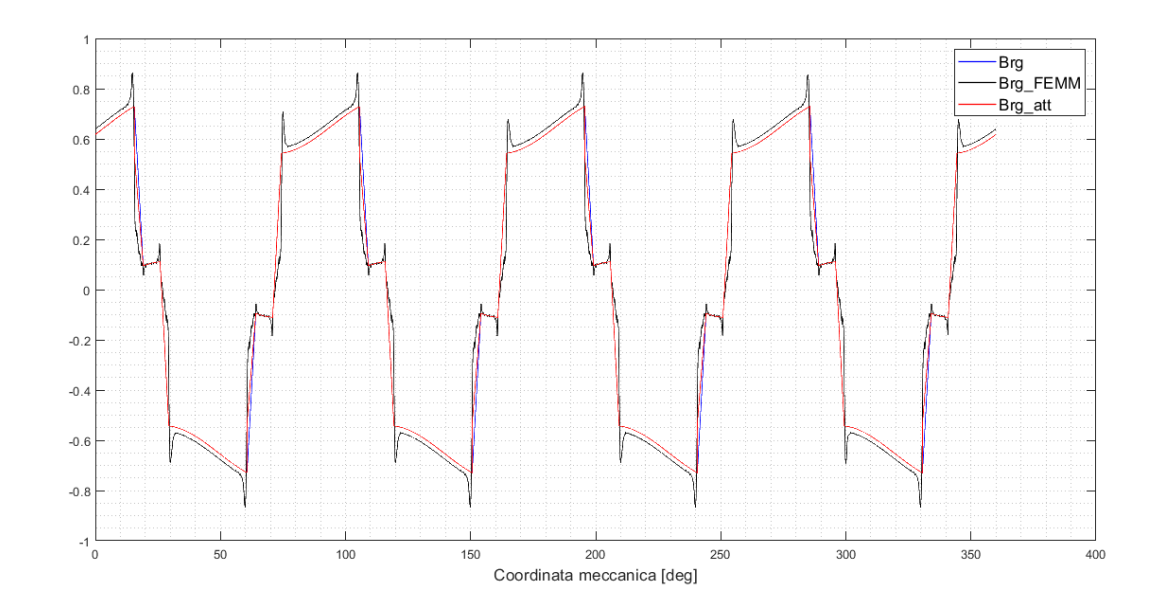

Figura 5.6. Confronto tra distribuzione stimata, attenuata e analizzata per il motore Gays8p

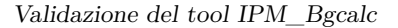

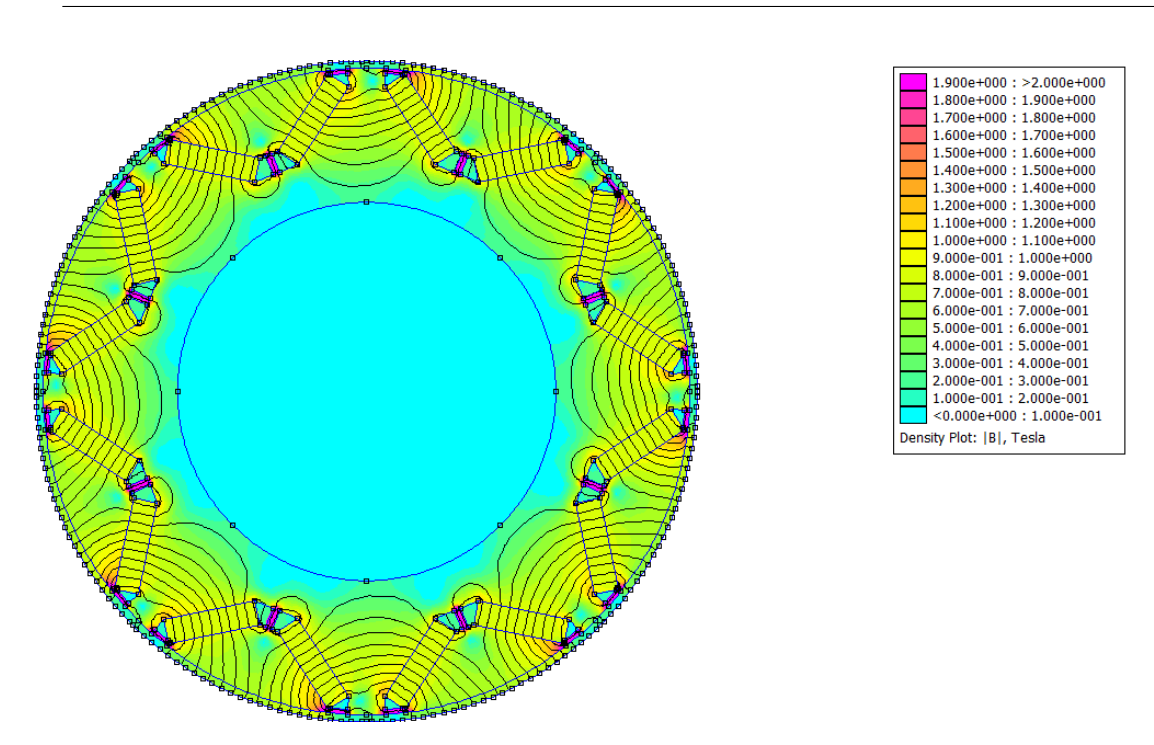

Figura 5.7. Risultato dell'analisi per il motore Gays8p

| mat [Nm] | $T \text{ att } [Nm]$ | T FEMM [Nm] | T real [Nm] | Err%  |
|----------|-----------------------|-------------|-------------|-------|
| 7.9162   | 7.8086                | 7.8763      | 7.8257      | 0.212 |

Tabella 5.7. Risultati della stima per il motore Gays8p

#### **5.1.4 Macchina 10 poli**

| Definizione                                  | Simbolo Matlab       | Valore         | Unità di misura |
|----------------------------------------------|----------------------|----------------|-----------------|
| Numero di poli                               | n_poles              | 10             |                 |
| Rapporto tra arco polare a passo polare      | alfapm               | 0.85           | pu              |
| Apertura angolare tra i due magneti          | alfapm1              | 0.11           | pu              |
| Raggio al punto più esterno del magnete      | rm                   | 66             | mm              |
| Raggio al punto più interno del magnete      | rmm                  | 58             | mm              |
| Raggio esterno di rotore                     | <b>rrg</b>           | 70             | mm              |
| Spessore del magnete                         | dm                   | $\overline{4}$ | mm              |
| Lunghezza attiva                             | $\rm ls$             | 78.1           | mm              |
| Semispessore del ponticello interno          | wbi                  | 0.6            | mm              |
| Apertura di cava                             | SO.                  | 4              | mm              |
| Lunghezza di traferro                        | g                    | 1              | mm              |
| Numero di cave a statore                     | $n\_slot$            | 24             |                 |
| Spessore del ponticello esterno              | dbo                  | 0.8            | mm              |
| Raggio dell'albero meccanico                 | rri                  | 47             | mm              |
| Raggio esterno di statore                    | rso                  | 90             | mm              |
| Valore di picco di fmm statorica             | $Fs$ <sub>pk</sub>   | 600            | Asp             |
| Angolo della fmm statorica rispetto l'asse q | F <sub>s</sub> phase | 9              | $\deg$          |

Tabella 5.8. Ingressi motore Gays10p

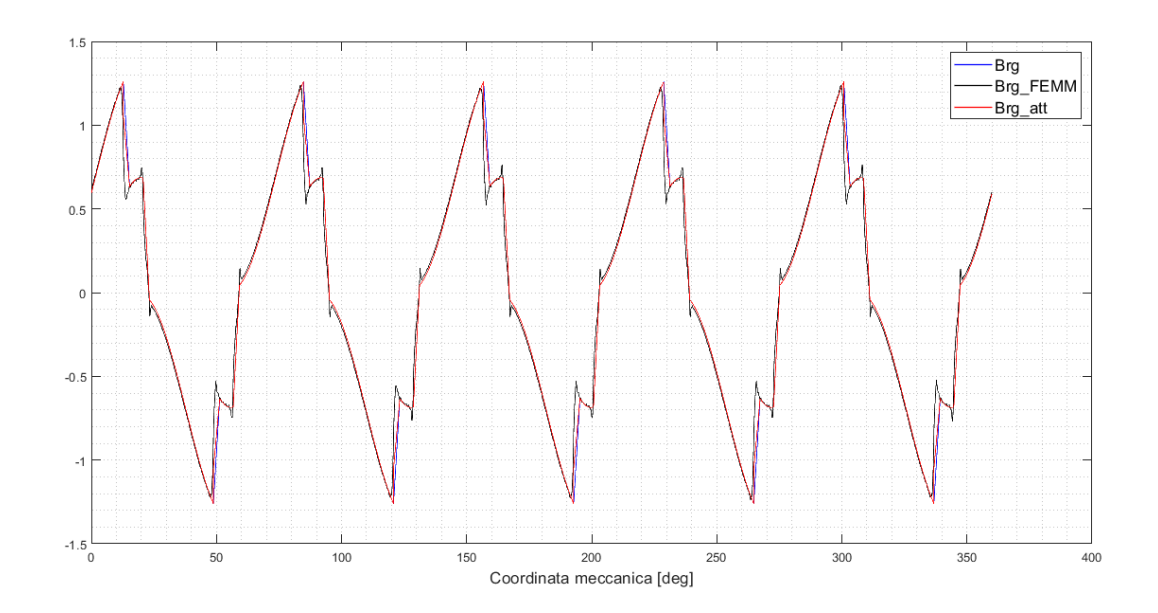

Figura 5.8. Confronto tra distribuzione stimata, attenuata e analizzata per il motore Gays10p

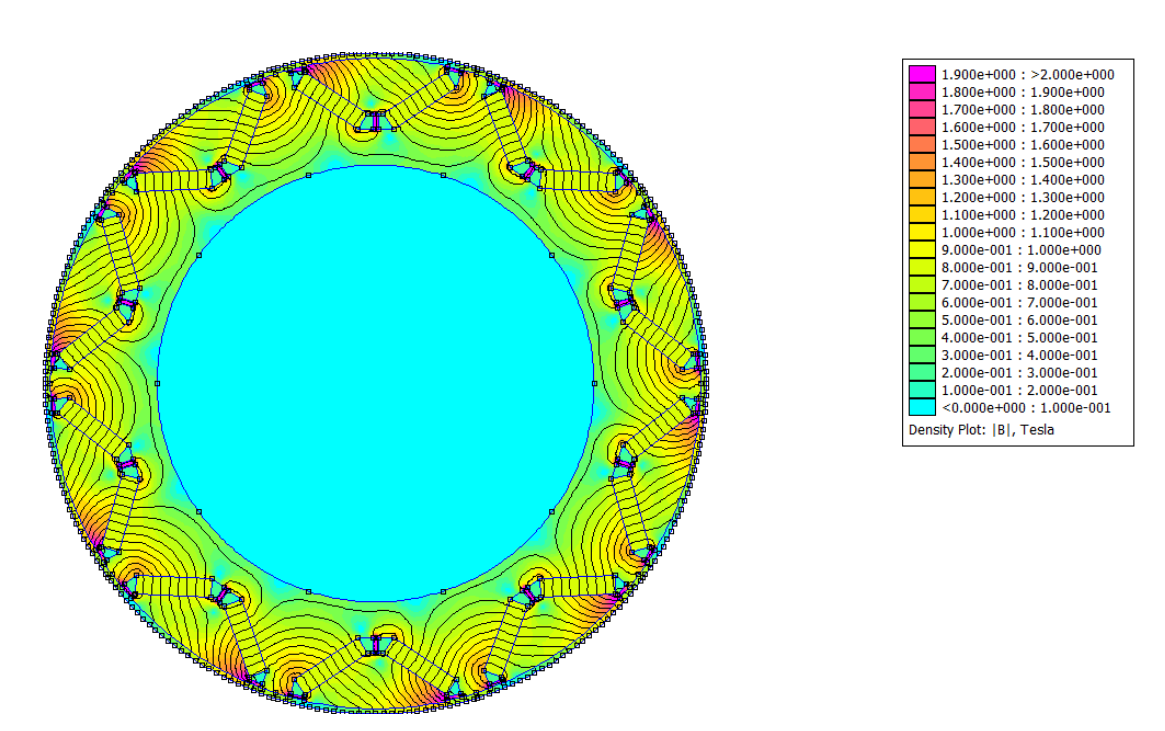

Figura 5.9. Risultato dell'analisi per il motore Gays10p

|         |         | T mat [Nm]   T att [Nm]   T FEMM [Nm]   T real [Nm] |         | Err%  |
|---------|---------|-----------------------------------------------------|---------|-------|
| 42.5564 | 42.1621 | 42.1737                                             | 42.0075 | 0.368 |

Tabella 5.9. Risultati della stima per il motore Gays10p

#### **5.1.5 Macchina 12 poli**

| Definizione                                  | Simbolo Matlab     | Valore | Unità di misura |
|----------------------------------------------|--------------------|--------|-----------------|
| Numero di poli                               | $n$ poles          | 12     |                 |
| Rapporto tra arco polare a passo polare      | alfapm             | 0.9    | pu              |
| Apertura angolare tra i due magneti          | alfapm1            | 0.12   | pu              |
| Raggio al punto più esterno del magnete      | rm                 | 78     | mm              |
| Raggio al punto più interno del magnete      | rmm                | 75     | mm              |
| Raggio esterno di rotore                     | <b>rrg</b>         | 85     | mm              |
| Spessore del magnete                         | dm                 | 4      | mm              |
| Lunghezza attiva                             | $\rm{ls}$          | 78.1   | mm              |
| Semispessore del ponticello interno          | wbi                | 0.6    | mm              |
| Apertura di cava                             | SO.                | 4      | mm              |
| Lunghezza di traferro                        | g                  |        | mm              |
| Numero di cave a statore                     | n slot             | 24     |                 |
| Spessore del ponticello esterno              | dbo                | 0.8    | mm              |
| Raggio dell'albero meccanico                 | rri                | 63.5   | mm              |
| Raggio esterno di statore                    | rso                | 90     | mm              |
| Valore di picco di fmm statorica             | $Fs$ <sub>pk</sub> | 300    | Asp             |
| Angolo della fmm statorica rispetto l'asse q | Fs_phase           | 18     | $\deg$          |

Tabella 5.10. Ingressi motore Gays12p

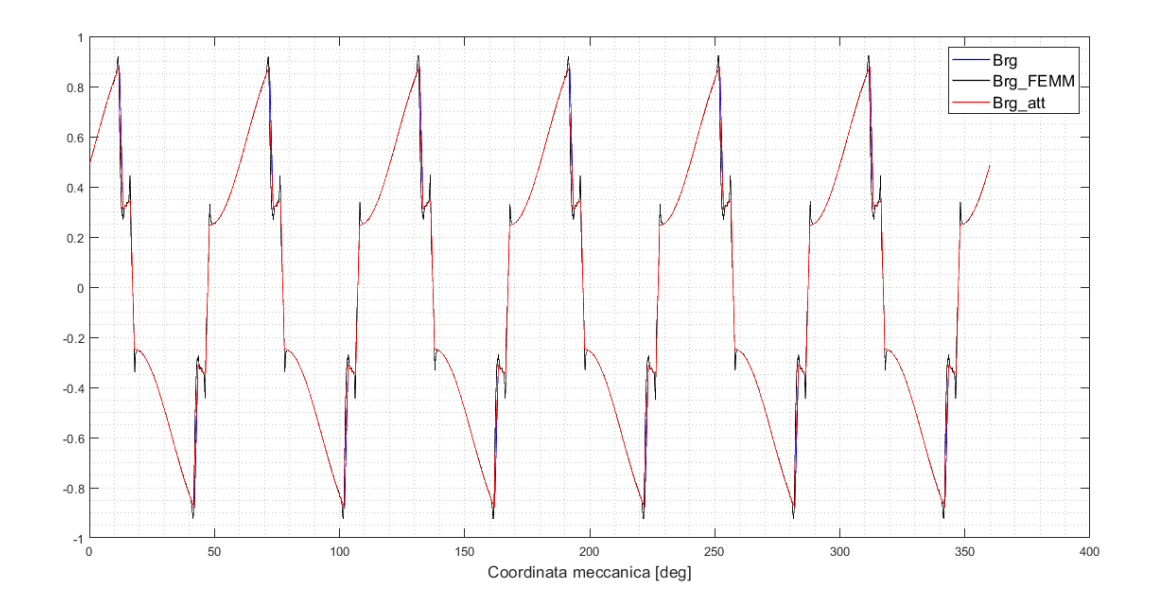

Figura 5.10. Confronto tra distribuzione stimata, attenuata e analizzata per il motore Gays12p

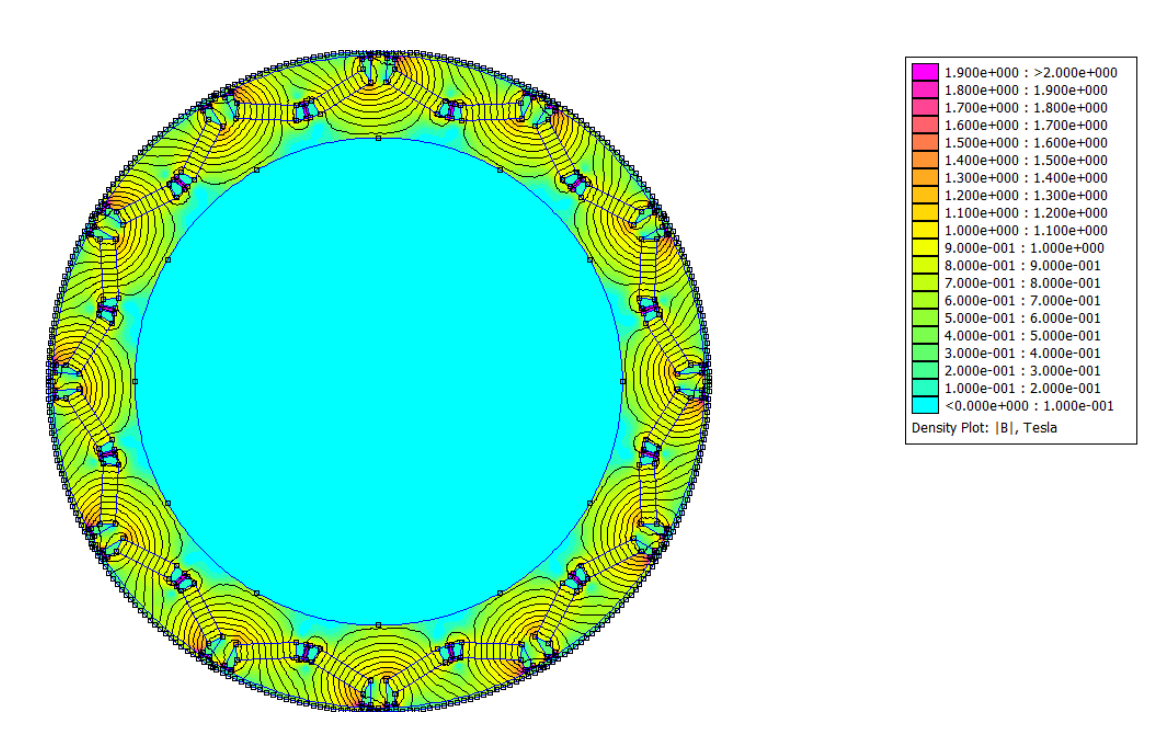

Figura 5.11. Risultato dell'analisi per il motore Gays12p

| mat [Nm] | T att [Nm] | T FEMM [Nm] | real [Nm] | Err%  |
|----------|------------|-------------|-----------|-------|
| 26.3239  | 26.1488    | 25.8719     | 25.7604   | 1.507 |

Tabella 5.11. Risultati della stima per il motore Gays12p

#### **5.1.6 Macchina 14 poli**

| Definizione                                  | Simbolo Matlab     | Valore | Unità di misura |
|----------------------------------------------|--------------------|--------|-----------------|
| Numero di poli                               | $n$ poles          | 14     |                 |
| Rapporto tra arco polare a passo polare      | alfapm             | 0.94   | pu              |
| Apertura angolare tra i due magneti          | $\alpha$ lfapm $1$ | 0.12   | pu              |
| Raggio al punto più esterno del magnete      | rm                 | 95     | mm              |
| Raggio al punto più interno del magnete      | rmm                | 87     | mm              |
| Raggio esterno di rotore                     | <b>rrg</b>         | 100    | mm              |
| Spessore del magnete                         | dm                 | 4      | mm              |
| Lunghezza attiva                             | $\rm{ls}$          | 78.1   | mm              |
| Semispessore del ponticello interno          | wbi                | 0.6    | mm              |
| Apertura di cava                             | <sub>SO</sub>      | 4      | mm              |
| Lunghezza di traferro                        | g                  |        | mm              |
| Numero di cave a statore                     | n slot             | 24     |                 |
| Spessore del ponticello esterno              | dbo                | 0.8    | mm              |
| Raggio dell'albero meccanico                 | rri                | 76     | mm              |
| Raggio esterno di statore                    | rso                | 120    | mm              |
| Valore di picco di fmm statorica             | $Fs$ <sub>pk</sub> | 600    | Asp             |
| Angolo della fmm statorica rispetto l'asse q | Fs phase           | 9      | $\deg$          |

Tabella 5.12. Ingressi motore Gays14p

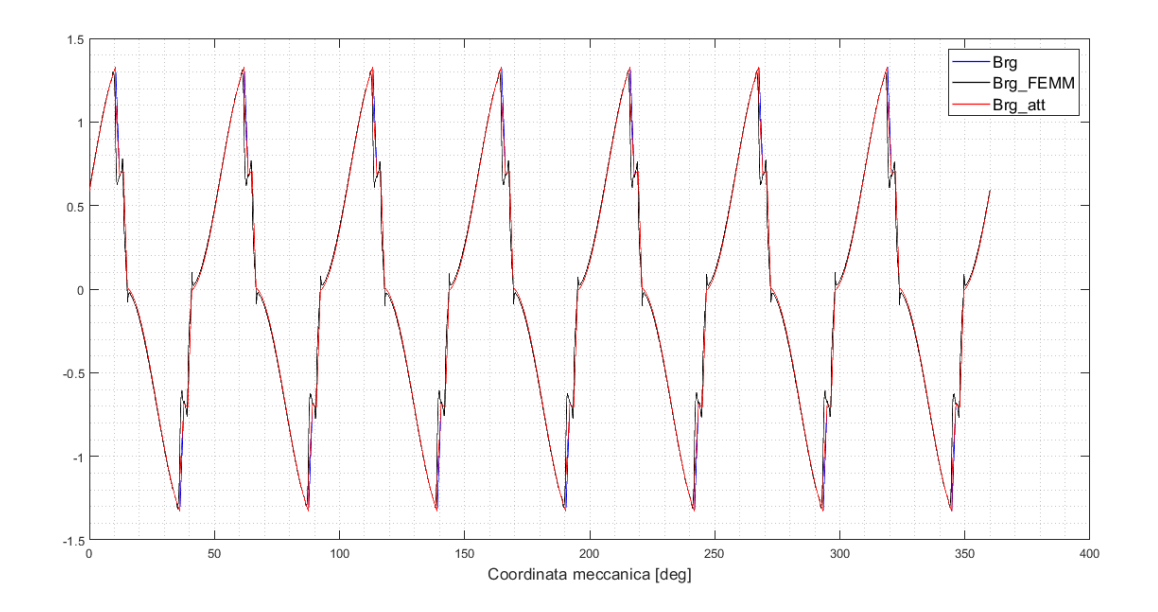

Figura 5.12. Confronto tra distribuzione stimata, attenuata e analizzata per il motore Gays14p

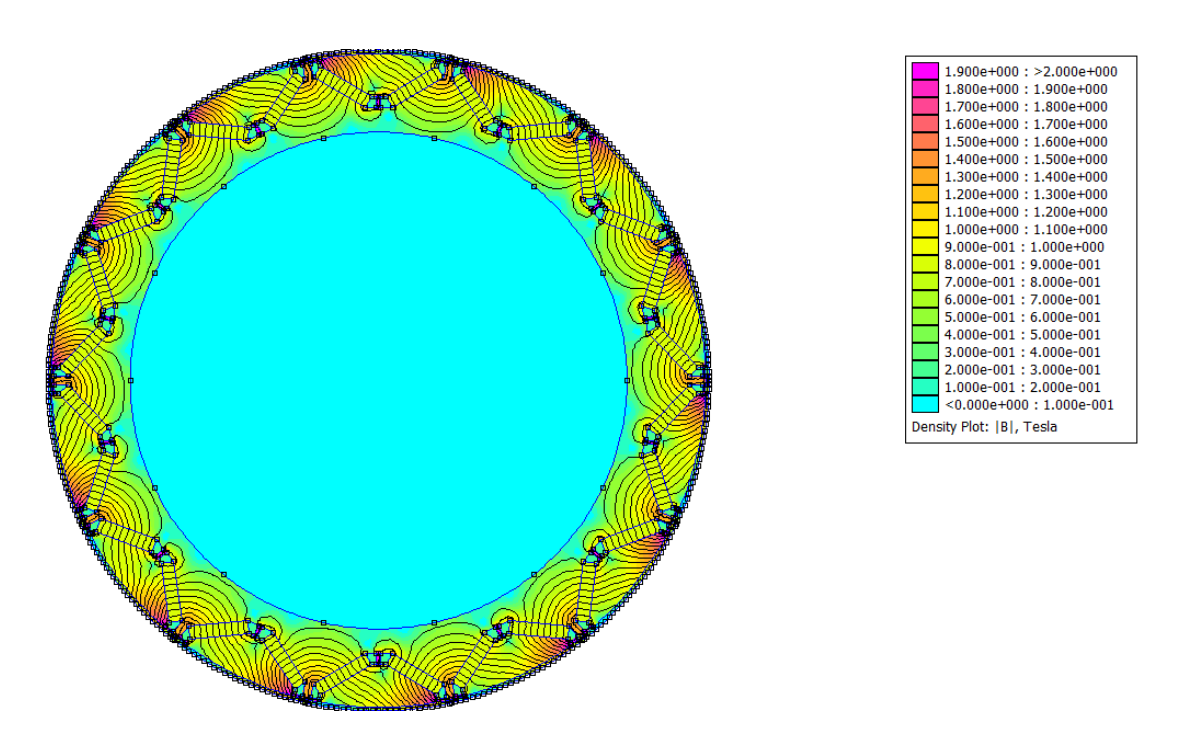

Figura 5.13. Risultato dell'analisi per il motore Gays14p

| T mat [Nm] | T att [Nm] | T FEMM [Nm] | T real [Nm] | Err%   |
|------------|------------|-------------|-------------|--------|
| 88.0435    | 87.5490    | 87.7207     | 87.4922     | 0.0065 |

Tabella 5.13. Risultati della stima per il motore Gays14p

Questi dati mostrano quindi che il metodo utilizzato per la stima è estremamente valido, a maggior ragione a seguito dell'attenuazione, che porta l'errore sulla stima a valori decisamente accettabili, nonostante la semplicità della metodologia.

# **5.2 Verifica della stima al variare dell'angolo della fmm statorica**

In questo paragrafo vengono riportati alcuni grafici che mostrano come vari la bontà della stima del valore di coppia elettromagnetica al crescere dell'angolo della fmm statorica (Fs\_phase) riferito all'asse q di rotore. Questa analisi è stata svolta prendendo come esempio le geometrie valide presenti nel file 'InputData.m' e per ognuno di queste viene mostrato l'andamento della coppia in funzione della fase della forza magnetomotrice di statore, in un intervallo compreso tra 0° e 90° elettrici. Per le geometrie a 4 e 6 poli viene anche riportata una tabella con i valori numerici delle grandezze riporatate nei grafici.

| Fs_phase [deg] | mat [Nm] | T att [Nm] | T FEMM<br>$ {\rm Nm} $ | T real [Nm] | Err%   |
|----------------|----------|------------|------------------------|-------------|--------|
| $\cup$         | 6.9254   | 6.8632     | 6.9357                 | 6.9130      | 0.7198 |
| 9              | 7.1774   | 7.0919     | 7.1164                 | 7.0914      | 0.0073 |
| 18             | 7.2282   | 7.1197     | 7.0997                 | 7.0731      | 0.6590 |
| 27             | 7.0540   | 6.9240     | 6.8697                 | 6.8423      | 1.1942 |
| 36             | 6.6422   | 6.4930     | 6.4196                 | 6.3924      | 1.5736 |
| 45             | 5.9908   | 5.8259     | 5.7531                 | 5.7271      | 1.7260 |
| 54             | 5.1118   | 4.9354     | 4.8839                 | 4.8601      | 1.5496 |
| 63             | 4.0312   | 3.8483     | 3.8363                 | 3.8158      | 0.8520 |
| 72             | 2.7868   | 2.6029     | 2.6448                 | 2.6283      | 0.9664 |
| 81             | 1.4269   | 1.2477     | 1.3521                 | 1.3402      | 6.9033 |
| 90             | 0.0071   | 0.1619     | 0.0070                 | 0.0002      | 73810  |

Tabella 5.14. Risultati della stima al variare dell'angolo Fs\_phase per il motore Gays6p con Fs\_pk=300 Asp

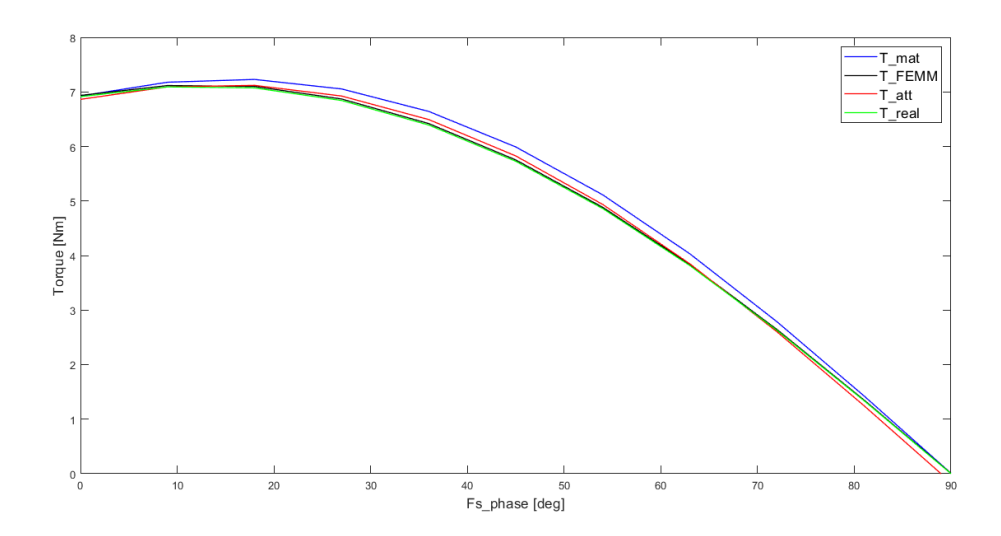

Figura 5.14. Andamento della stima al variare dell'angolo Fs\_phase per il motore Gays6p con Fs\_pk=300 Asp

Validazione del tool IPM\_Bgcalc

| Fs_phase<br>$ \text{deg} $ | mat [Nm]<br>T | T att<br>[N <sub>m</sub> ] | T FEMM<br>$\lceil \mathrm{Nm} \rceil$ | [N <sub>m</sub> ]<br>T real | $Err\%$ |
|----------------------------|---------------|----------------------------|---------------------------------------|-----------------------------|---------|
| 0                          | 40.7216       | 40.5867                    | 40.8231                               | 40.7271                     | 0.3447  |
| 9                          | 42.1245       | 41.8879                    | 41.9183                               | 41.7968                     | 0.2180  |
| 18                         | 42.3496       | 42.0091                    | 41.8501                               | 41.7076                     | 0.7229  |
| 27                         | 41.2702       | 40.8276                    | 40.5201                               | 40.3630                     | 1.1511  |
| 36                         | 38.8128       | 38.2740                    | 37.8845                               | 37.7207                     | 1.4668  |
| 45                         | 34.9715       | 34.3471                    | 33.9616                               | 33.7997                     | 1.6195  |
| 54                         | 29.8187       | 29.1232                    | 28.8341                               | 28.6829                     | 1.5351  |
| 63                         | 23.5014       | 22.7532                    | 22.6478                               | 22.5162                     | 1.0526  |
| 72                         | 16.2398       | 15.4603                    | 15.6070                               | 15.5035                     | 0.2786  |
| 81                         | 8.3129        | 7.5252                     | 7.9663                                | 7.8972                      | 4.7105  |
| 90                         | 0.0416        | $-0.7304$                  | 0.0161                                | $-0.0146$                   | 4902    |

Tabella 5.15. Risultati della stima al variare dell'angolo Fs\_phase per il motore Gays14p con Fs\_pk=300 Asp

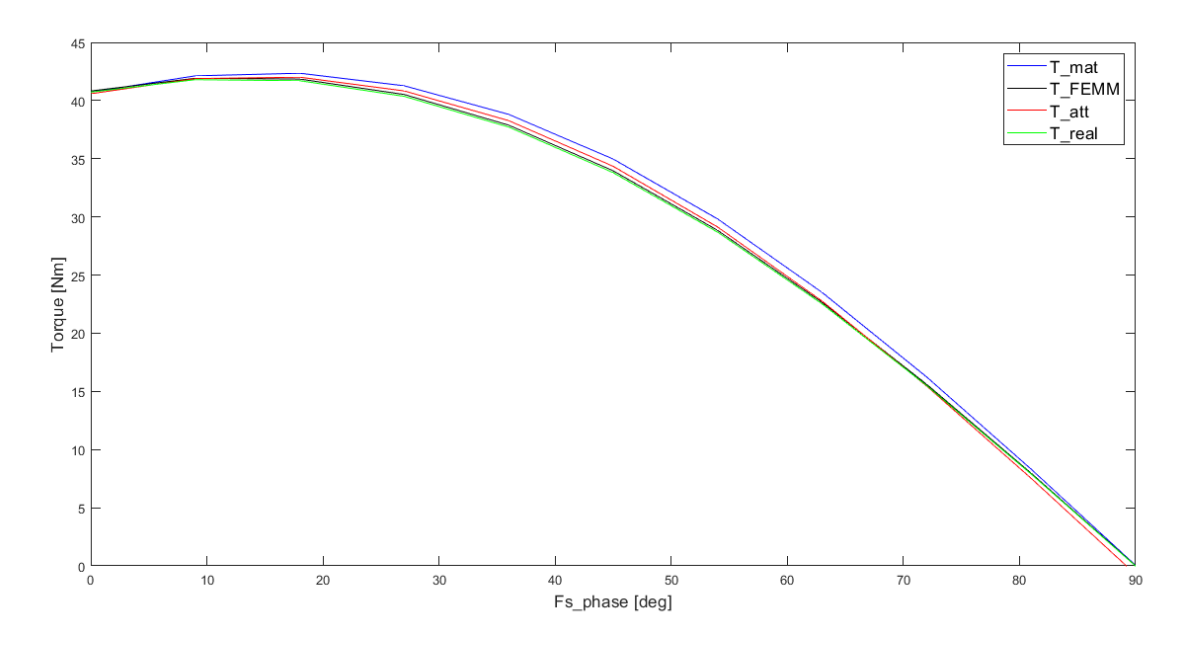

Figura 5.15. Andamento della stima al variare dell'angolo Fs\_phase per il motore Gays6p con Fs\_pk=300 Asp

Prima di tutto, in queste figure è possibile notare l'andamento di coppia tipico di un motore brushless alimentato agendo sulla fase del vettore corrente. Infatti, se si considera l'Equazione [1.19,](#page-14-0) viene dimostrato come la coppia si annulli muovendo la corrente (e quindi la fmm) statorica totalmente sull'asse d. E' possibile inoltre identificare il punto di massima coppia, detto anche MTPA, per questo valore di picco della fmm di statore, che si trova nell'intorno dei 9° per entrambi i motori considerati. Infine analizzando le diverse curve è possibile dedurre che la stima di coppia risulta generalmente migliore se si considera la funzione attenuata, ma questo viene a mancare man mano che ci si avvicina agli assi d-q, cnocordando con quanto fa la stima dal modello.

Tuttavia essendo queste zone di alcun interesse pratico si può affermare che il metodo è efficiente, a maggior ragione applicando l'attenuazione. Nelle figure seguenti si può notare come questi comportamenti permangono tra le varie geometrie e come il punto di massima coppia si trovi in una posizione non distante dall'asse q.

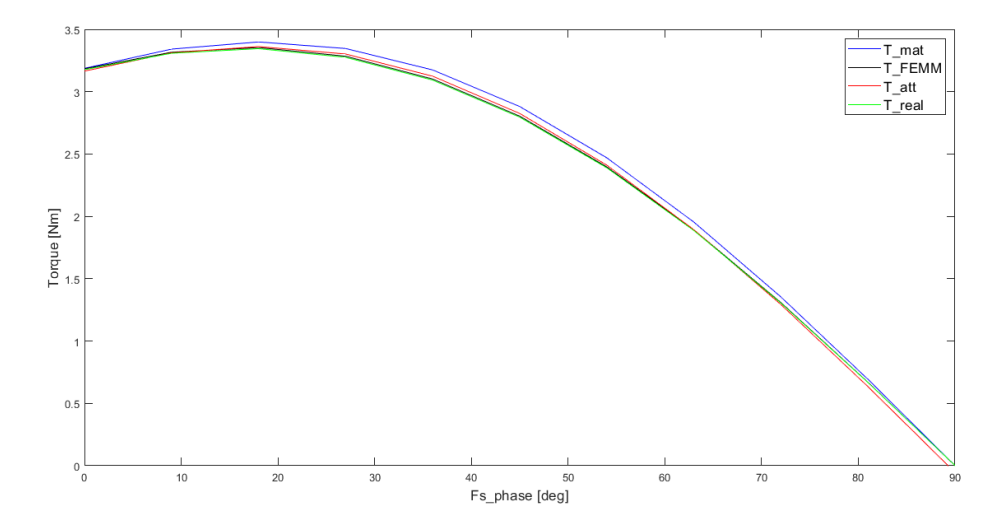

Figura 5.16. Andamento della stima al variare dell'angolo Fs\_phase per il motore Gays4p con Fs\_pk=300 Asp

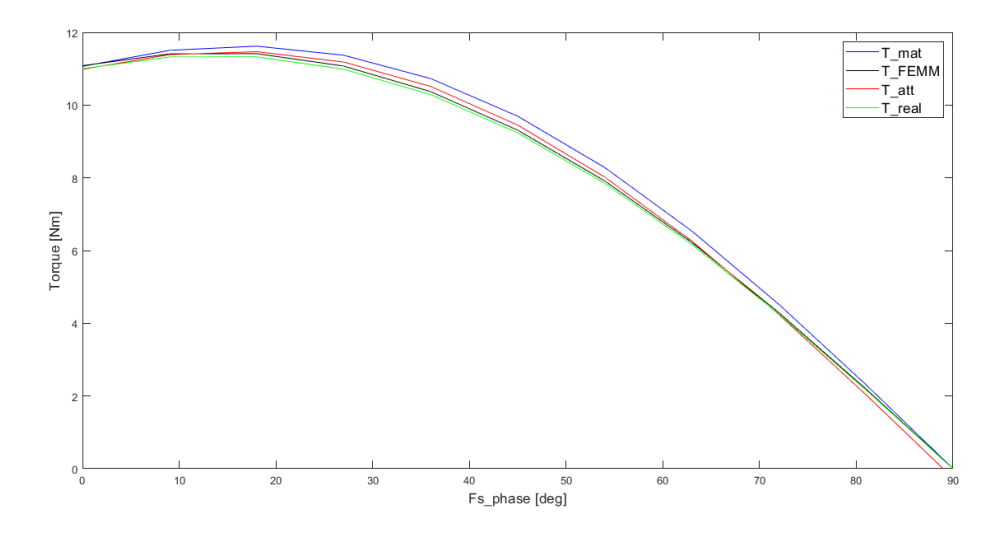

Figura 5.17. Andamento della stima al variare dell'angolo Fs\_phase per il motore Gays8p con Fs\_pk=300 Asp

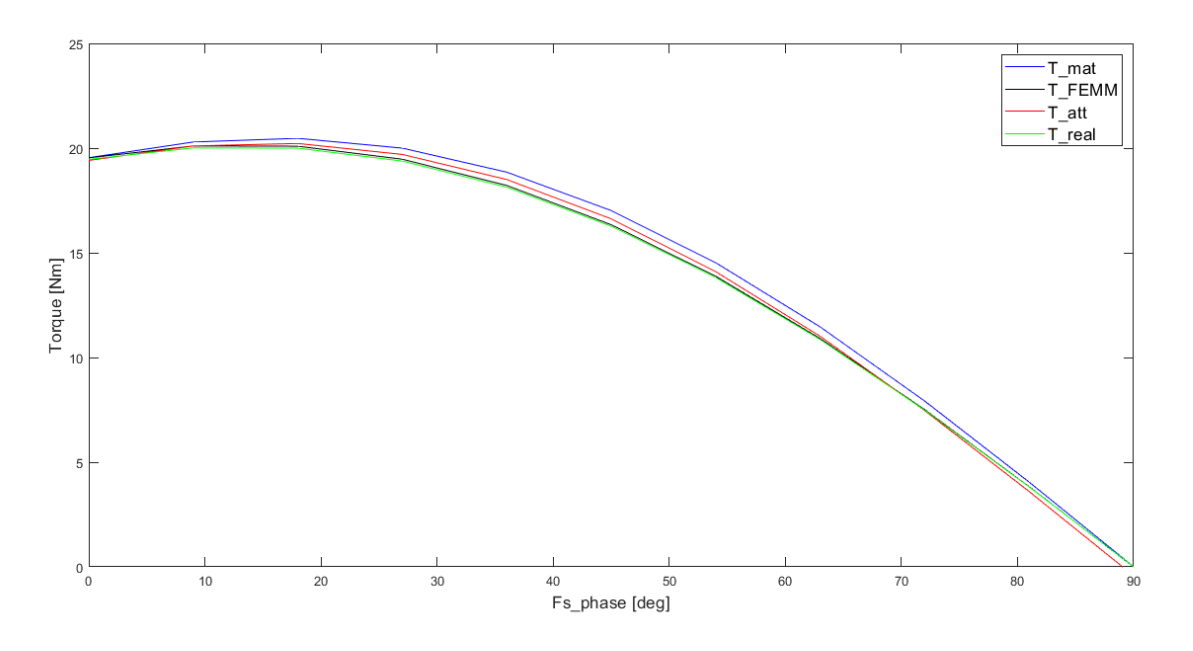

Figura 5.18. Andamento della stima al variare dell'angolo Fs\_phase per il motore Gays10p con Fs\_pk=300 Asp

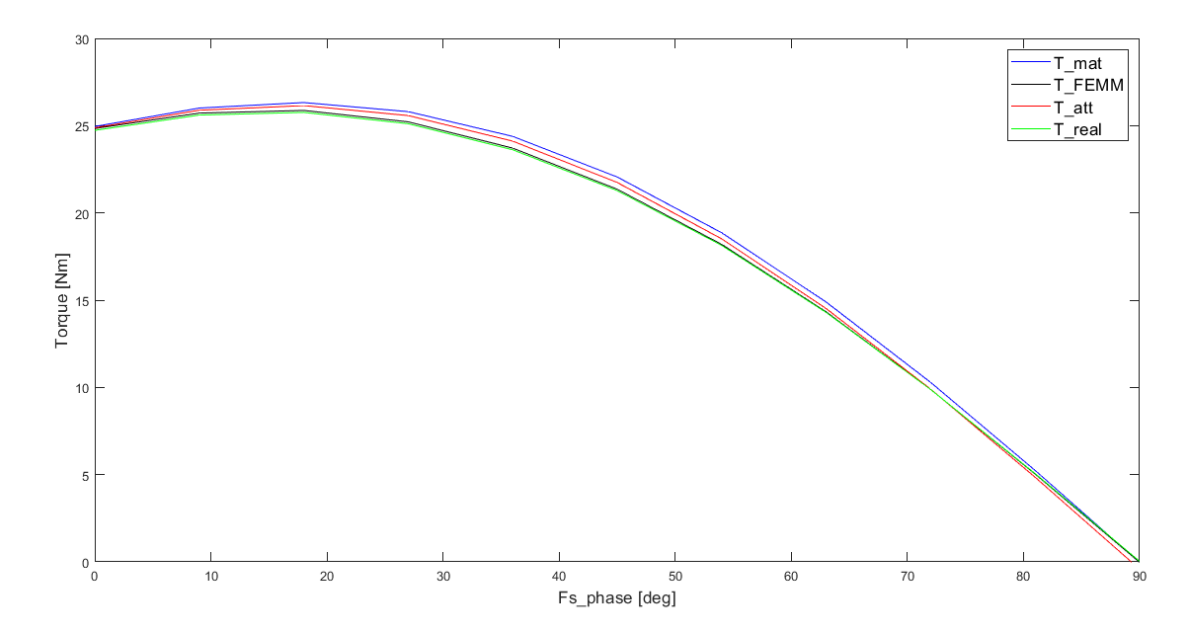

Figura 5.19. Andamento della stima al variare dell'angolo Fs\_phase per il motore Gays12p con Fs\_pk=300 Asp

# **5.3 Verifica della stima al variare dell'ampiezza della fmm di statore**

Anche in questa sezione, le geometrie analizzate sono quelle presenti nel file 'InputData.m' ma a differenza del paragrafo precedente, ora viene fatta variare l'intensità della fmm statorica, mantanendo la sua fase fissa. Si riportano inoltre i valori numerici di qusti andamenti per il motore Gays4p e Gays10p per ulteriori chiarimenti.

| $Fs$ <sub>_pk</sub><br> Asp | T mat [Nm] | T att<br>[N <sub>m</sub> ] | T FEMM<br>[N <sub>m</sub> ] | T real [Nm] | Err%  |
|-----------------------------|------------|----------------------------|-----------------------------|-------------|-------|
| 0                           |            |                            |                             | 0.0031      | 100   |
| 100                         | 1.0514     | 1.0398                     | 1.0436                      | 1.0429      | 0.297 |
| <b>200</b>                  | 2.1843     | 2.1604                     | 2.1611                      | 2.1563      | 0.19  |
| 300                         | 3.399      | 3.3618                     | 3.3539                      | 3.3451      | 0.499 |
| 400                         | 4.6957     | 4.6443                     | 4.6238                      | 4.611       | 0.722 |
| 500                         | 6.0744     | 6.0079                     | 5.9725                      | 5.9558      | 0.874 |
| 600                         | 7.5353     | 7.4528                     | 7.4008                      | 7.3806      | 0.978 |
| 700                         | 9.0781     | 8.9787                     | 8.9097                      | 8.8866      | 1.036 |

Tabella 5.16. Risultati della stima al variare dell'intensità Fs\_pk per il motore Gays4p con Fs\_phase=18 deg

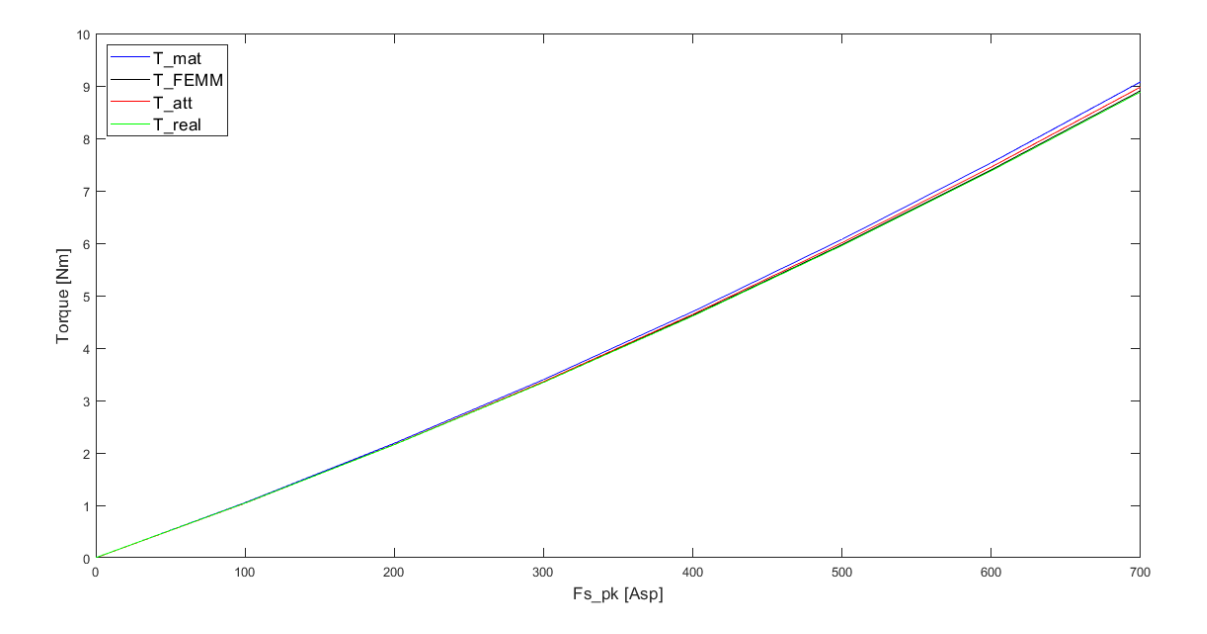

Figura 5.20. Andamento della stima al variare dell'intensità Fs\_pk per il motore Gays4p con Fs\_phase=18 deg

Validazione del tool IPM\_Bgcalc

| $Fs$ <sub>L</sub> pk $[Asp]$ | T mat [Nm] | T att [Nm] | [N <sub>m</sub> ]<br>T FEMM | T real [Nm] | Err%  |
|------------------------------|------------|------------|-----------------------------|-------------|-------|
|                              |            |            |                             | 0.0046      | 100   |
| 100                          | 6.5437     | 6.4831     | 6.5084                      | 6.4796      | 0.054 |
| 200                          | 13.307     | 13.1837    | 13.2037                     | 13.1421     | 0.316 |
| 300                          | 20.2897    | 20.1018    | 20.1023                     | 20.0095     | 0.461 |
| 400                          | 27.4927    | 27.2379    | 27.2199                     | 27.0093     | 0.511 |
| 500                          | 34.9158    | 34.5923    | 34.5718                     | 34.4274     | 0.479 |
| 600                          | 42.5564    | 42.1621    | 42.1737                     | 42.0075     | 0.368 |
| 700                          | 50.4161    | 49.949     | 50.0366                     | 49.8494     | 0.199 |

Tabella 5.17. Risultati della stima al variare dell'intensità Fs\_pk per il motore Gays10p con Fs\_phase=9 deg

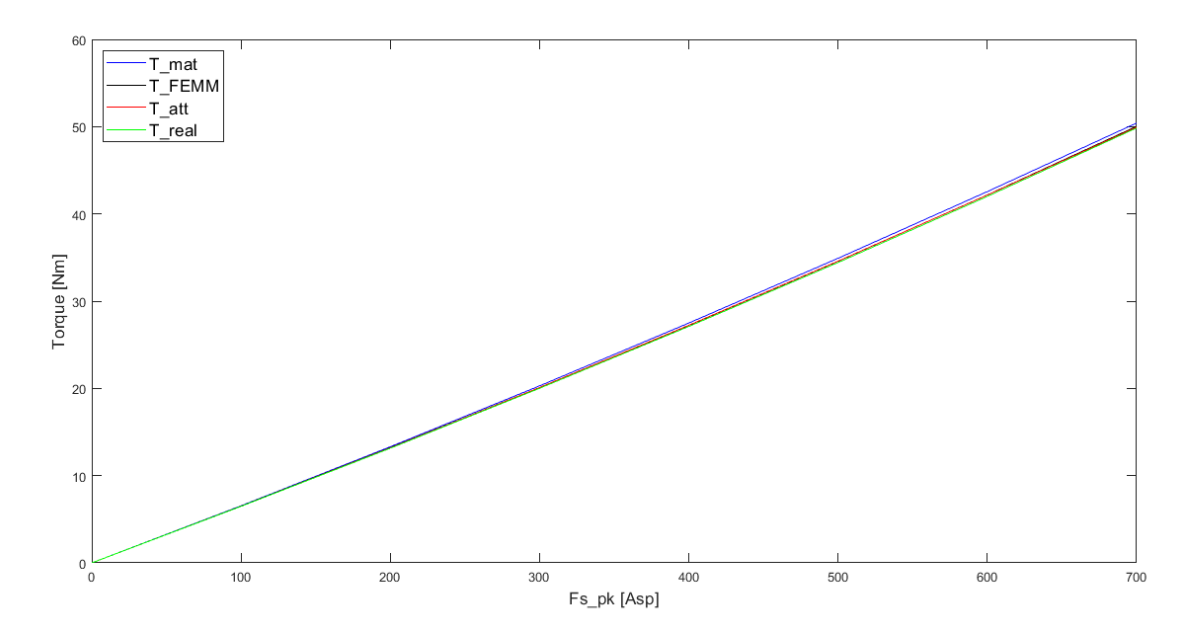

Figura 5.21. Andamento della stima al variare dell'intensità Fs\_pk per il motore Gays10p con Fs\_phase=18 deg

Da questi andamenti si può notare come il modello tenda a peggiorare la stima di coppia elettromagnetica all'aumentare del'ampiezza della fmm statorica, e come la stima migliori complessivamente a seguito dell'attenuazione che porta gli errori a valori spesso inferiori al punto percentuale. Il decadimento della stima può essere inputato al fatto che al crescere della fmm, i ponticelli esterni tendono a dissaturare disuniformemente e quindi non si rispettano le ipotesi del modello utilizzato. Tuttavia questi errori si mantengono sempre accettabili anche per alti valori di fmm, dimostrando la validità del tool per queste geometrie.

In Figura [5.22](#page-96-0) viene mostrato uno zoom della caratteristica del motore Gays4p nelle zone di bassa e alta intensità di forza magentomotrice, mentre nelle figure seguenti vengono riporati gli andamenti per le altre geometrie valide, dove si confermano queste considerazioni.

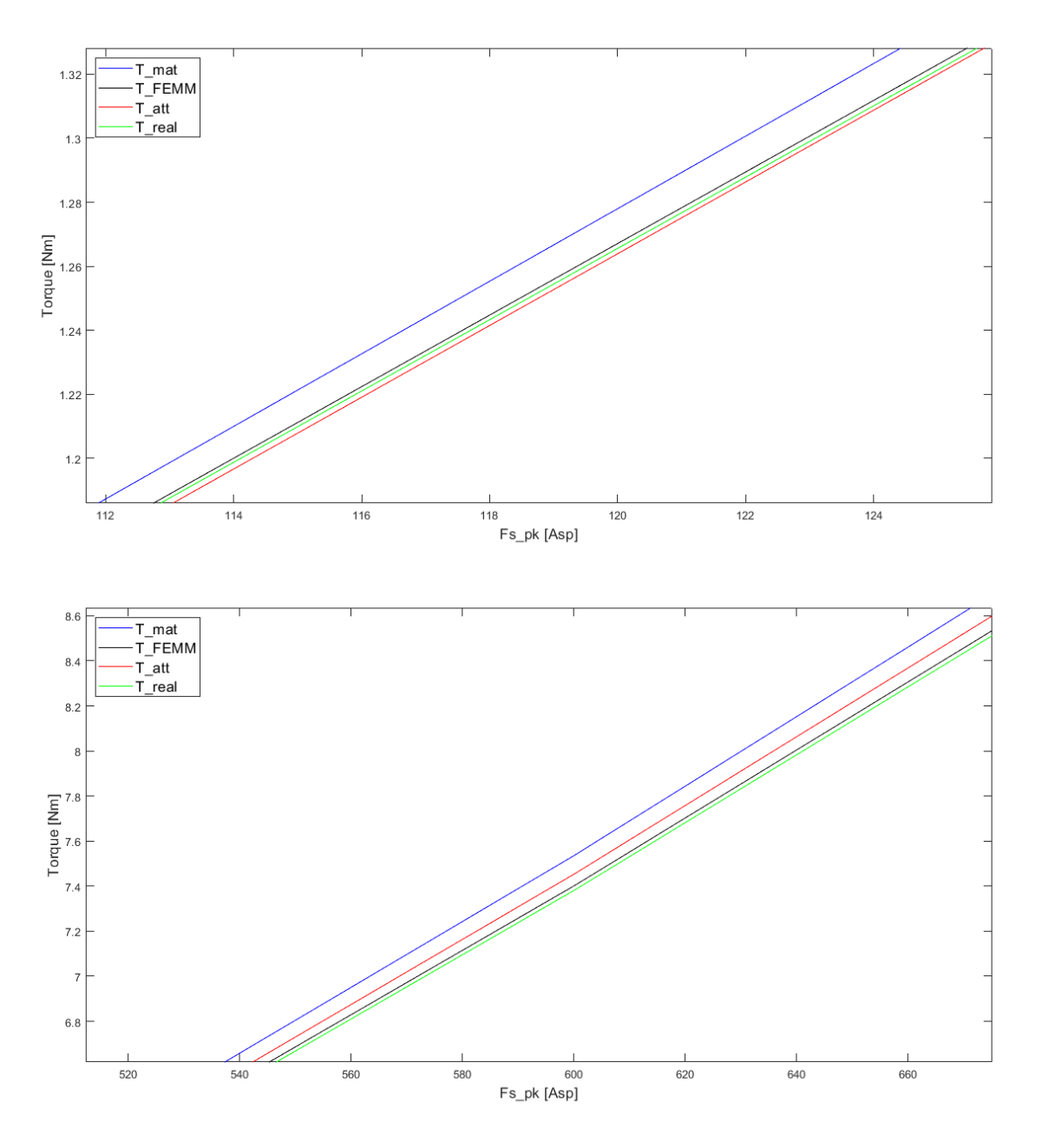

<span id="page-96-0"></span>Figura 5.22. Focus sulla stima di coppia al variare di Fs\_pk per il motore Gays4p: bassa intensità (in alto) e alta intensità (in basso) di fmm statorica

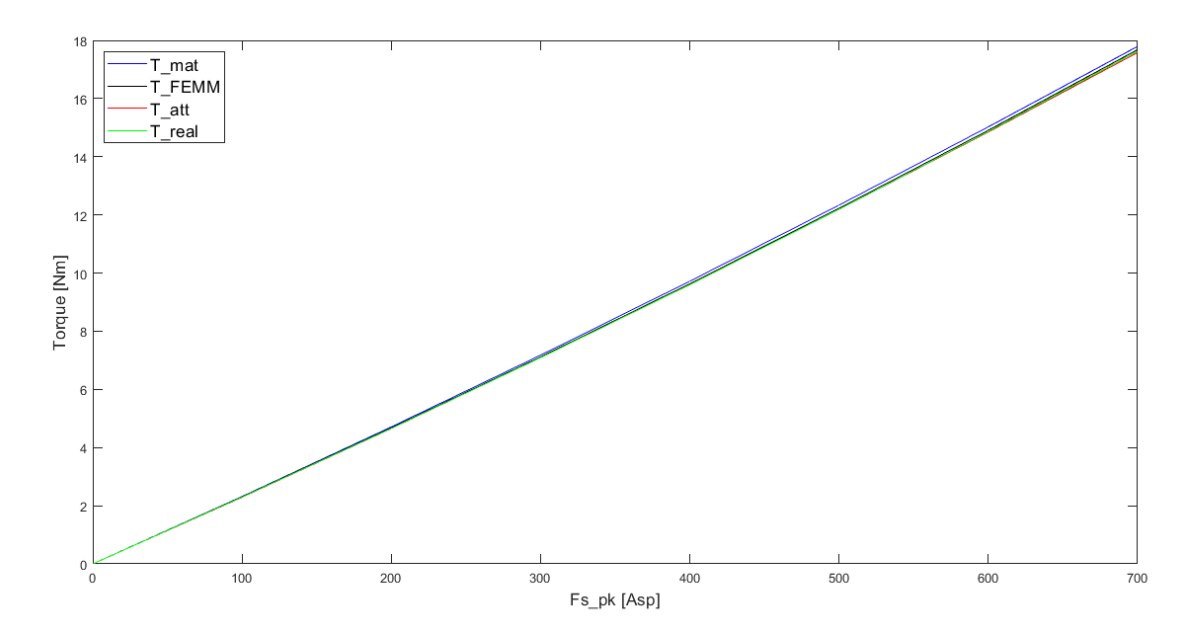

Figura 5.23. Andamento della stima al variare dell'intensità Fs\_pk per il motore Gays6p con Fs\_phase=9 deg

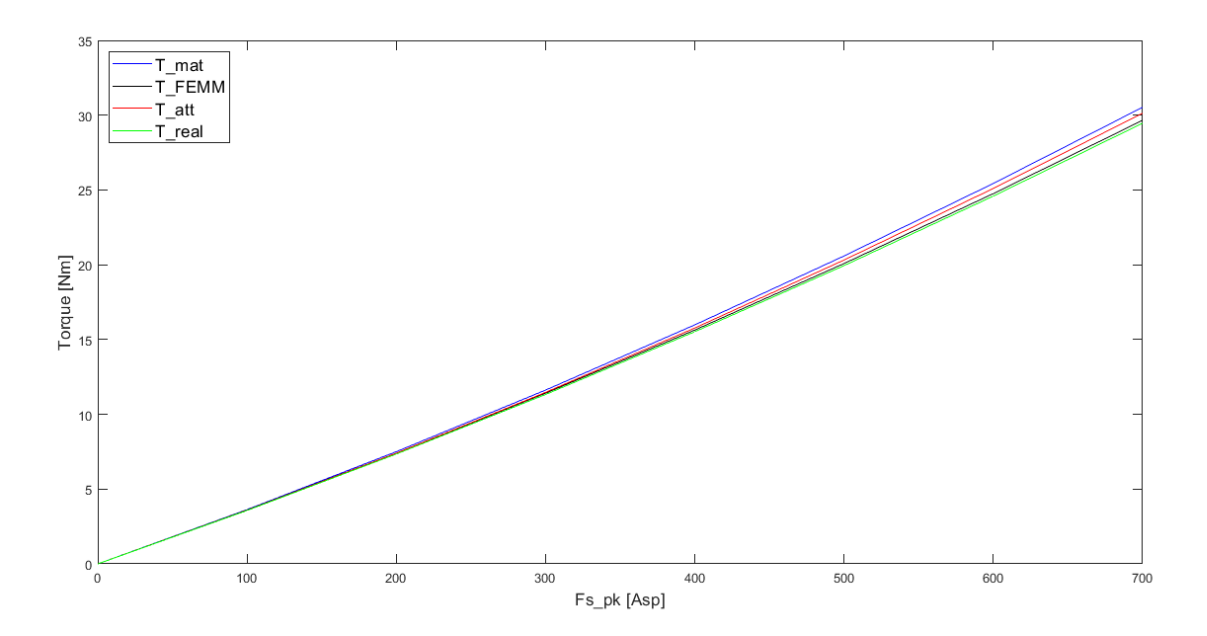

Figura 5.24. Andamento della stima al variare dell'intensità Fs\_pk per il motore Gays8p con Fs\_phase=18 deg

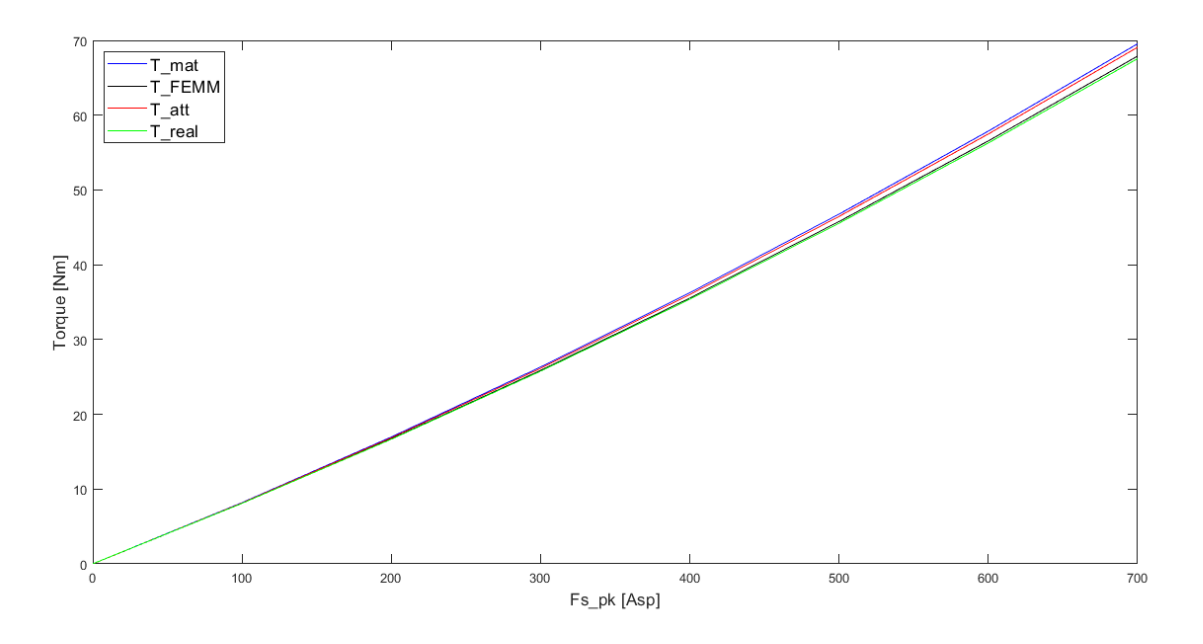

Figura 5.25. Andamento della stima al variare dell'intensità Fs\_pk per il motore Gays12p con Fs\_phase=18 deg

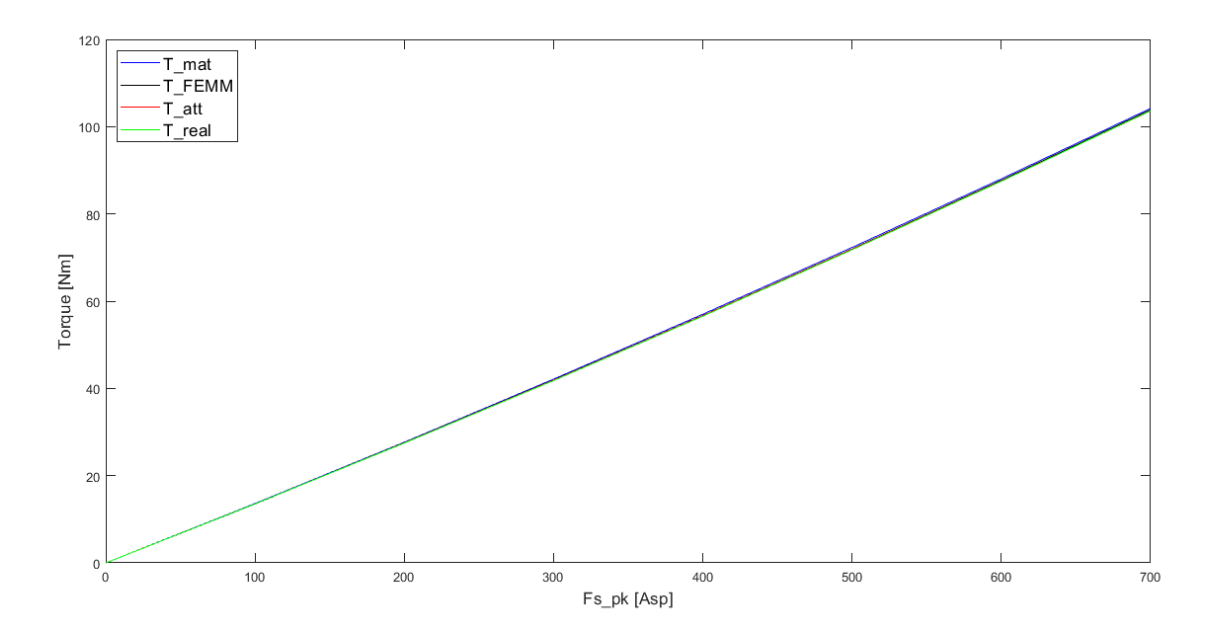

Figura 5.26. Andamento della stima al variare dell'intensità Fs\_pk per il motore Gays14p con Fs\_phase=9 deg

### **5.4 Verifica della stima al variare dell'apertura della barriera magnetica**

In questa sezione si vuole verificare la risposta della stima di coppia fornita dal tool IPM\_Bgcalc al variare della geometria della barriera. In particolare, mantenendo costanti le dimensioni del rotore e del magenete permanente si modifica la forma della V, variandone l'apertura. In Figura [5.27](#page-99-0) viene mostato come esempio l'analisi fatta considerando la geometria Gays6p e si possono notare le tre configurazioni analizzate:

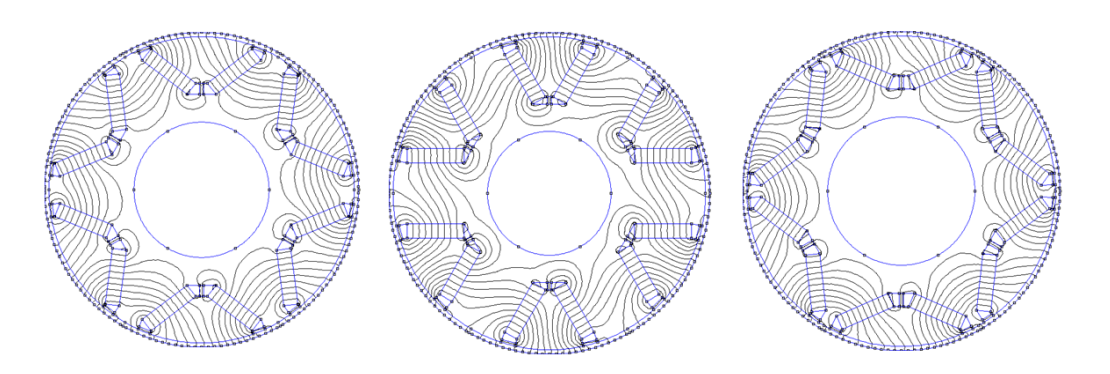

<span id="page-99-0"></span>Figura 5.27. Esempio delle strutture modificate partendo dalla geometria Gays6p: "normale" (a sinistra), "acuto" (in centro) e "ottuso" (a destra)

Nella tabella seguente vengono mostrati i risultati delle stime per le diverse aperture analizzate della geometria Gays6p, mentre nell'immagine successiva vengono diagrammati tali valori. In tutti e tre i casi si è mantenuta costante la fmm di statore, con Fs\_pk pari a 300 e Fs\_phase pari a 9°.

| Struttura     | mat Nm | att [Nm] | $T$ FEMM [Nm] | real [Nm] | $Err\%$     |
|---------------|--------|----------|---------------|-----------|-------------|
| Normale $(2)$ | 7.1774 | 7.0919   | 7.1164        | 7.0914    | 0.007       |
| Acuto $(1)$   | 7.1134 | 6.9341   | 6.7562        | 6.7285    | 3.055       |
| Ottuso (3)    | 6.8016 | 6.7516   | 6.7976        | 6.7691    | $\,0.258\,$ |

Tabella 5.18. Risultati della stima al variare dell'apertura della barriera per il motore Gays6p con Fs\_phase=9 deg

Da questi dati si evince che la struttura che produce più coppia è quella "normale", e questo trend viene spesso confermato tra le varie geometrie analizzate. Questo perche per le geomtrie "normali" si sono scelte aperture più simili a quelle delle macchine in commercio e quindi sono più realistiche, mentre le geometrie alternative sono state modificate arbitrariamente. Dal grafico invece risulta ancora più evidente come l'errore sulla stima di coppia aumenti se si tende a modficare brutalmente l'apertura della V. Questo si spiega col fatto che, modificando la geometria della barriera, le zone di aria all'interno di esse si discostano dall'ipotesi che le modellizzava come dei rettangoli, soprtattuto nel caso "acuto".

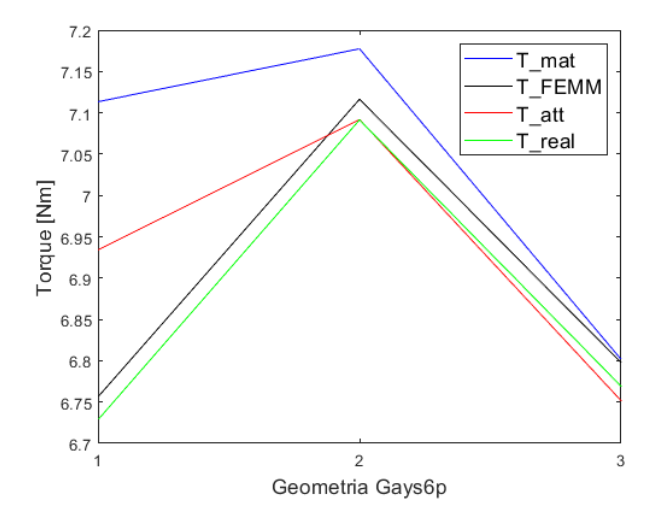

Figura 5.28. Risultati della stima al variare dell'apertura della barriera per il motore Gays6p con Fs phase=9 deg in forma grafica

Successivamente, si è voluto verificare se l'angolo della fmm statorica che garantisce il massimo di coppia variasse tra le diverse aperture di barriera, ma si è notato che questo non vari in modo apprezzabile. Probabilmente questo è dovuto al fatto che non si vanno a modificare visibilmente i valori di induttanza in asse d e q e quindi il rapporto di salienza rimane circa costante mantendo l'MTPA nella stessa zona. Si riporta come esempio il caso svolto con la geometria Gays6p, dove si ha che:

- per il caso 'normale' l'angolo per la coppia massima è nell'intorno di 13°
- per il caso 'acuto' l'angolo per la coppia massima è nell'intorno di 11°
- per il caso 'normale' l'angolo per la coppia massima è nell'intorno di 14°

Nelle immagini alla pagina successiva infine vengono mostarte le stesse caratteristiche di coppia al variare dell'apertura di barriera per le altre geometrie valide, dove viene confermato quanto detto in precedenza. Ancora una volta si dimostra come il metodo sia efficiente per geometrie più affini al modello e come l'attenuazione influisca beneficamente nella stima del valore di coppia elettromagnetica.

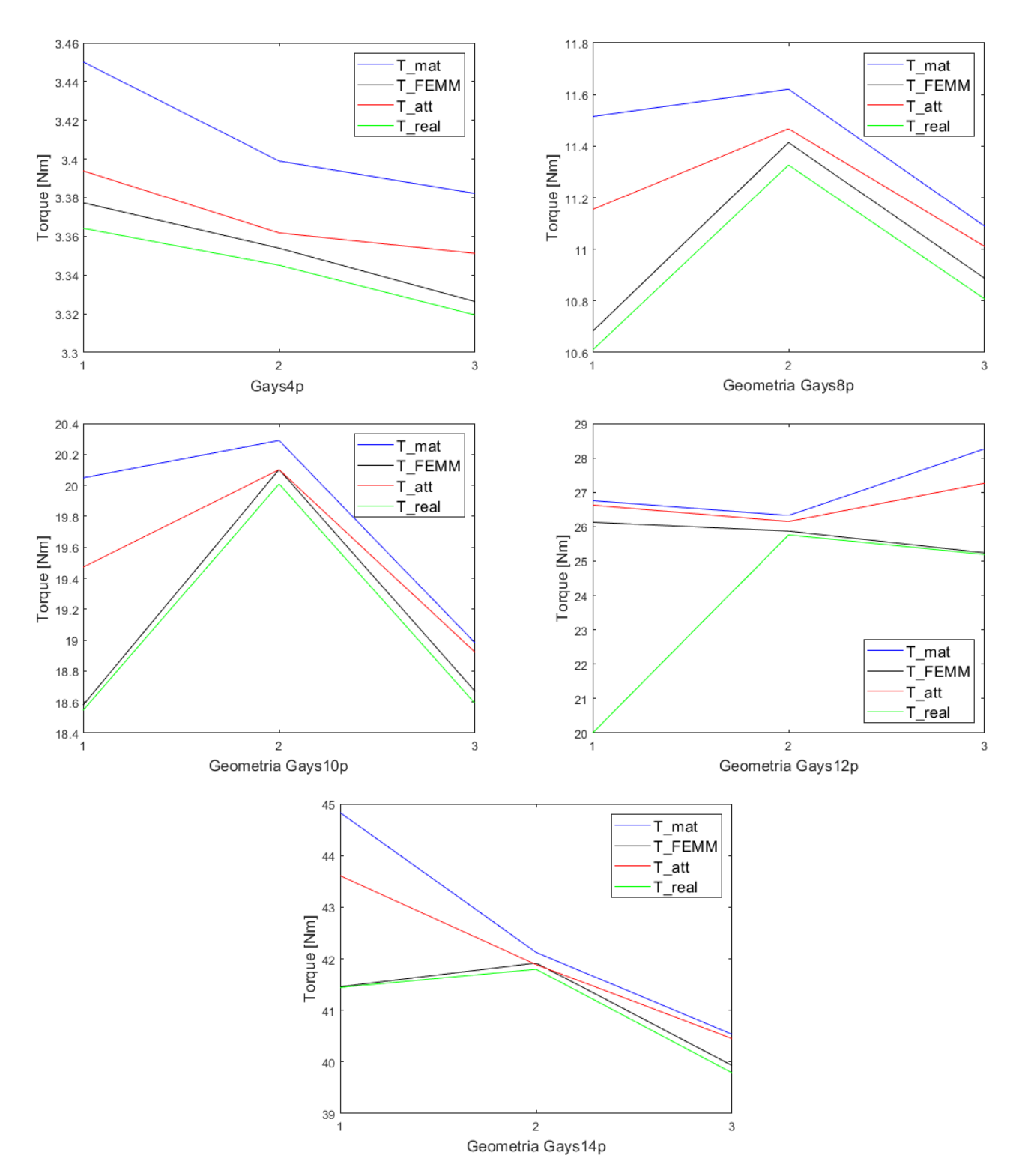

Figura 5.29. Caratteritiche analoge per i motori: Gays4p, Gays8p, Gays10p, Gays12p, Gays14p

# **5.5 Verifica della stima al variare dello spessore dei ponticelli ferromgentici**

In questa sezione si vuole verificare l'influenza dei ponticelli ferromgnetici sulla stima di coppia. In particolare, partendo dalla geometria valida nel file InputData si è agito modficando i parametri che definiscono lo spesso dei ponticelli, precisamente portandoli a 0.4mm per la configurazione indicata come "stretti" e 1.2mm per quella "larghi". Nelle tabelle seguenti sono riportati gli esiti della stima di coppia per le varie geoemtrie:

| Struttura | Nml<br>mat | att [Nm] | m<br>Nm<br><b>FEMM</b> | real [Nm] | $Err\%$ |
|-----------|------------|----------|------------------------|-----------|---------|
| Stretti   | 3.754      | 3.7129   | 3.6899                 | 3.6799    | ).897   |
| Normale   | 3.399      | 3.3618   | 3.3539                 | 3.3451    | 0.499   |
| Larghi    | 3.222      | 3.1867   | 3.1907                 | 3.1838    | 0.091   |

Tabella 5.19. Risultati della stima al variare dello spesssore dei ponticelli per la geometria Gays4p con Fs\_pk=300 Asp e Fs\_phase=18 deg

| Struttura | $ \mathrm{Nm} $<br>$\operatorname{mat}$ | att [Nm] | <b>FEMM</b><br>Nm | $ \mathrm{Nm} $<br>real | Err%  |
|-----------|-----------------------------------------|----------|-------------------|-------------------------|-------|
| Stretti   | 7.9567                                  | 7.8619   | 7.8491            | 7.8220                  | 0.51  |
| Normale   | 7.1774                                  | 7.0919   | 7.1164            | 7.0914                  | 0.007 |
| Larghi    | 6.7876                                  | 6.7077   | 6.7848            | 6.7696                  | 0.91  |

Tabella 5.20. Risultati della stima al variare dello spesssore dei ponticelli per la geometria Gays6p con Fs\_pk=300 Asp e Fs\_phase=9 deg

| Struttura | mat [Nm] | T att [Nm] | FEMM [Nm]<br>$\mathbf{T}$ | T real [Nm] | $Err\%$ |
|-----------|----------|------------|---------------------------|-------------|---------|
| Stretti   | 12.939   | 12.7684    | 12.6498                   | 12.5501     | .7394   |
| Normale   | 11.6205  | 11.4674    | 11.414                    | 11.3268     | 1.2413  |
| Larghi    | 10.962   | 10.8175    | 10.8081                   | 10.7390     | 0.7254  |

Tabella 5.21. Risultati della stima al variare dello spesssore dei ponticelli per la geometria Gays8p con Fs\_pk=300 Asp e Fs\_phase=18 deg

| Struttura      | Nm <sub>l</sub><br>$\operatorname{mat}$ | att [Nm] | [Nm]<br>FEMM | [N <sub>m</sub> ]<br>real | Err%  |
|----------------|-----------------------------------------|----------|--------------|---------------------------|-------|
| $\rm{Stretti}$ | 22.4201                                 | 22.2124  | 22.0942      | 21.985                    | .034  |
| Normale        | 20.2897                                 | 20.1018  | 20.1023      | 20.0095                   | 0.461 |
| Larghi         | 19.152                                  | 19.0468  | 19.152       | 19.0767                   | 0.156 |

Tabella 5.22. Risultati della stima al variare dello spesssore dei ponticelli per la geometria Gays10p con Fs\_pk=300 Asp e Fs\_phase=9 deg

| Struttura | mat [Nm] | att [Nm] | FEMM [Nm] | $ \mathrm{Nm} $<br>real | $Err\%$ |
|-----------|----------|----------|-----------|-------------------------|---------|
| Stretti   | 29.0689  | 28.8756  | 28.4233   | 28.2525                 | 2.205   |
| Normale   | 26.3239  | 26.1488  | 25.8719   | 25.7604                 | 1.507   |
| Larghi    | 24.9508  | 24.7849  | 24.6311   | 24.5227                 | .069    |

Tabella 5.23. Risultati della stima al variare dello spesssore dei ponticelli per la geometria Gays12p con Fs\_pk=300 Asp e Fs\_phase=18 deg

| Struttura | mat [Nm] | att [Nm] | FEMM [Nm]<br>T. | real [Nm] | Err%  |
|-----------|----------|----------|-----------------|-----------|-------|
| Stretti   | 45.9922  | 45.7338  | 45.5395         | 45.4102   | 0.712 |
| Normale   | 42.1245  | 41.8879  | 41.9183         | 41.7968   | 0.218 |
| Larghi    | 40.1922  | 39.9665  | 40.1689         | 40.0656   | 0.247 |

Tabella 5.24. Risultati della stima al variare dello spesssore dei ponticelli per la geometria Gays14p con Fs\_pk=300 Asp e Fs\_phase=9 deg

Come si evince dalle ultime colonne la tendenza dell'errore è quella di decrescere con l'aumentare dello spessore dei ponticelli, mentre il valore di coppia elettromagnetica è più alto nelle configurazioni "strette". Ciò si spiga brevemente col fatto che impostare dei ponticelli più stretti corrisponde a renderli più facilmente saturabili e così facendo la quota di flusso che non attraversa il traferro (e che non produce coppia) e si richiude nel ponticello, sia minore, a discapito di quella del flusso utile alla conversione elttromagentica che aumenta, spiegando così l'incremento della coppia. Per quanto riguarda l'andamento dell'errore sulla stima si ha che che nelle configurazioni "Larghi", i ponticelli, così come le parti di barriera in aria, risultano più facilmente confondibili con dei rettangoli e si avvicinano più quindi alle ipotesi del metodo.

# <span id="page-104-1"></span>**5.6 Criticità della stima legate all'intensita della fmm di statore per una macchina reale**

Lo scopo di questa sezione è quello di analizzare la risposta della stima di coppia elettromagnetica simulando un motore IPM v-shape realmente utilizzato nella pratica. Come macchina da analizzare si è scelta quella inserita nella vettura Toyota Camry 2007, in quanto presenta una geometria della barriera molto simile a quella utilizzata nel modello oltre ad avere una buona documentazione online disponibile. In [\[16\]](#page-139-0) sono presenti i disegni quotati della geometria della macchina, tuttavia essendo il modello legato a geometrie di barriera specifiche, la somiglianza massima possibile tra il modello e la realtà è stata raggiunta con la struttura mostrata in Figura [5.30](#page-104-0) e ottenuta con gli ingressi in Tabella [5.6.](#page-104-1)

| Definizione                             | Simbolo Matlab | Valore  | Unità di misura |
|-----------------------------------------|----------------|---------|-----------------|
| Numero di poli                          | $n$ poles      | 8       |                 |
| Rapporto tra arco polare a passo polare | alfapm         | 0.799   | pu              |
| Apertura angolare tra i due magneti     | alfapm1        | 0.06    | pu              |
| Raggio al punto più esterno del magnete | rm             | 75      | mm              |
| Raggio al punto più interno del magnete | rmm            | 72      | mm              |
| Raggio esterno di rotore                | rrg            | 83.235  | mm              |
| Spessore del magnete                    | dm             | 6.6     | mm              |
| Lunghezza attiva                        | ls.            | 62      | mm              |
| Semispessore del ponticello interno     | wbi            | 0.825   | mm              |
| Apertura di cava                        | <b>SO</b>      | 1.88    | mm              |
| Lunghezza di traferro                   | g              | 0.73025 | mm              |
| Numero di cave a statore                | n slot         | 48      |                 |
| Spessore del ponticello esterno         | dbo            | 2.1     | mm              |
| Raggio dell'albero meccanico            | rri            | 55.5    | mm              |
| Raggio esterno di statore               | rso            | 132     | mm              |

Tabella 5.25. Ingressi motore Toyota Camry 2007

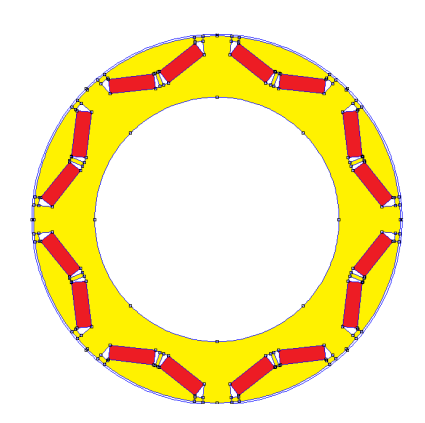

<span id="page-104-0"></span>Figura 5.30. Geometria rotorica ottenuta con gli ingressi nella Tabella [5.6](#page-104-0)

Per realizzare il confronto è necessario ora determinare l'entita della fmm statorica per ottenere un certo valore di coppia elettromagnetica. A questo scopo si è utilizzata la caratteristica coppia-corrente in [\[16\]](#page-139-0) e da questa si è preso come riferimento il valore di coppia, ottenuto con una corrente al DC-link pari 200 A, che risulta prossimo ai 160 Nm. Come angolo di fase si considera quello per la coppia massima, dichiarato pari a 35° elettrici. Per passare dalla corrente alla fmm prodotta, è stato necessario studiare la tipologia di avvolgimento, per il quale sono forniti i seguenti dati:

| Definizione                              | Valore         |  |
|------------------------------------------|----------------|--|
| Numero di cave a statore                 | 48             |  |
| Numero di spire per bobina               | 14             |  |
| Numero di circuiti in parallelo per fase | 2              |  |
| Numero di spire in serie per fase        |                |  |
| Numero di fili in parallelo              |                |  |
| Dimesioni del filo                       | <b>AWG 20</b>  |  |
| Resistenza di una fase a 21°C            | $0.023 \Omega$ |  |
| Apertura di cava                         | $1.88$ mm      |  |

Tabella 5.26. Dati dell'avvolgimento di statore del motore Toyota Camry 2007

Da questi valori, si è potuto risalire alla tipologia di avvolgimento, mostrato nello schema in Figura [5.31:](#page-105-0)

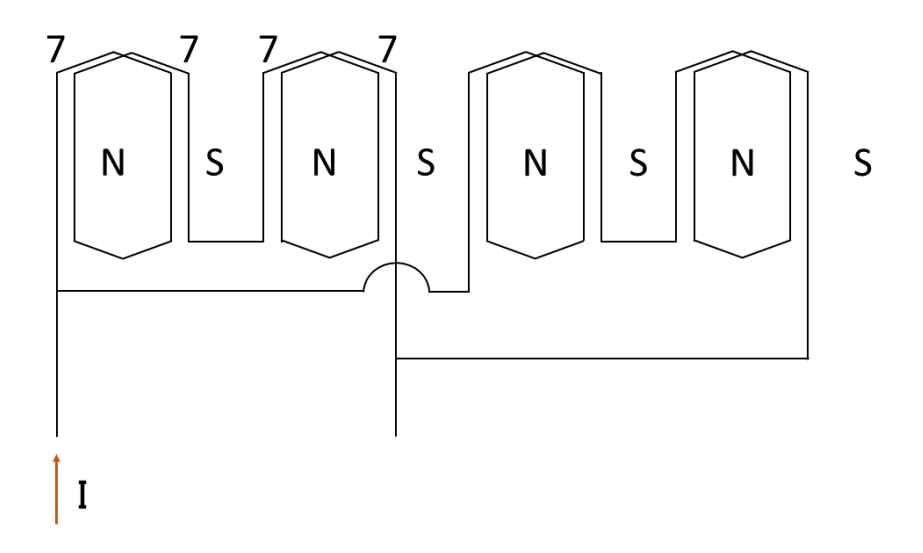

<span id="page-105-0"></span>Figura 5.31. Schema di avvolgimento per una fase ipotizzato per la macchina Camry

Questo avvolgimento risulta quindi regolare, con un numero di cave per polo per fase pari a 2, ed è identificabile attraverso il numero di spire in serie per fase equivalente *N*1, pari a 28 spire e dalla sezione equivalente *Seq* pari a 9.32 *mm*<sup>2</sup> .

Questi parametri sono stati utilizzati per determinare un valore di resistenza di una fase, ed esso risulta prossimo a quello dichiarato avendo considerato una lunghezza di spira media pari a 350 mm. A questo punto è possibile determinare il valore di picco della forza magnetomotrice prodotta da questo avvolgimento tramite la seguente relazione:

$$
F_{s,pk} = \frac{3}{2} \frac{Z_f}{\pi \frac{P}{2}} K_{w,1} I_{pk} = \frac{3}{2} \frac{(2N_1)}{\pi \frac{P}{2}} K_{w,1} I_{pk}
$$
(5.1)

In questo caso, essendo il fattore di avvolgimento pari a 0.9659, si ottiene che per una corrente di picco di 200 A l'avvolgimento produce circa 1290 Asp di fmm. Quindi per simulare la condzione di alimentazione che prevede una corrente di bus DC di 200 A, si è scelto di imporre un valore di fmm di 1290 Asp, con un angolo pari a quello di copppia massima, dichiarato di 35ř. Settando quindi questi valori, si ottengono gli andamenti mostrati in Figura **??** e i dati raccolti nella Tabella [5.27.](#page-106-0)

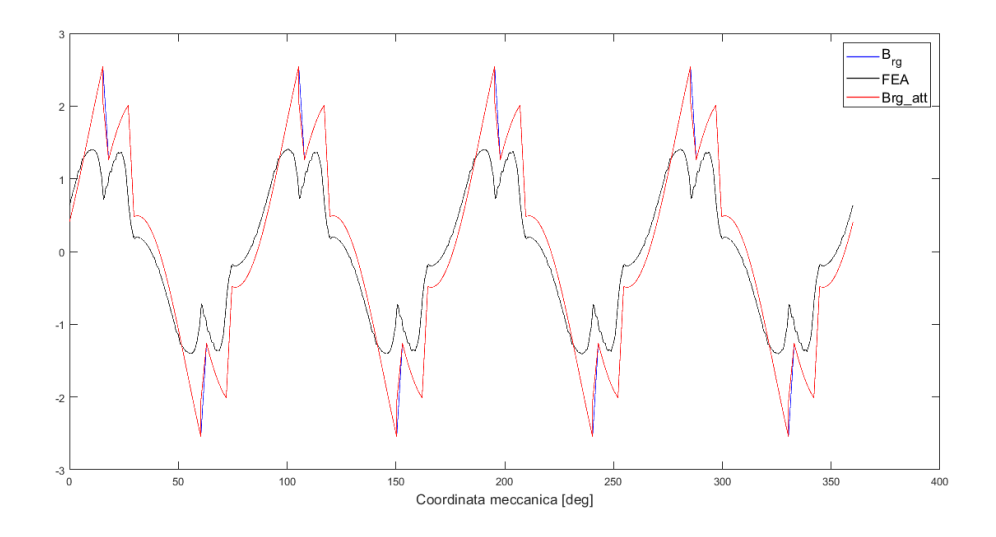

Figura 5.32. Distribuzioni di induzione per la geometria Camry

| CD<br>DК<br>H C<br>. ASU' | ┳<br>Nm<br>mat | m<br>att                        | $N_{\rm{m}}$<br>╓<br>WI MI<br>н | гг<br>rear<br>m | $\sim$<br>-<br>н.<br>.`******<br>⊥⊥⊥ |
|---------------------------|----------------|---------------------------------|---------------------------------|-----------------|--------------------------------------|
| 1290                      | 7726           | $790\text{\AA}$<br>126.7<br>⊿ປ⊐ | 0.0185<br>100                   | 100.2830        | ገደ<br>ZU                             |

<span id="page-106-0"></span>Tabella 5.27. Risultati della stima per la geometria Camry, con Fs\_pk=1290 Asp e Fs\_phase=35 deg

I parametri utilizzati dei materiali utilizzati nella simulazione sono raccolti nella Tabella [5.28,](#page-107-0) mentre come curva BH si è utilizzata quella in Figura [2.14.](#page-41-0)

Si nota quindi un evidente problema sulla stima della distribuzione di induzione, che ovviamente comporta una stima di coppia inaccettabile, oltre al fatto di non raggiungere il valore di coppia dichiarata di 160 Nm. Per giustificare questo risultato è utile ossservare la mappa di flusso mostrata in Figura [5.33:](#page-107-1)

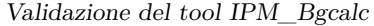

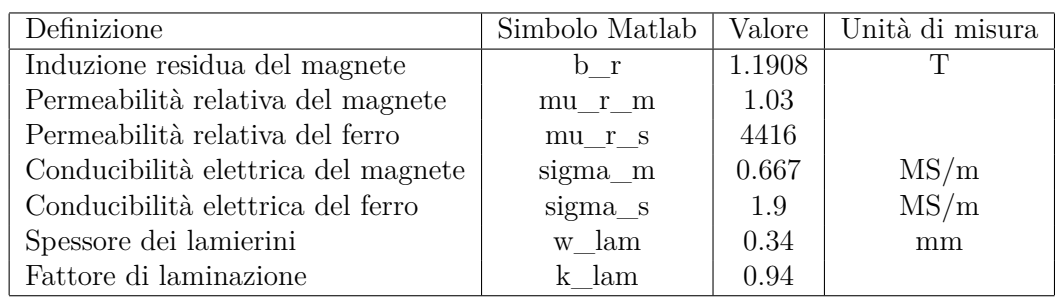

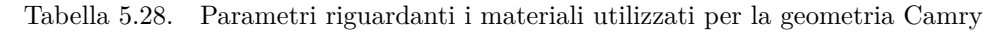

<span id="page-107-0"></span>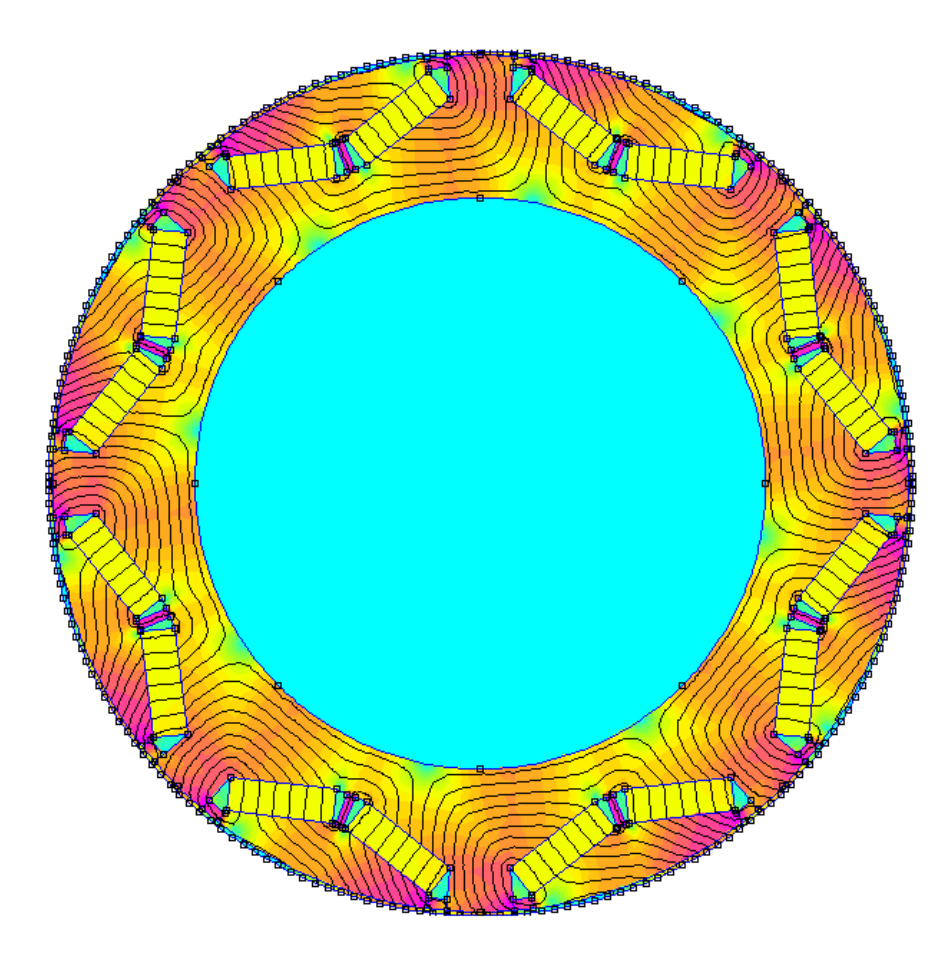

<span id="page-107-1"></span>Figura 5.33. Risultato dell'analisi per la geometria Camry

La figura evidenzia come la saturazione dei ponticelli e nelle zone circonstanti ad essi non sia uniforme. Questo comporta di per se una maggiorazione della stima dovuta al fatto che il modello implemetato non considera le disuniformità dovute a valori di fmm statorica elevati che tendono a smegetizzare questi tratti. I valori di induzione sono determinabili dalla legenda in figure [5.1.](#page-77-0) Inoltre avendo solamente l'informzazione sulla corrente di bus DC, è
difficile determinare a priori il valore di picco della corrente di fase iniettata alla macchina, che portebbe essere facilmente maggiore di 200 A. Infine anche l'impossibilità di ricreare la medesima struttura della geometria Camry, influenza gravemente l'errore di coppia rispetto al valore dichiarato. Tuttavia è possibile prevedere una tale casistica sviluppando un circiuto magentico equivalente più complesso o creando delle funzioni di attenuazione ad hoc per queste casistiche. Infatti considerando la smagnetizzazione prodotta dallo statore attraverso un coefficiente che riduce l'effettiva *F<sup>s</sup>* di circa un 25%, e maggiorando la corrrente in ingresso ipotizzando che il picco di fase sia più grande rispetto al valore di bus, si ottengono risultati simili a quelli forniti in [\[16\]](#page-139-0). Si sono così mostrate le debolezze del metodo, che tende a compromettere la stima del valore di coppia elettromagentica per valori elevati di fmm statorica.

# **Appendice A Il tool IPM\_bgcalc completo**

In questa parte vengono riportati i codici completi riguradanti il tool con lo scopo di rendere più comprensibile l'implementazione dei modelli e delle equazioni.

### **A.1 Main\_bg**

```
% Tool IMP_Bgcalc per la stima della distribuzione di induzione
% magnetica al traferro di coppia di un motore V-shape
% Main file per il nucleo del calcolo
%% Inizializzazione
clear all; close all; clc;
tic % Inizio conteggio del tempo di
                                  % esecuzione
\frac{1}{2}input=InputData(); % Legge gli inputs dal file
                                  % 'InputData.m'
\frac{1}{2}%% Definizione delle variabili dalla struttura input che verrano utlizate
% in 'bgalc.m'
n_poles = input.n_poles; % Numero di poli
ls = input.ls*0.001;<br>
rrg = input.rrg*0.001;<br>
% [m] Raggio esterno d
rrg = input.rrg*0.001;<br>
Fs_phase = input.Fs_phase;<br>
% [rad] Angolo della fmm di st
                                 s [rad] Angolo della fmm di statore
                                  % rispetto l'asse q
Fs_pk = input.Fs_pk; % [Asp] Valore di picco della fmm di
                                  % statore
%
n_samples = 10000; % Numero di campioni
%% Inizio del calcolo
%
Kc = Carter(input); % Calcolo del fattore di Carter per
                                  % la componente fondamentale
%
[geo] = Geom(input,Kc); % Determinzione dei parametri
                                  % geometrici rimanenti
%
[trappar] = Def_trap(input,geo); % Definizione della unitaria
%
%% Definizione delle variabili dalla struttura 'trappar' che verrano
% utlizate in 'bgalc.m'
%
trp = trappar.trp; % Forma d'onda trapezioidale unitaria
trp_att = trappar.trp_att; % Forma d'onda trapezioidale unitaria
                                  % attenuata
%
% Forma d'onda trapezioidale unitaria rispetto all'assse d
\verb|trip-phased = circshift(trp, - round(n\_samples / (2 * n\_poles)))|;% Forma d'onda trapezioidale unitaria attenuata rispetto all'assse d
trp_att_phased = circshift(trp_att, - round(n_samples / (2 * n\_poles)));
%
```
Il file 'Main\_bg.m' Parte 1

```
%% Calcolo distribuzione di caduta di FMM sullo statore
%
phi = 0 : 2*pi/n_samples : 2*pi; % [rad] Posizione meccanica
%discretizzata relativa all'asse q di
% rotore
Fs_arg = Fs_phase * pi/180 +pi/2; % [rad] Angolo della fmm di statore
                                  % relativo all'assse d
Fd = Fs\_pk * cos(Fs\_arg);<br>
Fc = Fs\_pk * sin(Fs arg);<br>
% [Asp] Fmm di statore in asse g% [Asp] Fmm di statore in asse q
%
ph f = n poles*0.5 .* phi; \frac{1}{2} % Fase della fmm di statore
%
Faq = Fq .* sin(ph_f); % Distribuzione in asse q della fmm
                                  % statorica
Fad = Fd \star cos(ph_f); \text{8} Distribuzione in asse d della fmm
                                  % statorica
Fs = Faq + Fad; % Distribuzione della caduta di FMM
                                  % a statore discrtizzata
%
input.Fd = Fd; % Aggiunge Fd alla struttura 'input'
                                  % per passarlo alla funzione
                                  % Def_mecpar
input.Fs_arg = Fs_arg; % Aggiunge Fs_arg alla struttura
                                  % 'input' per passarlo alla funzione
                                  % M_to_FEMM
%% Analisi del CEM
%
[mecpar] = Def_mecpar(input,geo,trappar); % Risoluzione del CEM
%
%% Definizione delle variabili dalla struttura mecpar che verrano
% utlizate in 'bgalc.m'
%
fpm_pk = mecpar.fpm_pk; % [Asp] Valore di picco di fmm dei
                                  % magneti permanenti
r_g = mecpar.r_g; % [H^-1] Riluttanza di traferro
%
%% Calcolo della distribuzione di caduta di FMM sul magnete permanente
%
Fpm = trp_phased .* fpm_pk; % Forma d'onda della caduta di FMM
                                  % sui MP discrtizzata riferita
                                  % all'asse d
Fpm_att=trp_att_phased .* fpm_pk; % Forma d'onda attenuata della caduta
                                  % di FMM sui MP discrtizzata riferita
                                  % all'asse d
%
%% Calcolo della forma d'onda di induzione magnetica al traferro
% Distribuzione di induzione al raggio esterno di rotore
Brg = Faq/r_g + Fad /r_g - Fpm/r_g; \frac{1}{2}[T]% Distribuzione di induzione attenuata al raggio esterno di rotore
Brg_att = Faq/r_g + Fad /r_g - Fpm\_att/r_g; % [T]
```
Il file 'Main\_bg.m' Parte 2

```
%% Verfica della distribuzione di induzione al traferro
\mathbf{Q}flag = 1; % Porre flag=1 per avviare M_to_FEMM e eseguire
                       % l'analisi l; Porre flag=0 per saltare l'analisi FEM
%
if flag == 0 % Salta l'analisi agli elementi finiti
% Brg_FEMM=0; % Decommentare per porre a zero la
                                     % distribuzione proveniente da FEMM
                                     % e commentare le righe successive
\frac{1}{\delta}nomefile = fopen('Brg MTx.txt','r'); % Viceversa decommentare
    A = textscan(nomefile, '%f %f'); % % queste righe per settare
                                                     % la ditribuzione di
                                                     % induzione ottenuta
                                                     % nell'analisi precedente e
                                                     % salvata in 'MTx.txt'
    fclose(nomefile); % Chiude il file
    Brg_FEMM = A{1,2}; % Distribuzione di induzione da FEMM
    T_real=0; \frac{1}{2} \frac{1}{2} \frac{1}{2} \frac{1}{2} \frac{1}{2} \frac{1}{2} \frac{1}{2} \frac{1}{2} \frac{1}{2} \frac{1}{2} \frac{1}{2} \frac{1}{2} \frac{1}{2} \frac{1}{2} \frac{1}{2} \frac{1}{2} \frac{1}{2} \frac{1}{2} \frac{1}{2} \frac{1}{2} \frac{1}{2} \else % Si lancia l'ananlisi per ottenere la
                                     % distribuzione di induzione e la coppia
                                     % elettromagnetica dall'analisi
     [Brg_FEMM,T_real]= M_to_FEMM(input,geo); % [T, Nm]
end
\overline{2}% Distribuzione di induzione da FEMM rispetto l'asse d
Brg_FEMM_phased = circshift(Brg_FEMM, -round( n_samples / ...
    (2 * n\_poles)); [T]
%
% Distribuzione di induzione dovuta alla sola fmm di statore
SEN = Brg_FEMM_phased' + Fpm/r_g; % [T]
%
%% Stima della coppia
%
ph\_zcI = ph_f + pi/2; % [rad]
zCIG = Fq \cdot * \sin(ph\_zCI); % Componente in asse q della
                                         % distribuzione di densit di
                                          % conduttori
zcId = Fd \cdot * \cos(\text{ph}\_z cI); % Componente in asse d della
                                          % distribuzione di densit di
                                          % conduttori
zcI = zcId + zcIq; \frac{1}{2} = \frac{1}{2} = \frac{1}{2} = \frac{1}{2} = \frac{1}{2} = \frac{1}{2} = \frac{1}{2} = \frac{1}{2} = \frac{1}{2} = \frac{1}{2} = \frac{1}{2} = \frac{1}{2} = \frac{1}{2} = \frac{1}{2} = \frac{1}{2} = \frac{1}{2} = \frac{1}{2} =
                                          % conduttori
%
fun = Brg \cdot zcI \cdot is \cdot rrg; % Funzione integranda per determinare
                                          % la coppia stimata
T = \text{trapz}(\text{phi, fun}) * n\_poles*0.5; % [Nm] Coppia stimata
%
fun_att = Brg_att .* zcI .* ls .* rrg; % Funzione integranda per
                                               % determinare la coppia attenuata
T_att=trapz(phi,fun_att) * n_poles*0.5; % [Nm] Coppia stimata attenuata
%
```
Il file 'Main\_bg.m' Parte 3

```
fun_FEMM = Brg_FEMM_phased' .* zcI .* ls .* rrg; % Funzione integranda
                                                       % per determinare la
                                                       % coppia analizzata
T_FEMM = trapz(phi, fun_FEMM) * n_poles*0.5; \qquad % [Nm] Coppia analizzata
%
%% Grafici dei risultati
\approx% Si traccia il grafico con le due distribuzioni di induzione al traferro
% (da Matlab e FEMM) per fare un confronto
figure(1);
plot(phi*180/pi, Brg, 'b', 'LineWidth', 1);
hold on
plot(phi*180/pi, Brg_FEMM_phased, 'k', 'LineWidth', 1);
plot(phi*180/pi, SEN, 'm');
plot(phi*180/pi, Fs/r_g, 'g');
plot(phi*180/pi, Brg_att, 'r')
grid minor
xlabel('Coordinata meccanica [rad]');
legend('Brg','Brg\_FEMM','SEN','Fs/r\_g','Brg\_att');
\frac{6}{\sqrt{2}}Code_execution_time=toc; % [s] Tempo di esecuzione del codice
\frac{8}{\sqrt{2}}
```
Il file 'Main\_bg.m' Parte 4

#### **A.2 InputData**

```
% La funzione consente di inserire le variabili di input per il tool
% IPM_Bgcalc in una stuttura chiamata 'input'.
%
%function input = InputData()
   %% Input della macchina
    %
   % Definizione della geometria
   %
   motor_type = 'Gays4p'; % Selezionare una geometria valida o
                                  % crearne una nuova
    %
   % Definizione della fmm di statore
   %
   input.Fs_pk = 200; % [Asp] Valore di picco della fmm di statore
   input.Fs_phase = 18; % [rad] Angolo della fmm di statore rispetto
                              % l'asse q
    %
    % Materiali
    %
    input.sigma_m = 0.625; % [MS/m] Conducibilit elettrica del
                              % magnete
    input.sigma_s = 1.9; % [MS/m] Conducibilit elettrica del ferro
    input.k_lam = 0.98; % Fattore di laminazione
   input.w_lam = 0.635; <br>input.mu_r_m = 1.048; <br>% Permeabilit relativa del:
                             % Permeabilit relativa del magnete
   input.mu_r_s = 5000; % Permeabilit relativa del ferro
   input.b_r = 1.067; \frac{1}{2} [T] Induzione residua del magnete
    %
    % Propriet di non linearit del materiale (Curva B-H)
    %
   nomefile = fopen('B-H_M19.txt','r'); % Apre il file contenente la
                                         % curva BH discretizzata del
                                         % materiale ferromagnetico
                                         % Per la geometria 'Camry' setta
                                         % nomefile = 'B-H_Camry' e
                                         % commenta la parte sui
                                         % materiali
   BH = textscan(nomefile, '%f % f'); % Salva la curva appena letta
                                         % in una stuttura
   fclose(nomefile); % Chiude il file
    input.B = BH{1,1}; % [T] Vettore con i punti di B
    input.H = BH\{1,2\}; \text{\& [A/m] Vettore con i punti di H}%
```
Il file 'InputData.m' Parte 1

```
% Geometrie valide
\overline{\mathbf{S}}switch motor_type
   case 'Gays4p'
   % Macchina 4 poli
   % Geometria
      input.n_poles= 4 ; % Numero di poli
       input.alfapm = 0.744; \frac{1}{8} [pu] Rapporto tra arco
                               % polare a passo polare
       input.alfapm1 = 0.15; % [pu] Rapporto tra gli angoli
                               % theta_mm e theta_m (Vedi Fig 2.3)
      input.rm = 33.3; % [mm] Raggio al punto pi esterno
                               % del magnete (Vedi Fig 2.4)
      input.rmm = 27.75; % num = 27.75;% del magnete (Vedi Fig 2.4)
      input.rrg = 38; % [mm] Raggio esterno di rotore
      input.dm = 4; % [mm] Spessore del magnete
       input.ls = 78.1; % [mm] Lunghezza attiva
       input.wbi = 0.6; % [mm] Semispessore del ponticello
                               % interno (Vedi Fig 2.9)
      input.so = 4; <br> % [mm] Apertura di cava
       input.g = 1; % [mm] Lunghezza del traferro
       input.dbo = 0.8; <br> & [mm] Spessore del ponticello
                               % esterno
       input.rri = 16; % [mm] Raggio dell'albero meccanico
       input.rso = 58.5; <br> % [mm] Raggio esterno di statore
       input.n_slot = 24; % Numero di cave a statore
       %
   case 'Gays6p'
   % Macchina 6 poli
   % Geometria
      input.n_poles= 6 ; % Numero di poli
       input.alfapm = 0.82; \frac{1}{2} \frac{1}{2} \frac{1}{2} Rapporto tra arco
                               % polare a passo polare
       input.alfapm1 = 0.13; % [pu] Rapporto tra gli angoli
                               % theta mm e theta m (Vedi Fig 2.3)
       input.rm = 40; % mm Raggio al punto pi esterno
                               % del magnete (Vedi Fig 2.4)
       input.rmm = 30; <br> & [mm] Raggio al punto pi interno
                               % del magnete (Vedi Fig 2.4)
       input.rrg = 43; % [mm] Raggio esterno di rotore
       input.dm = 4; \frac{1}{5} [mm] Spessore del magnete
       input.ls = 78.1; % [mm] Lunghezza attiva
       input.wbi = 0.6; % [mm] Semispessore del ponticello
                               % interno (Vedi Fig 2.9)
       input.so = 4; % [mm] Apertura di cava
       input.q = 1; % [mm] Lunghezza del traferro
       input.dbo = 0.8; % [mm] Spessore del ponticello
                               % esterno
       input.rri = 19; % [mm] Raggio dell'albero meccanico
       input.rso = 62; <br> % [mm] Raggio esterno di statore
       input.n\_slot = 24; <br> & Numero di cave a statore
       %
```
Il file 'InputData.m' Parte 2 107

```
case 'Gays8p'
    % Macchina 8 poli
    % Geometria
    input.n_poles= 8 ; <br> % Numero di poli
    input.alfapm = 0.85; \frac{1}{8} [pu] Rapporto tra arco
                                      % polare a passo polare
    input.addfapm1 = 0.11; % [pu] Rapporto tra gli angoli
                                      % theta mm e theta m (Vedi Fig 2.3)
    input.rm = 50; \frac{1}{2} \frac{1}{2} \frac{1}{2} \frac{1}{2} \frac{1}{2} \frac{1}{2} \frac{1}{2} \frac{1}{2} \frac{1}{2} \frac{1}{2} \frac{1}{2} \frac{1}{2} \frac{1}{2} \frac{1}{2} \frac{1}{2} \frac{1}{2} \frac{1}{2} \frac{1}{2} \frac{1}{2} \frac{1}{2} \frac{1}{2% del magnete (Vedi Fig 2.4)
    input. rmm = 42; <br> % [mm] Raggio al punto pi interno% del magnete (Vedi Fig 2.4)
    input.rrg = 53; % [mm] Raggio esterno di rotore
    input.dm = 4; \frac{1}{5} [mm] Spessore del magnete
    input.ls = 78.1; % [mm] Lunghezza attiva
    input.wbi = 0.6; % [mm] Semispessore del ponticello
                                      % interno (Vedi Fig 2.9)
    input.so = 4;<br>
input.q = 1;<br>
% [mm] \text{ Mpertura di cava}<br>
% [mm] \text{ Lunghezza del tra}% [mm] Lunghezza del traferro
    input.dbo = 0.8; % [mm] Spessore del ponticello
                                      % esterno
    input.rri = 31; % [mm] Raggio dell'albero meccanico
    input.rso = 70; \frac{1}{2} \frac{1}{2} \frac{1}{2} \frac{1}{2} \frac{1}{2} \frac{1}{2} \frac{1}{2} \frac{1}{2} \frac{1}{2} \frac{1}{2} \frac{1}{2} \frac{1}{2} \frac{1}{2} \frac{1}{2} \frac{1}{2} \frac{1}{2} \frac{1}{2} \frac{1}{2} \frac{1}{2} \frac{1}{2} \frac% Numero di cave a statore
    input.n\_slot = 24;case 'Gays10p'
     % Macchina 10 poli
    % Geometria
    input.n_poles= 10 ; <br> % Numero di poli
    input.alfapm = 0.85; \frac{1}{8} [pu] Rapporto tra arco
                                      % polare a passo polare
    input.aIfapm1 = 0.11; % [pu] Rapporto tra gli angoli
                                      % theta_mm e theta_m (Vedi Fig 2.3)
    input.rm = 66; \frac{1}{2} \frac{1}{2} \frac{1}{2} \frac{1}{2} \frac{1}{2} \frac{1}{2} \frac{1}{2} \frac{1}{2} \frac{1}{2} \frac{1}{2} \frac{1}{2} \frac{1}{2} \frac{1}{2} \frac{1}{2} \frac{1}{2} \frac{1}{2} \frac{1}{2} \frac{1}{2} \frac{1}{2} \frac{1}{2} \frac{1}{2% del magnete (Vedi Fig 2.4)
    input.rmm = 58; \text{m} % [mm] Raggio al punto pi interno
                                      % del magnete (Vedi Fig 2.4)
    input.rrg = 70; % [mm] Raggio esterno di rotore
    input.dm = 4; % [mm] Spessore del magnete
    input.ls = 78.1; % [mm] Lunghezza attiva
    input.wbi = 0.6; % [mm] Semispessore del ponticello
                                      % interno (Vedi Fig 2.9)
    input.so = 4; <br> % [mm] Apertura di cava
    input.q = 1; % [mm] Lunghezza del traferro
    input.dbo = 0.8; <br> % [mm] Spessore del ponticello
                                      % esterno
    input.rri = 47; % [mm] Raggio dell'albero meccanico
    input.rso = 90; % [mm] Raggio esterno di statore
    input.n\_slot = 24; <br> & Numero di cave a statore
    \frac{1}{2}
```
Il file 'InputData.m' Parte 3

```
case 'Gays12p'
    % Macchina 12 poli
    % Geometria
    input.n_poles= 12 ; <br> % Numero di poli
    input.alfapm = 0.9; \frac{1}{2} \frac{1}{2} \frac{1}{2} \frac{1}{2} \frac{1}{2} \frac{1}{2} \frac{1}{2} \frac{1}{2} \frac{1}{2} \frac{1}{2} \frac{1}{2} \frac{1}{2} \frac{1}{2} \frac{1}{2} \frac{1}{2} \frac{1}{2} \frac{1}{2} \frac{1}{2} \frac{1}{2} \frac{1}{2}% polare a passo polare
    input.alfapm1 = 0.12; % [pu] Rapporto tra gli angoli
                                    % theta mm e theta m (Vedi Fig 2.3)
    input.rm = 78; \frac{1}{2} \frac{1}{2} \frac{1}{2} \frac{1}{2} \frac{1}{2} \frac{1}{2} \frac{1}{2} \frac{1}{2} \frac{1}{2} \frac{1}{2} \frac{1}{2} \frac{1}{2} \frac{1}{2} \frac{1}{2} \frac{1}{2} \frac{1}{2} \frac{1}{2} \frac{1}{2} \frac{1}{2} \frac{1}{2} \frac{1}{2% del magnete (Vedi Fig 2.4)
    input. rmm = 75; % [mm] Raggio al punto pi interno
                                   % del magnete (Vedi Fig 2.4)
    input.rrg = 85; % [mm] Raggio esterno di rotore
    input.dm = 4; \frac{1}{5} [mm] Spessore del magnete
    input.ls = 78.1; % [mm] Lunghezza attiva
    input.wbi = 0.6; % [mm] Semispessore del ponticello
                                    % interno (Vedi Fig 2.9)
    input.so = 4;<br>
input.q = 1;<br>
% [mm] \text{ Mpertura di cava}<br>
% [mm] \text{ Lunghezza del tra}% [mm] Lunghezza del traferro
    input.dbo = 0.8; % [mm] Spessore del ponticello
                                    % esterno
    input.rri = 63.5; % [mm] Raggio dell'albero meccanico
    input.rso = 90;<br>input.n_slot = 24; <br>% Numero di cave a statore<br>example 24;
                               ة Luun Rayyiv Cool.<br>8 Numero di cave a statore
    %
    case 'Gays14p'
    % Macchina 14 poli
    % Geometria
    input.n_poles= 14 ; <br> % Numero di poli
    input.alfapm = 0.94; \frac{1}{8} [pu] Rapporto tra arco
                                   % polare a passo polare
    input.aIfapm1 = 0.12; % [pu] Rapporto tra gli angoli
                                    % theta_mm e theta_m (Vedi Fig 2.3)
    input.rm = 95; \frac{1}{2} | mm] Raggio al punto pi esterno
                                    % del magnete (Vedi Fig 2.4)
    input.rmm = 87; % [mm] Raggio al punto pi interno
                                    % del magnete (Vedi Fig 2.4)
    input.rrg = 100; % [mm] Raggio esterno di rotore
    input.dm = 4; % [mm] Spessore del magnete
    input.ls = 78.1; % [mm] Lunghezza attiva
    input.wbi = 0.6; % [mm] Semispessore del ponticello
                                    % interno (Vedi Fig 2.9)
    input.so = 4; % [mm] Apertura di cava
    input.q = 1; % [mm] Lunghezza del traferro
    input.dbo = 0.8; % [mm] Spessore del ponticello
                                    % esterno
    input.rri = 76; % [mm] Raggio dell'albero meccanico
    input.rso = 120; % [mm] Raggio esterno di statore
    input.n\_slot = 24; <br> & Numero di cave a statore
    \frac{1}{2}
```
Il file 'InputData.m' Parte 4

```
case 'Camry'
          % Geometria
          input.n poles= 8 ; \frac{1}{2} % Numero di poli
          input.alfapm = 0.799; \frac{1}{8} [pu] Rapporto tra arco
                                    % polare a passo polare
          input.alfapm1 = 0.06; % [pu] Rapporto tra gli angoli
                                   % theta_mm e theta_m (Vedi Fig 2.3)
          input.rm = 75; \frac{1}{2} | mm] Raggio al punto pi esterno
                                   % del magnete (Vedi Fig 2.4)
          input . rmm = 72; % [mm] Raggio al punto pi interno
                                   % del magnete (Vedi Fig 2.4)
          input.rrg = 83.235; % [mm] Raggio esterno di rotore
          input.dm = 6.6; <br> & [mm] Spessore del magnete
          input.ls = 62; % [mm] Lunghezza attiva
          input.wbi = 0.825; % [mm] Semispessore del ponticello
                                   % interno (Vedi Fig 2.9)
          input. so = 1.88; % [mm] Apertura di cava
          input.g = 0.73025; % [mm] Lunghezza del traferro
          input.dbo = 2.1; % [mm] Spessore del ponticello
                                   % esterno
          input.rri = 55.5; % [mm] Raggio dell'albero meccanico
          input.rso = 132; % [mm] Raggio esterno di statore
          input.n_slot = 48; % Numero di cave a statore
           %
          input.sigma_m = 0.667; % [MS/m] Conducibilit ...
             elettrica del
                                    % magnete
          input \text{.sigma_s} = 1.9; % [MS/m] Conducibilit ...
              elettrica del
                                    % ferro
          input.k_lam = 0.94; % Fattore di laminazione
          input.w_lam = 0.34; % [mm] Spessore dei lamierini
          input.mu_r_m = 1.03; % Permeabilit relativa del magnete
          input.mu_r_s = 4416; % Permeabilit relativa del ferro
          input.b_r = 1.1908; \frac{1}{8} [T] Induzione residua del magnete
           %
   end
end
```
Il file 'InputData.m' Parte 5

#### **A.3 Carter**

```
% Questa funzione calcola il fattore di Carter per la componente
% fondamentale.
% INPUT:
% - Stuttura 'input'
%
% OUTPUT:
% - Fattore di Carter per la componente fondamentale
\frac{8}{6}%function Kc = Carter(input)
   %% Definizione delle variabili dalla struttura 'input'
   rrg = input.rrg*0.001; % [m] Raggio esterno di rotore
                                             % Numero di cave a statore
   so = input.so*0.001;<br>
g = input.g*0.001;<br>
g = input.g*0.001;<br>
g = input.g*0.001;
                                             % [m] Lunghezza del traferro
    %
   % Calcolo
   tau_s = 2*pi*rrg/n_slot; % [rad] Passo cava
   Z = 0.5 * so / q;% Fattore di Carter per la componente fondamentale
   Kc = \text{tau}_s / (\text{tau}_s - 2/\text{pi} * g * (2 * Z*\text{atan}(Z) - \log(1 + Z^2)));
end
```
Il file 'Carter.m'

#### **A.4 Geom**

```
% Questa funzione calcola le variabili geometriche e le organizza in una
% stuttura chimata 'geo'.
% INPUT:
% - Stuttura 'input'
% - Fattore di Carter
% OUTPUT:
% - Variabili geometriche organizzate nella struttura 'geo'
\approx%function [qeo] = Geom(input, Kc))%% Definizione delle variabili dalla struttura 'input' utili alla
    % funzione
    n_poles = input.n_poles; % Numero di poli
    alfapm = input.alfapm; % [pu] Rapporto tra arco polare a passo
                                    % polare
   alfapm1 = input.alfapm1; <br> % [pu] Rapporto tra gli angoli theta_mm
                                    % e theta_m (Vedi Fig 2.3)
   rm = input.rm*0.001; % [m] Raggio al punto pi esterno del
                                    % magnete (Vedi Fig 2.4)
   rmm = input.rmm*0.001; \frac{1}{2} \frac{1}{2} \frac{1}{2} \frac{1}{2} and \frac{1}{2} and \frac{1}{2} interno del
                                    % magnete (Vedi Fig 2.4)
    dm = input.dm*0.001; % [m] Spessore del magnete
   dbo = input.dbo*0.001; % [m] Spessore del ponticello
                                    % esterno
    g = input.g*0.001;<br>wbi = input.wbi*0.001;<br>% [m] Semispessore del pontional
                                    % [m] Semispessore del ponticello
                                    % interno (Vedi Fig 2.9)
    rrg = input.rrg*0.001; % [m] Raggio esterno di rotore
    %
    %% Calcolo della geometria di macchina
    %
    theta_m = (2*pi/n_poles) * alfapm; % [rad] Angolo della coppia di
                                            % magneti (Vedi figura 2.3)
    theta_mm = alfapm1 * theta_m; % [rad] Angolo tra la coppia di
                                            % magneti (Vedi figura 2.3)
    alfa = (theta_m - theta_mm) * 0.5; % [rad] Angolo tra rm e rmm
                                            % (Vedi figura 2.4)
    lm = sqrt(rm^2 + rmm^2 - 2*rm*rmm*cos(alfa) - dm^2); % [m] Lunghezza% del magnete
                                                         % (Vedi figura 2.4)
    alfal = asin((rmm * sin(alfa)) / (sqrt(rm^(2) + rmm^(2) -...<br>2*rm*rmm*cos(alfa))));<br>% [rad] Vedi figura 2.5
    2*rm*rmm*cos(alfa)));
    alfall = acos(lm / sqrt(rm^2 + rmm^2 - ...2*rm*rmm*cos(alfa))); % [rad] Vedi figura 2.5
```
il file 'Geom.m' Parte 1

```
alfa2 = asin((rm*sin(alfa)) / (sqrt(rm^2 + rm^2 -...<br>2*rm*rmm*cos(alfa))));<br>% [rad] Vedi figura 2.5
2*rm*rmm*cos(alfa)));
alfa22 = a cos (dm / sqrt(rm^2 + rmm^2 - ...2*rm*rmm*cos(alfa))); % [rad] Vedi figura 2.5
beta = atan((lm \star \sin(\text{alfa1 - alfa11})) / (rm - lm \star \cos(\text{alfa1 - ...})alfall))); \frac{1}{3} alfall)));
                                       % (Vedi figura 2.4)
gamma1 = alfa - beta; % [rad] Angolo tra rmm e rmm'
                                       %(Vedi figura 2.4)
\sigmaamma2 = atan((dm * cos(alfa1 - alfa11)) / (rm + dm * sin(alfa1 -...
alfa11))); % [rad] Angolo tra rm e rm'
                                       % (Vedi figura 2.4)
rm1 = (dm / sin(gamma2)) * cos(alfa1 - alfal1); % [m] Ragio pi% esterno del magnete
                                               % (rm') (Vedi figura
                                               82.4)rmm1 = sqrt(rmm^2 + dm^2 - 2*rmm*dm*cos( pi - alfa2 -...<br>alfa22)): \frac{1}{8} [m] Raggio al
                                       % [m] Raggio al punto pi
                                       % esterno del magnete (rm')
                                       % (Vedi figura 2.4)
rbo = rrg - dbo; % [m] Raggio esterno della
                                       % barriera esterna
                                       %(Vedi figura 2.4)
ls1 = (rrg + rbo) * gamma2*0.5; % [m] Lunghezza del ponticello% esterno (Vedi figura 2.4)
g_{eq} = g \star Kc; \text{Eq} g_{eq} = g \star Kc;
                                       % equivalente
lbi = rmm * sin(theta_mm*0.5) - wbi; \frac{1}{2} [m] Spessore della barriera
                                       % interna (Vedi figura 2.4)
dbi = rmm * cos(theta_mm*0.5) - rmm1 * cos(theta_mm/2 +...<br>qammal); \frac{1}{2} fml Lunghezza de
                                       % [m] Lunghezza del ponticello
                                       % interno (Vedi figura 2.9)
%
%% Output della funzione
%
geo.theta_m = theta_m; % [rad] Angolo della coppia di magneti
                               % (Vedi figura 2.3)
geo.theta_mm = theta_mm; % [rad] Angolo tra la coppia di magneti
                               % (Vedi figura 2.3)
geo.alfa = alfa; % [rad] Angolo tra rm e rmm
                               % (Vedi figura 2.4)
geo.lm = lm; % [m] Lunghezza del magnete
                               % (Vedi figura 2.4)
%
```
Il file 'Geom.m' Parte 2

```
geo.alfa1 = alfa1; % [rad] Vedi figura 2.5
   geo.alfa11 = alfa11; % [rad] Vedi figura 2.5
   geo.alfa2 = alfa2; % [rad] Vedi figura 2.5
   geo.alfa22 = alfa22; % [rad] Vedi figura 2.5
   geo.beta = beta; % [rad] Angolo tra rm e rmm'
                             % (Vedi figura 2.4)
   geo.gamma1 = gamma1; % [rad] Angolo tra rmm e rmm'
                              %(Vedi figura 2.4)
   geo.gamma2 = gamma2; % [rad] Angolo tra rm e rm'
                              % (Vedi figura 2.4)
   geo.rm1 = rm1; \text{ } 8 [m] Raggio pi esterno del magnete
                              % (rm') (Vedi figura 2.4)
   geo.rmm1 = rmm1; \frac{1}{3} [m] Raggio al punto pi esterno del
                              % magnete (rm') (Vedi figura 2.4)
   geo.rbo = rbo; \frac{1}{2} | m] Raggio esterno della barriera
                              % esterna (Vedi figura 2.4)
   geo.ls1 = ls1; % [m] Lunghezza del ponticello esterno
                              % (Vedi figura 2.4)
   geo.g_eq = g_eq; % [m] Lunghezza traferro equivalente
   geo.lbi = lbi; % [m] Spessore della barriera interna
                              % (Vedi figura 2.4)
   geo.dbi = dbi; % [m] Lunghezza del ponticello interno
                              % (Vedi figura 2.9)
end
```
Il file 'Geom.m' Parte 3

### **A.5 Def\_trap**

```
% Questa funzione restituisce la forma d'onda unitaria trapezia di FMM dei
% MP e alcuni parametri utilizzati dalla funzione Def_mecpar nella ...
  struttura 'trappar'.
% INPUT
% - Stuttura 'input'
% - Stuttura 'geo'
% OUTPUT
% - Struttura 'trappar'
\frac{8}{6}%function[trappar] = Def_trap(input,geo)%% Definizione delle variabili dalla struttura 'input' e 'geo' utili
   % alla funzione
   alfapm = input.alfapm; \begin{array}{c} \text{all } 8 \text{ [pu]} \text{ } \text{Rapporto tra arco polare} \end{array}% e passo polare
   n_poles = input.n_poles; % Numero di poli
   gamma2 = geo.gamma2; % [rad] Angolo tra rm e rm1
                                          % (rm')(Vedi figura 2.4)
    %
   % Analisi di campo
    %
   fi_0 = pi*(1-adfapm) / n_poles; % [rad] Angolo tra asse q e
                                          % l'inizio dalla prima parte di
                                          % barriera (Vedi figura 2.6)
   fi_1 = fi_0 + gamma2; % [rad] Angolo tra asse q e la
                                          % fine dalla prima parte di
                                          % barriera (Vedi figura 2.6)
   fi_2 = (2*pi/n_poles) - fi_0; % [rad]Angolo tra asse q e la
                                          % fine della seconda parte di
                                          % barriera (Vedi figura 2.6)
   fi_3 = (2*pi/n_poles) - fi_1; % [rad] Angolo tra asse q e
                                          % l'inizio della seconda parte
                                          % di barriera (Vedi figura 2.6)
   fi_p = fi_0 + gamma2 * 0.5; * 8 [rad] Angolo tra asse q fino
                                          % al centro della prima ...
                                             parte di
                                          % barriera (Vedi figura 2.6)
%
```
Il file 'Def\_trap.m' Parte 1

```
% Calcolo della trapezia unitaria
%
trp = zeros(1,10001); % Inizializzazione a zero del
                                                 % vettore
alpha = 0 : 2*pi/10000 : 2*pi; (*) [rad] Posizione meccanica
                                                % discretizzata relativa
                                                % all'asse q di rotore
alpha_mod = mod(alpha, 2*pi/n_poles; % [rad] Componente frazionaria
alpha_floor = floor(alpha*n_poles/(2*pi)); % [rad] Componente intera
\geqfor i = 1:10001 & Calcolo
    if alpha_mod(1,i) > fi_0 \frac{1}{2} \frac{1}{2} \frac{1}{2} \frac{1}{2} \frac{1}{2} \frac{1}{2} \frac{1}{2} \frac{1}{2} \frac{1}{2} \frac{1}{2} \frac{1}{2} \frac{1}{2} \frac{1}{2} \frac{1}{2} \frac{1}{2} \frac{1}{2} \frac{1}{2} \frac{1}{2} \frac{1}{2} \frac{1}{if alpha_mod(1,i) < fi_1
         \text{trp}(1,i) = ((\text{alpha\_mod}(1,i)-\text{fi\_0}) / (\text{fi\_1-fi\_0})) * ...(-1)<sup>^</sup>(alpha_floor(1,i));
         end
    end
     if alpha_mod(1,i) > fi_1 \frac{1}{2} % Tratto costante
         if \alphalpha_mod(1,i) < fi_3
         \text{trp}(1,i) = (-1)^{\text{adj}}alpha_floor(1,i);
         end
    end
    if alpha_mod(1,i) > fi_3 \frac{1}{2} % Tratto decrescente
         if alpha_mod(1, i) < fi_2
         \text{trp}(1,i) = ((fi_2 - alpha_mod(1,i)) / (fi_2 - fi_3)) * ...(-1) \land (alpha_floor(1,i));
         end
    end
end
%
% Funzione di attenuazione
%
trp_att = zeros(1,10001); % Inizializzazione a zero
                                                     % del vettore
%
for i = 1:10001 & Calcolo
    if alpha_mod(1,i) > fi_0 \frac{1}{2} % Tratto crescente
         if alpha_mod(1,i) < fi_1\text{trp}_{\text{att}}(1,i) = ((\text{alpha}_{\text{mod}}(1,i)-\text{fi}_{\text{0}}) / (\text{fi}_{\text{1}}-\text{fi}_{\text{0}})) * ...(-1) ^ (alpha_floor(1,i));
         end
```
Il file 'Def\_trap.m' Parte 2

```
end
        if alpha mod(1,i) > fi 1 % Tratto costante
           if alpha_mod(1,i) < fi_3
           trp_att(1,i) = (-1)^{\land}alpha_floor(1,i);
           end
       end
       if alpha_mod(1,i) > fi_3 \frac{1}{2} % Tratto decrescente
           if alpha_mod(1,i) < fi_2trp_{\text{att}}(1,i) = ((fi_{\text{2}-\text{alpha\_mod}}(1,i)) / (fi_{\text{2}-fi_{\text{3}})) * 0.7 * ...(-1)<sup>^</sup>(alpha_floor(1,i));
           end
       end
   end
    %
   %% Output della funzione
    %
   trappar.fi_0 = fi_0; % [rad] Angolo tra asse q e l'inizio dalla
                                % prima parte di barriera (Vedi figura 2.6)
   trappar.fi_1 = fi_1; % [rad] Angolo tra asse q e la fine dalla
                                % prima parte di barriera (Vedi figura 2.6)
   trappar.fi_2 = fi_2; % [rad] Angolo tra asse q e la fine della
                                % seconda parte di barriera
                                % (Vedi figura 2.6)
   trappar.fi_3 = fi_3; % [rad] Angolo tra asse q e l'inizio della
                                % seconda parte di barriera
                                % (Vedi figura 2.6)
   trappar.fi_p = fi_p; % [rad] Angolo tra asse q fino al centro
                                % della prima parte di barriera
                               % (Vedi figura 2.6)
   trappar.trp = trp; % Forma d'onda trapezioidale unitaria
   trappar.trp_att=trp_att; % Forma d'onda trapezioidale unitaria
                                % attenuata
    %
end
```
Il file 'Def\_trap.m' Parte 3

#### **A.6 Def\_mecpar**

```
% Questa funzione permette di risolvere il circuito magnetico equivalente,
% quindi di determinare i valori dei parametri in esso.
% INPUT:
% - Stuttura 'input'
% - Stuttura 'geo'
% - Struttura 'trappar'
% OUPUT:
     - Struttura 'mecpar'
%function [mecpar] = Def_mecpar(input, geo, trappar)
   %% Constanti
   mu_o = 4*pi*10^{\circ}-7; % [H/m] Permeabilit magnetica nel vuoto
   %% Definizione delle variabili dalla struttura 'input'
   dbo = input.dbo*0.001; % [m] Spessore del ponticello
                               % esterno
   wbi = input.wbi*0.001; % [m] Semispessore del ponticello
                               % interno (Vedi figura 2.4)
   rrg = input.rrg*0.001; <br> & [m] Raggio esterno di rotore<br> b_r = input.b_r; <br> & [T] Induzione residua del ma
                               % [T] Induzione residua del magnete
   dm = input.dm*0.001; <br>
\% [m] Spessore del magnete<br>
ls = input.ls*0.001; <br>
\% [m] Lunghezza attiva
                              % [m] Lunghezza attiva
   mu_r_m = input.mu_r_m; % Permeabilit relativa del magnete
   n_poles = input.n_poles; % Numero di poli
   Fd = input.Fd; % [Asp] Fmm di statore in asse d
   B = input.B;<br>
\frac{1}{2} = input.B;
   H = input.H; % [A/m] Vettore con i punti di H
    %
   %% Definizione delle variabili dalla struttura 'trappar'
   fi_1 = trappar.fi_1; % [rad] Angolo tra asse q e la fine
                               % dalla prima parte di barriera
                               % (Vedi figura 2.6)
   fi_p = trappar.fi_p; % [rad] Angolo tra asse q fino al centro
                               % della prima parte di barriera
                               % (Vedi figura 2.6)
   %% Definizione delle variabili dalla struttura 'geo'
   gamma2 = geo.gamma2; % [rad] Angolo tra rm e rm1 (rm')
                               % (Vedi figura 2.4)
   rbo = geo.rbo; % [m] Raggio esterno della barriera
                               % esterna (Vedi figura 2.4)
   rm1 = geo.rm1; <br> % [m] Raggio al punto pi esterno del
                               % magnete (rm') (Vedi figura 2.4)
   ls1 = geo.ls1; % [m] Lunghezza del ponticello esterno
                               % (Vedi figura 2.4)
    g_eq = geo.g_eq; % [m] Lunghezza traferro equivalente
    dbi = geo.dbi; % [m] Lunghezza del ponticello interno
                               % (Vedi figura 2.9)
```
Il file 'Def\_mecpar.m' Parte 1

```
lbi = geo.lbi; % [m] Semispessore della barriera
                           % interna (Vedi figura 2.4)
lm = qeo.lm; \frac{1}{3} m] Lunghezza del magnete
%
%% Calcolo dei parametri lineari
%
fi_a = b_r * lm * ls; % [Wb] Flusso generato dai
                                       % magneti
r_a = dm / (mu_o * mu_r_m * lm * ls); % [H^a-1] Riluttanza del MP% [H^-1] Riluttanza della barriera esterna
r_b = (gamma + (rbo + rm1)) / (2 * mu_o * ls * (rho - rm1));r\_bi = dbi / (mu\_o * libi * ls); % [H^-1] Riluttanza della
                                      % barriera interna
r_g = (rrg / mu_0) * log(1 + g_eq / rrg); % [H^-1] Riluttanza del
                                              % traferro
% [H^-1] Riluttanza del traferro per un polo
r\_ge = log(1 + g\_eq / rrg) / (mu\_o * (2*pi/n\_poles - 2*fi_p) * ls);% [Asp] FMM di statore per un polo
f<sub>se</sub> = Fd \star cos(pi/2 \star fi<sup>1</sup>) / (2\starpi/n_poles - 2\starfi_p) \star 4/n_poles;
%
%% Calcolo dei parametri non lineari
% Calcolo della forma d'onda di permeabilit
%<br>mu_r= B ./ H ./ mu_o;
                             % Forma d'onda della permeabilit
%
% Inizializzazione
%
counter = 0; % Setta un contatore per contare le
                               % iterazioni
mu_r_sat_ob = 5000; %1.1; % Valore iniziale della permeabilit
                               % relativa nel ponticello esterno
mu_r_ssat_ib = 5000; %1.1; % Valore iniziale della permeabilit
                               % relativa nel ponticello interno
%
err = inf; \frac{1}{3} Valore iniziale dell'errore
% eps=0.01*mu_o; % Possibile valore dell errore per
                               % interrompere il ciclo while
%
mu_r_sat_ob_old = mu_r_sat_ob; % Valore iniziale della permeabilit
                               % relativa nel ponticello esterno
                               % all'iterazione precedente
mu_r_sat_ib_old = mu_r_sat_ib; % Valore iniziale della permeabilit
                               % relative nel ponticello interno
                               % all'iterazione precedente
\tilde{a}
```
Il file 'Def\_mecpar.m' Parte 2

```
% Soluzione del problema non lineare
%
while err ≥ 0.01 % Continua a ciclare finche l'errore
                                 % non infeiore a 0.01
counter = counter+1 % Numero di iterazioni
%
% [H^-1] Riluttanza del ponticello esterno
r_s1 = ls1 / (mu_r_sat_ob * mu_o * ls * (rrg-rbo));% [H^-1] Riluttanza del ponticello interno
r_s2 = dbi / (mu_r_sat_i b * mu_o * whi * ls);%
% [Asp] Valore di picco della FMM dei magneti
fpm_pk = (f_s e / r_g e - 2 \star f i_a) / (1/r_g e + 2/r_s 1 + 2/r_a + ...2/r_b i + 2/r_s 2 + 2/r_b o;%
fi_ob = abs(fpm_pk) / r_s1; % [Wb] Flusso nel ponticello esterno
fi_ib = abs(fpm_pk) / r_s2; % [Wb] Flusso nel ponticello interno
%
B_ob = fi_ob / (dbo*ls) <br>B_ib = fi_ib / (wbi*ls) <br>& [T] Induzione nel ponticello interno
                             B_ib = fi_ib / (wbi*ls) % [T] Induzione nel ponticello interno
%
mu_r_sat_ob_old = mu_r_sat_ob; % Permeabilit relativa del
                                % ponticello esterno all'iterazione
                                % precedente
mu_r_sat_ib_old = mu_r_sat_ib; % Permeabilit relativa del
                                % ponticello interno all'iterazione
                                % precedente
%
% Permeabilit relativa del ponticello esterno dall'interpolazione
mu_r_sat_ob = interp1(B,mu_r,B_ob,'linear','extrap')
% Permeabilit relativa del ponticello interno dall'interpolazione
mu_r_sat_ib = interp1(B,mu_r,B_ib,'linear','extrap')
%
err = sqrt(mu_r_sat\_ob - mu_r_sat\_ob\_old)^2+(mu_r_sat\_ib -...mu_r_sat_ib_old)^2) % Errore
%
% Permeabilit relativa del ponticello esterno per la prossima
% iterazione
mu_r_sat_ob = mu_r_sat_ob_old + 0.1* (mu_r_sat_ob-mu_r_sat_ob_old);
Permeabilit relativa del ponticello interno per la prossima
% iterazione
mu_r_sat_ib = mu_r_sat_ib_old + 0.1*(mu_r_sat_ib-mu_r_sat_ib_old);end
```
Il file 'Def\_mecpar.m' Parte 3

```
%% Output della funzione
   \approxmecpar.fi_a = fi_a; <br> % [Wb] Flusso generato dai magneti
   mecpar.r_a = r_a; % [H^-1] Riluttanza del MP
   mecpar.r_bo = r_bo; % [H^-1] Riluttanza della barriera
                              % esterna
   mecpar.r_bi = r_bi; % [H^-1] Riluttanza della barriera
                              % interna
   mecpar.r_s1 = r_s1; % [H^-1] Riluttanza del ponticello
                              % esterno
   mecpar.r_s2 = r_s2; % [H^-1] Riluttanza del ponticello
                              % interno
   mecpar.r_g = r_g; % [H^-1] Riluttanza del traferro
   mecpar.r_ge = r_ge; % [H^-1] Riluttanza del traferro per un
                              % polo
   mecpar.f_se = f_se; % [Asp] FMM di statore per un polo
   mecpar.fpm_pk = fpm_pk; % [Asp] Valore di picco della FMM dei
                              % magneti
end
```
Il file 'Def\_mecpar.m' Parte 4

#### **A.7 M\_to\_FEMM**

```
% Questa funzione permette di ottenere la distribuzione di induzione al
% traferro della macchina definita nel file 'InputData.m' attraverso
% l'analisi agli elementi finiti svolta tramite il software FEMM.
 % INPUT:
% - Stuttura 'input'
% - Stuttura 'geo'
% OUTPUT:
% - Distribuzione di induzione al traferro da FEMM (Brg_FEMM)
\approx22function [Brg_FEMM, T_real] = M_to_FEMM(input, qeo)%% Definizione delle variabili dalla struttura 'input'
   sigma_m = input.sigma_m; % [MS/m] Conducibilit elettrica del
                                  % magnete
   sigma s = input.sigma s: % [MS/m] Conducibilit elettrica del
                                  % ferro
   k_lam = input.k_lam; % Fattore di laminazione
   w_lam = input.w_lam; % [mm] Spessore di laminazione
   mu_r_s = input.mu_r_s; <br>n_poles = input.n_poles; <br>% Numero di poli
   n\_poles = input.n\_poles;rm = input.rm*0.001; % [m] Raggio al punto pi esterno del
                                  % magnete (Vedi Fig 2.4)
   rmm = input.rmm*0.001; <br> % [m] Raggio al punto pi interno del
                                 % magnete (Vedi Fig 2.4)
   rrg = input.rrg*0.001; <br>
1s = input.ls*0.001; <br>
8 [m] Lunghezza attiva
   ls = input.ls*0.001;<br>b_r = input.b_r;
                                 \frac{1}{2} [T] Induzione residua del MP
   wbi = input.wbi*0.001; % [m] Semispessore del ponticello
                                 % interno (Vedi Fig 2.9)
   mu_r_m = input.mu_r_m; % Permebilit relativa del magnete
   dbo = input.dbo*0.001; % [m] Spessore del ponticello
                                  % esterno
   rri = input.rri*0.001; <br>rso = input.rso*0.001; <br>% [m] Raggio esterno di statore
   rso = input.rso*0.001; <br>
Fs_pk = input.Fs_pk; <br>
% [Asp] Valore di picco della fi
                                  % [Asp] Valore di picco della fmm di
                                  % statore
   Fs arg = input.Fs arg; \frac{1}{2} [rad] Angolo della fmm di statore
                                  % realtivo all'asse d
   B = input.B;<br>
\frac{1}{2} = input.B;
   H = input.H; % [A/m] Vettore con i punti di H
    %
   %% Definizione delle variabili dalla struttura 'geo'
   theta_m = geo.theta_m; % [rad] Angolo della coppia di magneti
                                  % (Vedi figura 2.3)
   theta_mm = geo.theta_mm; % [rad] Angolo tra rm e rmm
                                  % (Vedi figura 2.4)
   gamma1 = geo.gamma1; % [rad] Angolo tra rmm e rmm'
                                  %(Vedi figura 2.4)
```
Il file 'M\_to\_FEMM.m' Parte 1

```
gamma2 = geo.gamma2; % [rad] Angolo tra rm e rm'
                             % (Vedi figura 2.4)
rm1 = geo.rm1; \frac{1}{3} [m] Raggio pi esterno del magnete
                             % (rm') (Vedi figura 2.4)
rmm1 = geo.rmm1; \text{ } | m] Raggio al punto pi esterno del
                             % magnete (rm') (Vedi figura 2.4)
rbo = geo.rbo; % [m] Raggio esterno della barriera
                             % esterna (Vedi figura 2.4)
g_eq = geo.g_eq; % [m] Lunghezza traferro equivalente
%
%% Calcolo della direzione di magnetizzazione
%
x1 = rm*1000 * cos(theta_m/2);y1 = rm*1000 * sin(theta_m/2);x2 = rm1*1000 * cos(theta_m/2 - gamma2);y2 = rm1*1000 * sin(theta m/2 - gamma2);
magdir = atan((y2 - y1) / (x2 - x1)) * 180/pi; % [rad]%
%% Disegno del modello
%
addpath('C:\\femm42\\mfiles'); % Consente a Matlab di interfacciarsi
                             % con FEMM
savepath;
openfemm(1); % Apre il software FEMM in modalit
                             % nascosta (1) o classica (0)
newdocument(0); % Crea un nuovo problema magnetico
%
% Creazione dei materiali e delle propriet
%
mi_hidegrid;
mi_getmaterial('Air'); % Aggiunge l'aria dalla libreria al
                             % problema
mi_addmaterial('Magnete',mu_r_m,mu_r_m,b_r/(4*pi*10^(-7)*mu_r_m),0,...
   sigma_m, 0, 0, 1, 0, 0, 0, 0, 0); % Crea il materiale per i MP
mi_addmaterial('Ferro',mu_r_s,mu_r_s,0,0,sigma_s,w_lam,0,
   k_lam,0,0,0,0,0); % Crea il materiale per le
                                        % aree ferromagnetiche
for i=1:size(B) % Aggiunge la propriet di non
                             % linearit al ferro dalla curva BH nel
                             % file 'B-H_M19.txt'
   mi_addbhpoint('Ferro',B(i),H(i));
end
mi_addboundprop('parallel_flux', 0, 0, 0, 0, 0, 0, 0, 0, 0,0, 0);
%
```
Il file 'M\_to\_FEMM.m' Parte 2

```
% Disegno del magnete
%
\text{mi\_drawline}(rmm*1000*cos(theta\_mm/2),rmm*1000*sin(theta\_mm/2),...rm1*1000*cos(theta_m/2-gamma2),rm1*1000*sin(theta_m/2-gamma2));
mi_drawline(rmm*1000*cos(theta_mm/2),rmm*1000*sin(theta_mm/2),...
    rmm1*1000*cos(theta_mm/2+gamma1),rmm1*1000*sin(theta_mm/2+gamma1));
mi_drawline(rmm1*1000*cos(theta_mm/2+gamma1),...
    rmm1*1000*sin(theta_mm/2+gamma1),rm*1000*cos(theta_m/2),...
    rm*1000*sin(theta_m/2));
\min_addseqment(rm*1000*cos(theta_m/2),rm*1000*sin(theta_m/2),...
    rm1*1000*cos(theta_m/2-gamma2),rm1*1000*sin(theta_m/2-gamma2));
\frac{1}{2}% Selezione del magnete e specchiatura
mi_selectsegment(rm*0.99*1000*cos(theta_m/2),...
    rm*0.99*1000*sin(theta_m/2));
mi_selectsegment(rm1*1000*cos(theta_m/2-gamma2*1.001),..
    rm1*1000*sin(theta_m/2-gamma2*1.001));
mi_selectsegment(rmm1*1000*cos(theta_mm/2+gamma1),...
    rmm1*1000*sin(theta_mm/2+gamma1));
mi\_selectsegment(rm*1.02*1000*cos(theta_m/2*0.99),...
    rm*1.02*1000*sin(theta_m/2*0.99));
mi_selectnode(rm*1000*cos(theta_m/2),rm*1000*sin(theta_m/2));
mi_selectnode(rm1*1000*cos(theta_m/2-gamma2),...
    rm1*1000*sin(theta_m/2-gamma2));
mi_selectnode(rmm1*1000*cos(theta_mm/2+gamma1),...
    rmm1*1000*sin(theta_mm/2+gamma1));
mi_selectnode(rmm*1000*cos(theta_mm/2),rmm*1000*sin(theta_mm/2));
mi_setgroup(1);
mi_selectgroup(1);
mi_mirror(0,0,30,0);
%
% Disegno del ponticello/barriera interno
min\_address (rmm*1000*cos(theta_mm/2),rmm*1000*sin(theta_mm/2),...
    rmm*1000*cos(-theta_mm/2),rmm*1000*sin(-theta_mm/2));
mi_addsegment(rmm1*1000*cos(theta_mm/2+gamma1),...
    rmm1*1000*sin(theta_mm/2+gamma1),...
    rmm1*1000*cos(-gamma1-theta_mm/2),...
    rmm1*1000*sin(-gamma1-theta_mm/2));
\mathbf{Q}% Disegno degli archi a rotore
mi_drawarc(rrg*1000*cos(-pi/n_poles),rrg*1000*sin(-pi/n_poles),...
    rrg*1000*cos(pi/n_poles),rrg*1000*sin(pi/n_poles),360/n_poles,1);
mi_drawarc(rri*1000*cos(-pi/n_poles),rri*1000*sin(-pi/n_poles),...
    rri*1000*cos(pi/n_poles),rri*1000*sin(pi/n_poles),360/n_poles,1);
%
% Disegno del ponticello/barriera esterno
mi_addnode((rrg)*1000*cos(theta_m/2),(rrg)*1000*sin(theta_m/2));
mi_addnode((rrg)*1000*cos(theta_m/2-gamma2),...
    (rrg)*1000*sin(theta_m/2-gamma2));
mi_addnode((rrg-dbo)*1000*cos(theta_m/2-gamma2),...
    (rrg-dbo)*1000*sin(theta_m/2-gamma2));
```
Il file 'M\_to\_FEMM.m' Parte 3

```
mi\_addnode ((rrg-dbo) *1000 * cos (theta_m/2),...
    (rrq-dbo)*1000*sin(theta_m/2);
mi_addsegment(rm*1000*cos(theta_m/2),rm*1000*sin(theta_m/2),...
    (rrg)*(1000*cos(theta_m/2), (rrg)*(1000*sin(theta_m/2));
mi_addsegment(rm1*1000*cos(theta_m/2-gamma2),...
    rm1*1000*sin(theta_m/2-gamma2), (rrg) *1000*cos(theta_m/2-gamma2),...
    (rrg)*1000*sin(theta_m/2-gamma2));
mi_addsegment((rrg-dbo)*1000*cos(theta_m/2-gamma2),...
    (rrq-dbo)*1000*sin(theta_m/2-qamma2),...
    (rrq-dbo)*1000*cos(theta_m/2), (rrq-dbo)*1000*sin(theta_m/2);
%
% Selezione del ponticello/barriera esterno e specchiatura
\mathbf{Q}mi_selectsegment((rrg)*1000*cos(theta_m/2),(rrg)*1000*sin(theta_m/2));
mi_selectsegment((rrg-dbo-0.001)*1000*cos(theta_m/2),...
    (rrg-dbo-0.001)*1000*sin(theta_m/2);
mi_selectsegment((rrg)*1000*cos(theta_m/2-gamma2),...
    (rrg)*1000*sin(theta_m/2-gamma2));
mi\_select segment((rrq-dbo*1.001)*1000*cos(theta_m/2-qamma2),...(rrg-dbo*1.001)*1000*sin(theta_m/2-gamma2));
mi\_select segment ((rrg) *1000 * cos (theta_m/2-gamma2/2),...
    (rrg)*1000*sin(theta_m/2-gamma2/2);
mi_setgroup(2);
mi_selectgroup(2);
mi_mirror(0,0,30,0);
%
% Disegno del segmento che distingue la barriera dal ponticello interno
%
mi_drawline(rmm1*1000*0.98,wbi*1000,rmm*1000*1.01,wbi*1000);
mi_selectnode(rmm1*1000*0.98,wbi*1000);
mi_selectnode(rmm*1000*1.01,wbi*1000);
mi_deleteselectednodes
mi_selectsegment(rmm1*1000,wbi*1000);
mi_mirror(0,0,30,0);
%
% Disegno degli archi di statore
%
mi_drawarc((rrg+g_eq)*1000*cos(-pi/n_poles),...
    (rrg+g_eq)*1000*sin(-pi/n_poles),(rrg+g_eq)*1000*cos(pi/n_poles),...
    (rrq+q_eq) *1000 * sin(pi/n_poles), 360/n_poles, 1);% Decommentare per modellizzare lo statore
% mi_drawarc(rso*1000*cos(-pi/n_poles),rso*1000*sin(-pi/n_poles),..
    % rso*1000*cos(pi/n_poles),rso*1000*sin(pi/n_poles),360/n_poles,1);
% mi_selectarcsegment(rso*1000,0);
% mi_setarcsegmentprop(1, 'parallel_flux', 0, 0);
mi_clearselected;
%
```
Il file 'M\_to\_FEMM.m' Parte 4

```
% Aggiunta dei blocchi e definizione dei materiali
mi\_addblocklabel(rrg*0.999)*1000*cos( (theta\_m*0.995)/2),...
    (rrg*0.999)*1000*sin((theta_m*0.995)/2)); % Ponticello esterno
mi_selectlabel((rrq*0.999)*1000*cos((theta_m*0.995)/2),...
    (rrq*0.999)*1000*sin( (theta_m*0.995)/2));mi_setblockprop('Ferro', 1, 0.1, 'incircuit', 0, 0, 0);
mi_mirror(0,0,30,0);
mi_addblocklabel((rmm+rmm1)*1000/2,0); % Ponticello interno
mi_selectlabel((rmm+rmm1) *1000/2,0);
mi_addblocklabel((rmm)*1000,0); % Esterno della barriera
mi_selectlabel((rmm)*1000,0);
mi_setblockprop('Ferro', 1, 0.1, 'incircuit', 0, 0, 0);
mi_clearselected;
mi_addblocklabel((rmm+rmm1)*1000/2,(wbi*1.1)*1000); % Barriera interna
mi_selectlabel((rmm+rmm1)*1000/2,(wbi*1.1)*1000);
\text{mi\_addblocklabel}(rbo*1000*0.995*cos(theta_m/2*0.99),...<br>rbo*1000*0.995*sin(theta_m/2*0.99)); % Barriera_esterna
    rbo*1000*0.995*sin(theta_m/2*0.99));
mi\_selectlabel(rbo*1000*0.995*cos(theta_m/2*0.99),...
    rbo*1000*0.995*sin(theta_m/2*0.99));
mi_setblockprop('Air', 1, 0.1, 'incircuit', 0, 0, 0);
mi_mirror(0,0,30,0);
mi_clearselected;
mi_addblocklabel((rm1+rmm1)/2*1000*cos(theta_m/3),...
    (rm1+rmm1)/2*1000*sin(theta_m/3)); % Magneti permanenti
mi\_selectlabel( (rm1+rmm1)/2*1000*cos(theta_m/3),...(rm1+rmm1)/2*1000*sin(theta m/3);
mi_setblockprop('Magnete', 1, 0.1, 'incircuit', magdir, 0, 0);
mi_mirror(0,0,30,0);
mi_clearselected;
%
% Specchiatura del polo
for i=1:n_poles
   mi_selectrectangle(-rso*1000,-rso*1000,rso*1.1*1000,rso*1.1*1000,4);
    mi_mirror(0,0,30,30*tan(i*pi/n_poles));
end
%
% Definizione di materiali che non vanno specchiati
\approx% Decommentare per modellizzare lo statore
% mi_addblocklabel(rso*0.95*1000,0); % Giogo di statore
% mi_selectlabel(rso*0.95*1000,0);
% mi_setblockprop('Ferro', 1, 0.1, 'incircuit', 0, 0, 0);
% mi_clearselected;
mi_addblocklabel(0,0); % Albero meccanico
mi_selectlabel(0,0);
% Non commentare queste due righe per settare aria nell'albero
mi_setblockprop('Air', 1, 0.1, 'incircuit', 0, 0, 0);
mi_clearselected;
% Non commentare queste due righe per settare ferro nell'albero
% mi_setblockprop('Ferro', 1, 0.1, 'incircuit', 0, 0, 0);
% mi_clearselected;
```
Il file 'M\_to\_FEMM.m' Parte 5

```
mi_addblocklabel((rri+0.001)*1000,0); % Giogo di rotore
mi_selectlabel((rri+0.001)*1000,0);
mi_setblockprop('Ferro', 1, 0.1, 'incircuit', 0, 0, 0);
mi_clearselected;
%
% Correzione delle direzioni di magnetizzazione
\overline{2}for i=0:2:n_poles
   min\_selectlabel((rm1+rmm1)/2*1000*cos(theta_m/4+2*i*pi/n_poles),...(rml+rmm1)/2*1000*sin(theta_m/4+2*i*pi/n_poles);
    mi_setblockprop('Magnete', 1, 0.1, 'incircuit',
       magdir+180+i*360/n_poles, 0, 0);
    mi_clearselected;
    \min_selectlabel((rm1+rmm1)/2*1000*cos(-theta_m/4+2*i*pi/n_poles),...
        (rm1+rmm1)/2*1000*sin(-theta_m/4+2*i*pi/n_poles));
    mi_deleteselected;
    mi_selectlabel((rm1+rmm1)/2*1000*cos(theta_m/4+2*i*pi/n_poles),...
        (rm1+rmm1)/2*1000*sin(theta_m/4+2*i*pi/n_poles));
   mi\_mirror(0, 0, 30, 30*tan((2*i)*pi/n_poles));mi_clearselected;
end
%
% Rotazione del rotore per avere stessa fasatura della fmm dei MP
% stimata
\frac{1}{2}mi\_selectrectangle(-rso*1000*1.1,-rso*1000*1.1,rso*1.1*1000,...rso*1.1*1000,4);
mi_moverotate(0,0,180/n_poles);
%
% Impostazione del gruppo per il calcolo della coppia
%
mi selectrectangle(-rso*1000,-rso*1000,rso*1.1*1000,rso*1.1*1000,2);
mi_setgroup(15);
mi_clearselected;
\circ% Aggiunta dell'ultimo label
%
mi_addblocklabel((rrg+g_eq/2)*1000,0); % Traferro
mi_selectlabel((rrg+g_eq/2)*1000,0);
mi_setblockprop('Air', 1, 0.1, 'incircuit', 0, 0, 0);
mi_clearselected;
%
% Modellizzazione dell'avvolgimento a distribuzione sinusoidale
%
ppp=25; % Numero di punti
                                               % corrente per polo
disc=0:2*pi/(ppp*n_poles):2*pi; % [rad] Posizione
                                               % meccanica
                                               % discretizzata in
                                               % funzione di ppp
```
Il file 'M\_to\_FEMM.m' Parte 6

```
if Fs_pk==0 % Se non c' fmm di statore si inseriscono
   for k=1:ppp*n_poles % solamente dei punti geometrici per
                               % ottenere la stessa mesh
   current=num2str(k);
   mi\_addnode((rrg+g\_eq)*(1000*cos(disc(k)+(pi/ppp/n\_poles)), ...
        (rrq+q_eq) *1000 * sin(disc(k) + (pi/ppp/n_poles));
   end
else % Se c' fmm di statore si inseriscono
                           % le propriet di corrente
   zI=n_poles/2*Fs_pk*(2*pi/(ppp*n_poles)); % Densit di conduttori
   for k=1:ppp*n_poles
       current=num2str(k);
       mi\_addnode((rrg+g\_eq)*(1000*cos(disc(k)+(pi/ppp/n_poles)),...(rrq+q_eq) *1000 * sin(disc(k) + (pi/ppp/n_poles)));
       mi\_selectnode((rrq+q\_eq)*1000 * cos(disc(k)+(pi/ppp/n\_poles)),...(rrg+g_eq) *1000 * sin(disc(k) + (pi/ppp/n_poles)));
       mi_addpointprop(current,0,zI*sin(n_poles/2*disc(k)+...
            (pi/2/ppp) - (Fs_{arg-pi}/2));
       mi_setnodeprop(current,7);
       mi_clearselected;
   end
end
%
% Migliorie nella visualizzazione del modello
%
% main_maximize; % Massimizza la finestra di FEMM
                               % (da commentare per analisi nascosta)
mi_zoomnatural; % Ingrandisce per ottenere una vista
                               % completa del modello
%
%% Analisi del modello
%
mi_saveas('MTx.FEM');
mi_probdef(0,'millimeters','planar',1e-008,ls*1000,30,(0))
mi_analyze(1); % (1) per analisi nascosta (0) per
                               % analisi visibile
mi_loadsolution;
%
% Definizione della linea di integrazione
%
mo_addcontour(rrg*1000,0);
mo_addcontour(-rrg*1000,0);
mo_bendcontour(180,1);
mo_addcontour(rrg*1000,0);
mo_bendcontour(180,1);
\geq
```
Il file 'M\_to\_FEMM.m' Parte 7

```
% Calcolo della distribuzione di induzione al traferro e della coppia
   \frac{6}{6}mo_makeplot(2,10001,'Brg Mtx.txt',1); % Esecuzione dell'integrale e
                                        % salvataggio risultati in
                                        %'Brg Mtx.txt'
   nomefile =fopen('Brg MTx.txt','r'); % Apertura del file
                                        % 'Brg Mtx.txt'
   A=textscan(nomefile, '%f %f'); % & Lettura del contenuto
   fclose(nomefile); % Chiusura del file
                                        % 'Brg Mtx.txt'
   %
   mo_groupselectblock(15); % Selezione delle aree del
                                        % rotore su cui calcolare il
                                        % tensore degli sforzi
   %% Output della funzione
   %
   T_real = mo_blockintegral(22); % [Nm] Coppia da analisi
   Brg_FEMM=A{1,2}; % [T] Distribuzione di
                                        % induzione al traferro da
                                        % analisi
   \mathbf{Q}end
```
Il file 'M\_to\_FEMM.m' Parte 8

## **Bibliografia**

- [1] N. Bianchi, T.M. Jahns, *Design, Analysis, and Control of Interior PM Synchronous Machines*, CLEUP, Padova, 2004.
- [2] J. Ormerod, *Permanent Magnet Materials*, Philips Components Limited, Southport, 1989.
- [3] A. Cavagnino, Slide del corso 03EOONC 'Macchine Elettriche II' 2018-2019, Politecnico di Torino, 2018.
- [4] Z. Q. Zhu, D. Howe, *Analytical Prediction of the Cogging Torque in Radial-field Permanent Magnet Brushless Motors*, IEEE Transaction on magnetics, Vol. 28, No. 2, 1992.
- [5] A. Wang, J. Zhao, Y. Wang, *POptimal Shape Design to Reduce Torque Ripple for IPM Motor Based on the Principle of Mutual Harmonics Exclusion*, 2012 15th International Conference on Electrical Machines and Systems (ICEMS), Sapporo, 2012, pp. 1-5.
- [6] J. F. Gieras, *Permanent Magnet Motor Tecnology, Design and Applications*, CRC Press, Boca Raton, FL, USA, 2010.
- [7] J. H. Seo, H. S. Choi, *Cogging Torque Calculation for IPM Having Single Layer Based on Magnetic Circuit Model*, IEEE Transaction on magnetics, Vol. 50, No. 10, 2014.
- [8] K. Nakamura, K. Saito, T. Watanabe, O. Ichinokura, *A new nonlinear magnetic circuit model fo dynamic analysis of interior permanent magnet synchronous motor*, Journal of magnetism and magnetic materials, 2004.
- [9] H. Goto, O. Ichinokura,*A New Analytical Model of IPM Motor based on Magnetic Reluctance Matrix*, ICEM 2010, Rome.
- [10] L. Zhu, S. Z. Jiang, Z. Q. Zhu, C.C. Chan, *Analytical Modeling of Open-circuit Air-Gap Field Distribution in Multisegment and Multilayer Interior Permanent-magnet Machines*, IEEE Transaction on magentics, Vol. 45, NO 8, 2009.
- [11] M. Farshadinia, M. A. M. Cheema, R. Dutta, J. E. F. Fletcher, *Analytical Modeling of Armature reaction Air-Gap Flux Density Considering the Non-Homogeneously Saturated Rotor in a Fractional-Slot Concentrated-Wound IPM Machine*, IEEE Transaction on magentics, Vol. 53, NO 2, 2017.
- [12] *User guide Flux 11.2—Physical description, solving & postprocessing*, vol. 2, CEDRAT, France, 2013.
- [13] Duane J.T., *Learning Curve Approach To Reliability Monitoring*, IEEE Transactions on Aerospace, Vol. 2, pp. 563-566, 1964.
- [14] R. Lin, S.D. Sudhoff, *A Hybrid Model to Calculate Air Gap Flux Density for a V-shape Interior Permanent Magnet Machine*, IEEE Power and Energy Conference at Illinois, IEEE, 2006.

#### Bibliografia

- [15] D. Meeker, *Finite Element Method Magnetics: OctaveFEMM, User's manual*, March 17, 2018.
- <span id="page-139-0"></span>[16] T.A. Burress, C.L. Coomer, S.L. Campbell, L.E. Seiber, L.D. Marlino, R.H. Staunton, J.P. Cunningham,*Evaluation Of The 2007 Toyota Camry Hybrid Synergy Drive System*, United States, April, 2008.